# USER'S MANUAL

# PA-3310

The One-of-a-kind Highly Integrated 15" RISC POS **Terminal** 

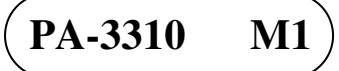

# *PA-3310 POS System The One-of-a-kind Highly Integrated 15" RISC POS Terminal*

### **COPYRIGHT NOTICE & TRADEMARK**

All trademarks and registered trademarks mentioned herein are the property of their respective owners.

This manual is copyrighted Jan. 2015. You may not reproduce or transmit in any form or by any means, electronic, or mechanical, including photocopying and recording.

#### **DISCLAIMER**

This user's manual is meant to assist users in installing and setting up the system. The information contained in this document is subject to change without any notice.

#### **CE NOTICE**

This is a class A product. In a domestic environment this product may cause radio interference in which case the user may be required to take adequate measures.

#### **FCC NOTICE**

This equipment has been tested and found to comply with the limits for a Class A digital device, pursuant to part 15 of the FCC Rules. These limits are designed to provide reasonable protection against harmful interference when the equipment is operated in a commercial environment. This equipment generates, uses, and can radiate radio frequency energy and, if not installed and used in accordance with the instruction manual, may cause harmful interference to radio communications. Operation of this equipment in a residential area is likely to cause harmful interference in which case the user will be required to correct the interference at his own expense.

You are cautioned that any change or modifications to the equipment not expressly approve by the party responsible for compliance could void your authority to operate such equipment.

**CAUTION!** Danger of explosion if battery is incorrectly replaced. Replace only with the same or equivalent type recommended by the manufacturer. Dispose of used batteries according to the manufacturer's instructions.

**WARNING!** Some internal parts of the system may have high electrical voltage. And therefore we strongly recommend that qualified engineers can open and disassemble the system.The LCD and Touchscreen are easily breakable, please handle them with extra care.

# **TABLE OF CONTENTS**

## **CHAPTER 1 INTRODUCTION**

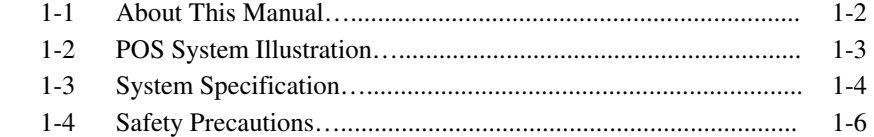

# **CHAPTER 2 SYSTEM CONFIGURATION**

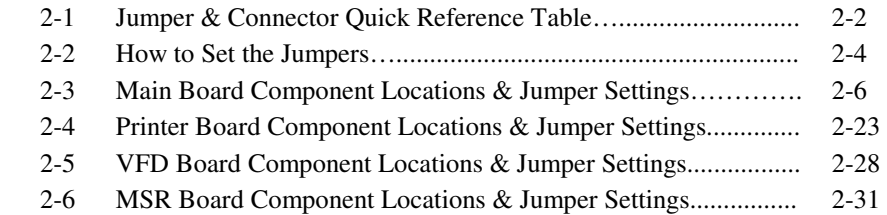

#### **CHAPTER 3 SOFTWARE UTILITIES**

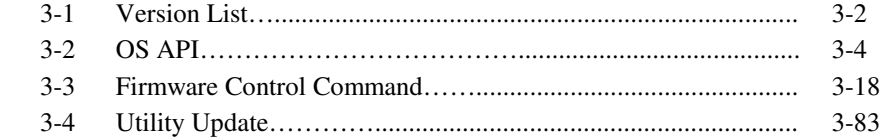

# **CHAPTER A SYSTEM DIAGRAMS**

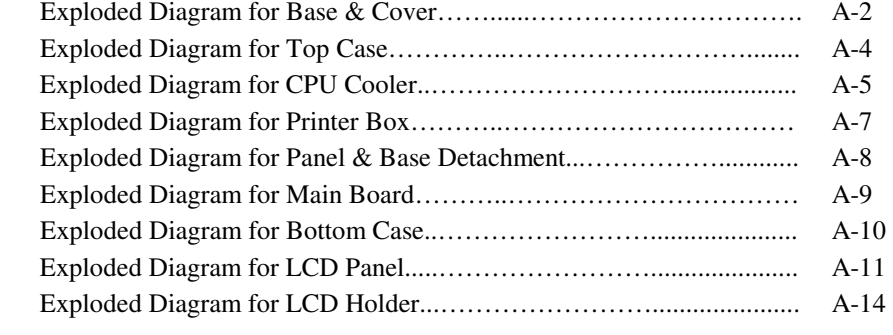

#### *Contents*

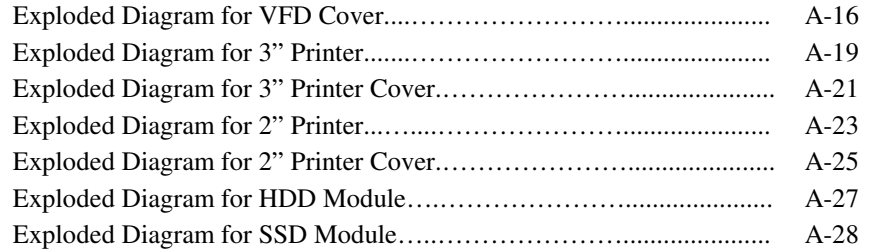

# *CHAPTER 1*

# *INTRODUCTION*

This chapter gives you the information for the PA-3310. It also outlines the system specifications.

Sections included:

- About This Manual
- **POS System Illustration**
- System Specifications
- Safety precautions

**Experienced users can jump to chapter 2 on page 2-1 for a quick start.** 

# **1-1. ABOUT THIS MANUAL**

Thank you for purchasing our PA-3310 Series System. The PA-3310 is an updated system designed to be comparable with the highest performance of IBM AT personal computers. The PA-3310 provides faster processing speed, greater expandability and can handle more tasks than before. This manual is designed to assist you how to install and set up the whole system. It contains four chapters and two appendixes. Users can configure the system according to their own needs.

#### *Chapter 1 Introduction*

This chapter introduces you to the background of this manual. It also includes illustrations and specifications for the whole system. The final section of this chapter indicates some safety reminders on how to take care of your system.

#### *Chapter 2 System Configuration*

This chapter outlines the location of motherboard components and their function. You will learn how to set the jumpers and configure the system to meet your own needs.

#### *Chapter 3 Applications & Widgets*

This chapter contains information of system applications and Widgets pre-installed in PA-3310.

#### *Appendix A System Diagrams*

This chapter shows the exploded diagrams and part numbers of PA-3310 components.

# **1-2. POS SYSTEM ILLUSTRATION**

**Top View Rear View** 

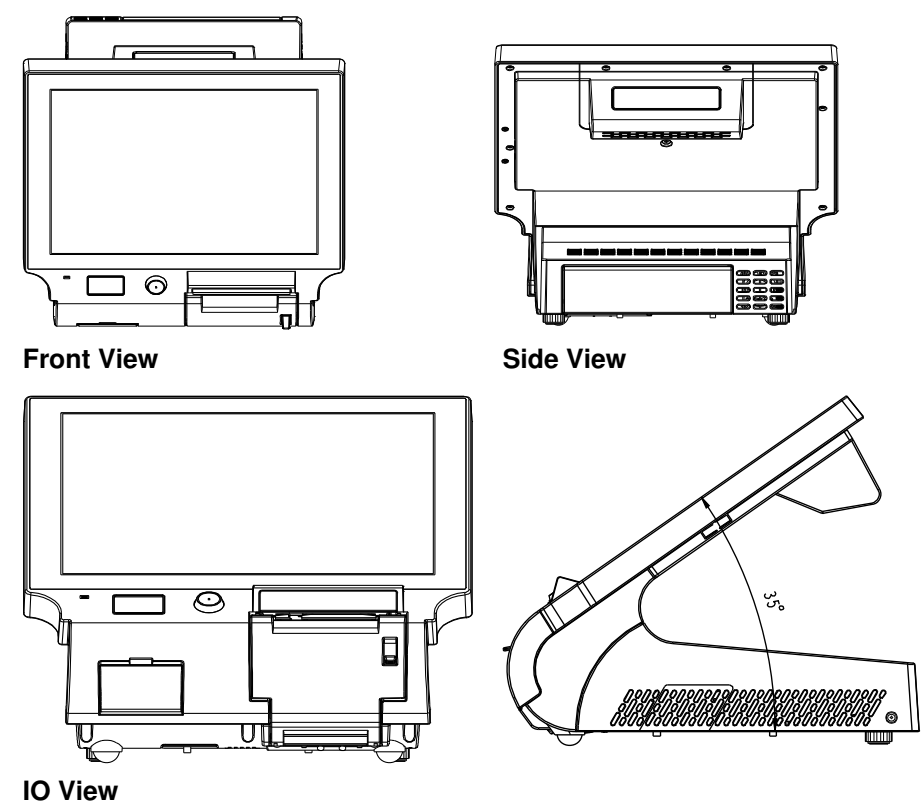

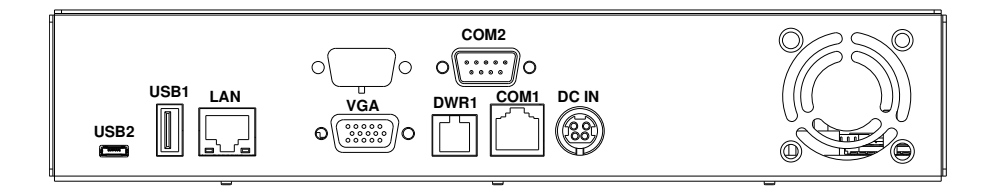

Unit: mm

*PA-3310 USER*′*S MANUAL* **Page: 1-3**

# **1-3. SYSTEM SPECIFICATIONS**

#### **System**

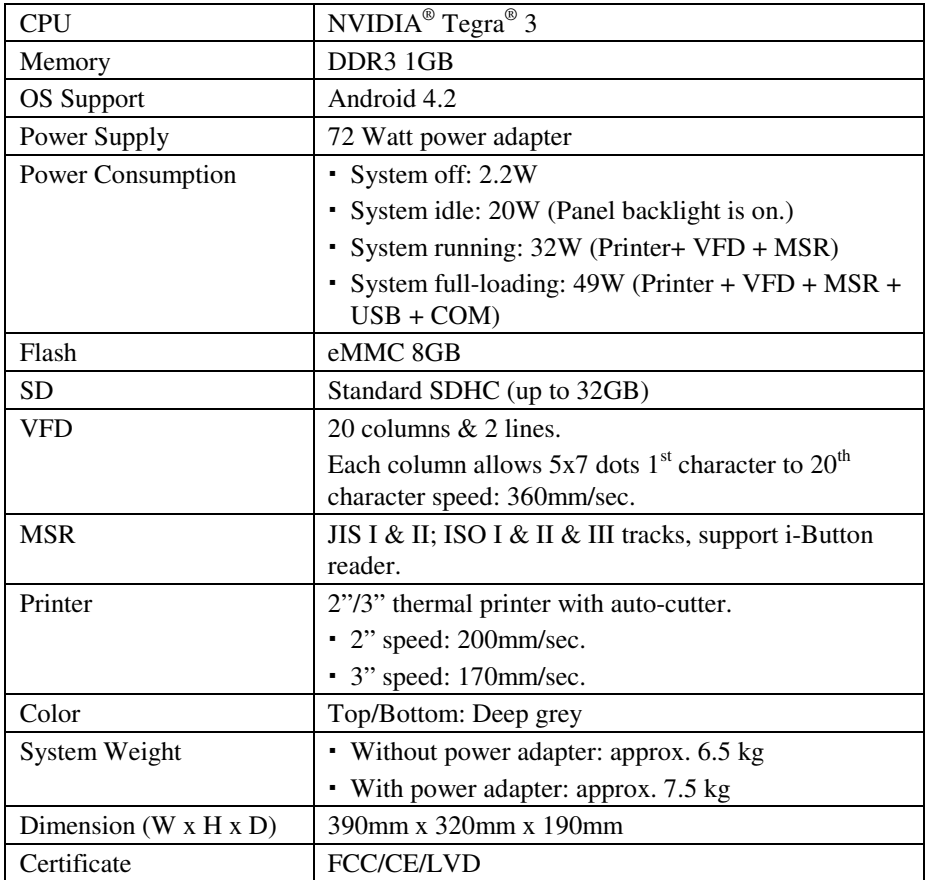

#### **I/O Ports**

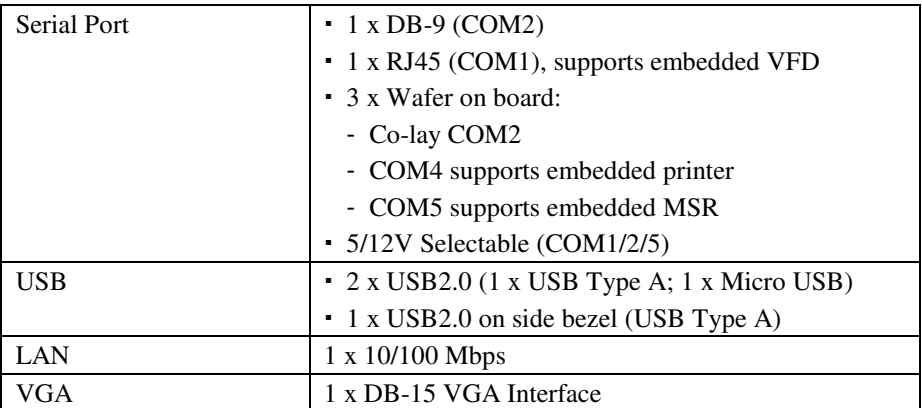

#### **Display**

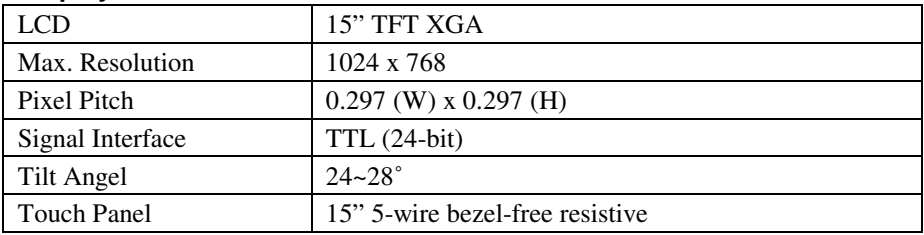

# **Environment**

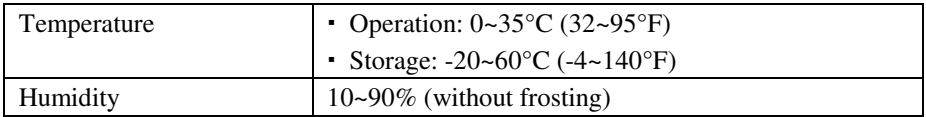

# **1-4. SAFETY PRECAUTIONS**

The following messages are safety reminders on how to protect your systems from damages, and extending the life cycle of the system.

#### **1. Check the Line Voltage**

The operating voltage for the power supply should be within the range of 100V to 240V AC; otherwise the system may be damaged.

#### **2. Environmental Conditions**

- a. Place your PA-3310 on a sturdy, level surface. Be sure to allow enough space around the system to have easy access needs.
- b. Avoid installing your PA-3310 Series POS system in extremely hot or cold places.
- c. Avoid exposure to sunlight for a long period of time (for example, in a closed car in summer time. Also avoid the system from any heating device.). Or do not use the PA-3310 when it has been left outdoors in a cold winter day.
- d. Bear in mind that the operating ambient temperature is between 0°C and 35°C (32°F and 95°F).
- e. Avoid moving the system rapidly from a hot place to a cold place, and vice versa, because condensation may occur inside the system.
- f. Protect your PA-3310 against strong vibrations, which may cause hard disk failure.
- g. Do not place the system too close to any radio-active device. Radio-active device may cause signal interference.
- h. Always shutdown the operation system before turning off the power.

#### **3. Handling**

- a. Avoid placing heavy objects on the top of the system.
- b. Do not turn the system upside down. This may cause the hard drive to malfunction.
- c. Do not allow any objects to fall into this product.
- d. If water or other liquid spills into the product, unplug the power cord immediately.

#### **4. Good Care**

- a. When the outside case gets stained, remove the stains using neutral washing agent with a dry cloth.
- b. Never use strong agents such as benzene and thinner to clean the surface of the case.
- c. If heavy stains are present, moisten a cloth with diluted neutral washing agent or alcohol and then wipe thoroughly with a dry cloth.
- d. If dust is accumulated on the case surface, remove it by using a special vacuum cleaner for computers.

# *SYSTEM CONFIGURATION*

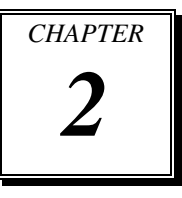

Helpful information that describes the jumper and connector settings, component locations, and pin assignment.

Sections included:

- Jumper & Connector Quick Reference Table
- How to Set Jumpers
- Component Locations & Jumper Settings
	- Main Board (External I/O ports & other components)
	- Printer Board
	- VFD Board
	- MSR Board

# **2-1. JUMPER & CONNECTOR QUICK REFERENCE TABLE**

#### **Mainboard (PB-6810)**

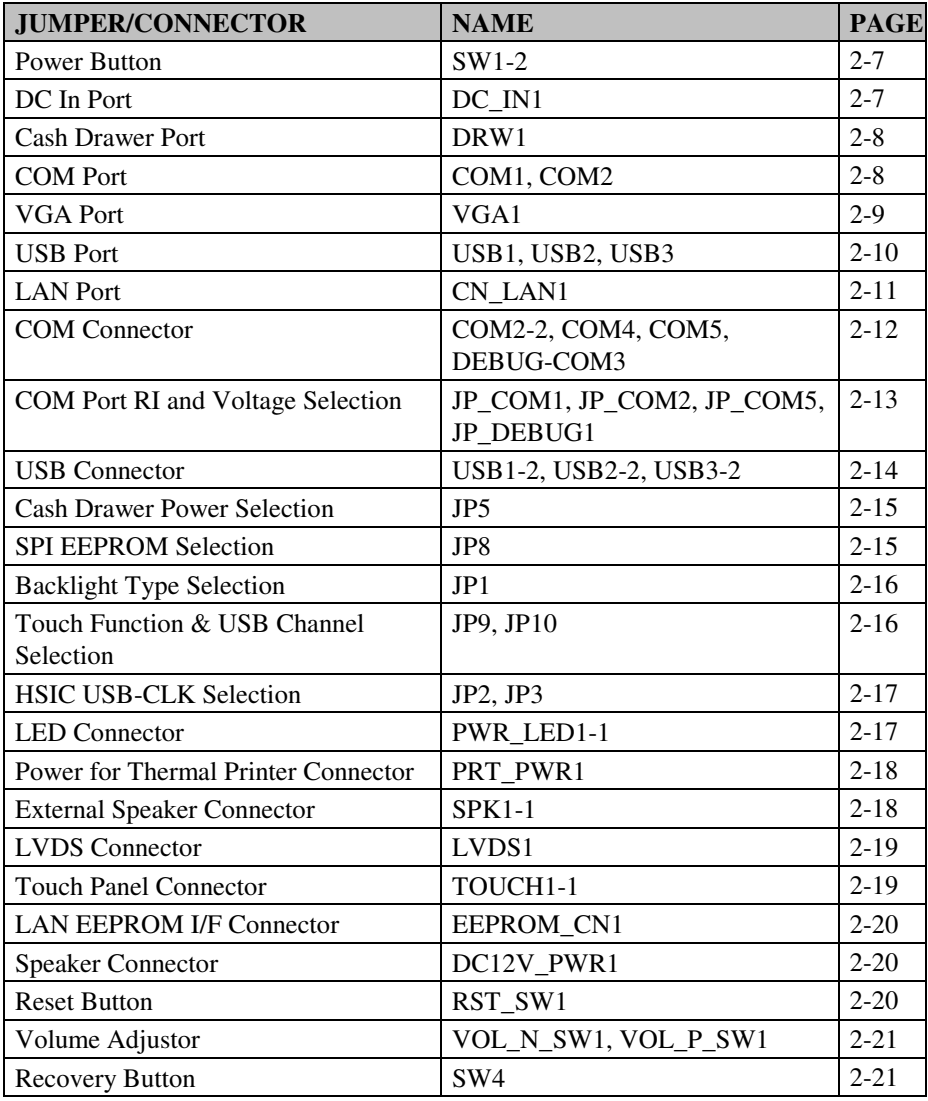

*PA-3310 USER'S MANUAL* **Page: 2-2**

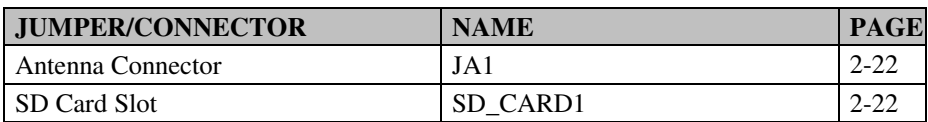

#### **Printer Board**

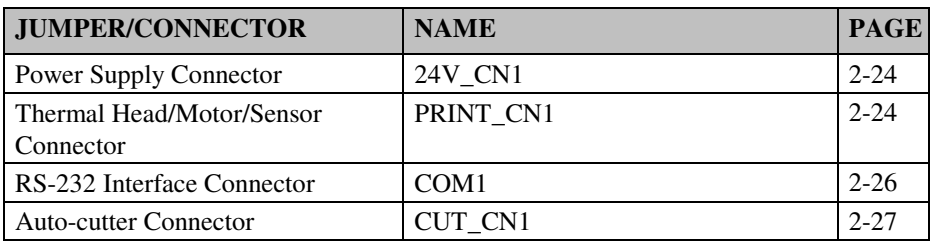

#### **VFD Board**

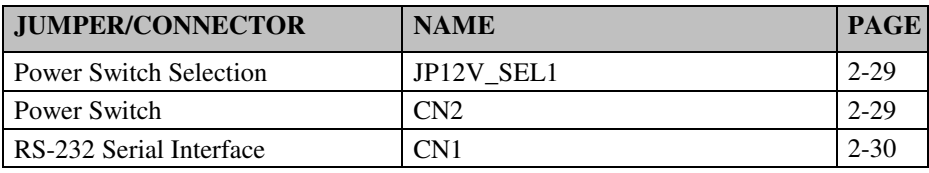

#### **MSR Board**

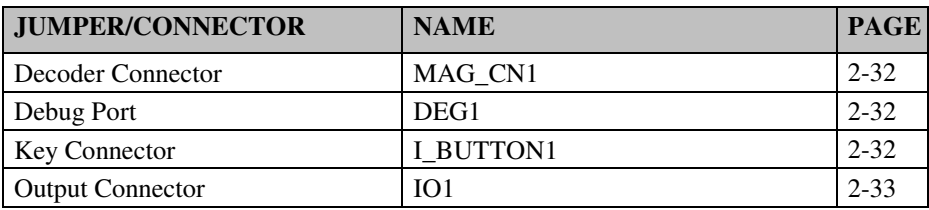

# **2-2. HOW TO SET JUMPERS**

You can configure your board by setting the jumpers. A jumper consists of two or three metal pins with a plastic base mounted on the card, and by using a small plastic "cap", also known as the jumper cap (with a metal contact inside), you are able to connect the pins. So you can set-up your hardware configuration by "opening" or "closing" pins.

Jumpers can be combined into sets that called jumper blocks. When jumpers are all in the block, you have to put them together to set up the hardware configuration. The figure below shows what this looks like.

#### **JUMPERS AND CAPS**

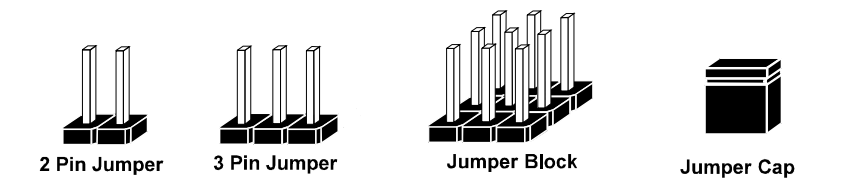

If a jumper has three pins for example, labelled PIN1, PIN2, and PIN3. You can connect PIN1 & PIN2 to create one setting and shorting. You can either connect PIN2 & PIN3 to create another setting. The same jumper diagrams are applied all through this manual. The figure below shows what the manual diagrams look and what they represent.

#### **JUMPER DIAGRAMS**

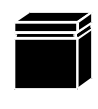

Jumper Cap looks like this

2 pin Jumper looks like this

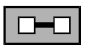

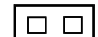

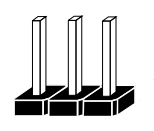

3 pin Jumper looks like this

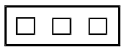

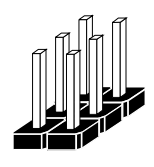

Jumper Block looks like this

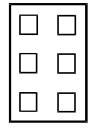

# **JUMPER SETTINGS**

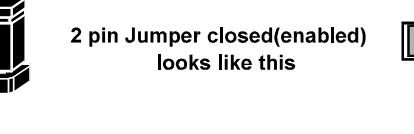

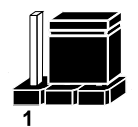

3 pin Jumper 2-3 pin closed(enabled) looks like this

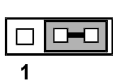

**Jumper Block** 1-2 pin closed(enabled) looks like this

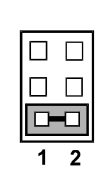

*PA-3310 USER'S MANUAL* **Page: 2-5**

# **2-3. MAIN BOARD COMPONENT LOCATIONS & JUMPER SETTINGS**

#### **M/B: PB-6810**

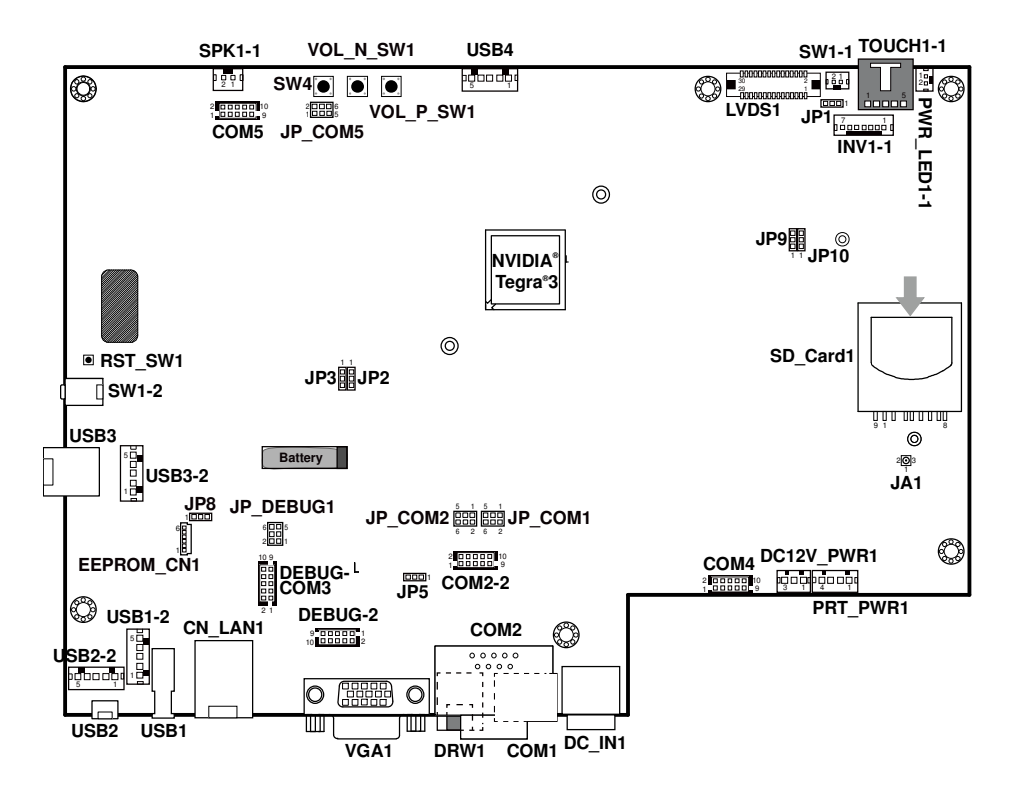

**PA-3310 Main Board Component Locations** 

# **2-3-1. External I/O Ports**

#### **2-3-1-1. Power Button**

Follow the instruction below to use the power button.

- -To turn on the system, press the power button briefly.
- - During normal operation, you can press the power button briefly to turn off the panel backlight. When you next briefly press the power button, the LCD backlight will turn on again.
- - To turn off the system, press and hold the power button for 2 seconds. Then the system will ask for your confirmation by prompting a message of power-off.

#### **2-3-1-2. DC IN Port**

**DC\_IN1:** DC Power-In Port

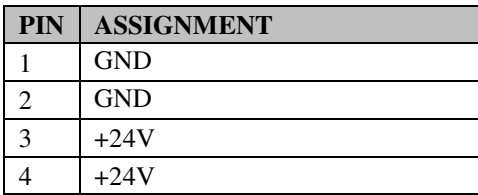

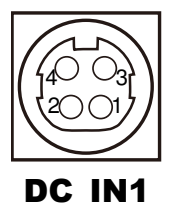

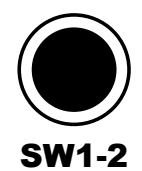

#### **2-3-1-3. Cash Drawer Port**

#### **DRW1:** Cash Drawer Port

The pin assignments are as follows:

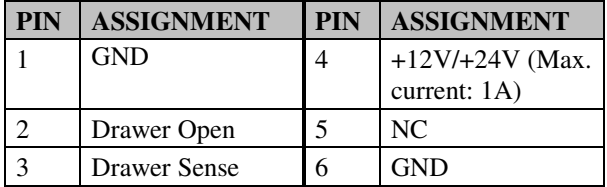

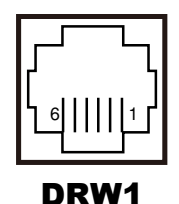

#### **2-3-1-4. COM Port**

**COM1:** RJ45 Serial Port, supporting VFD The pin assignments are as follows:

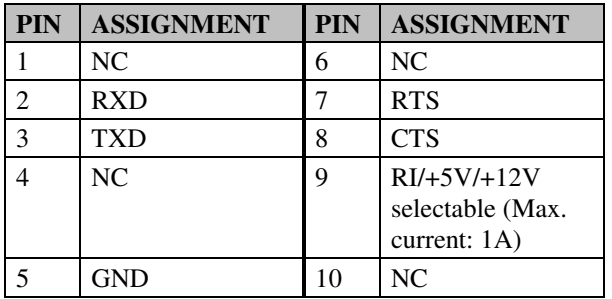

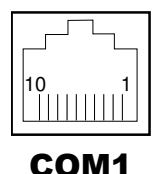

**COM2:** D-Sub9 Serial Port, co-lay with COM2-2 The pin assignments are as follows:

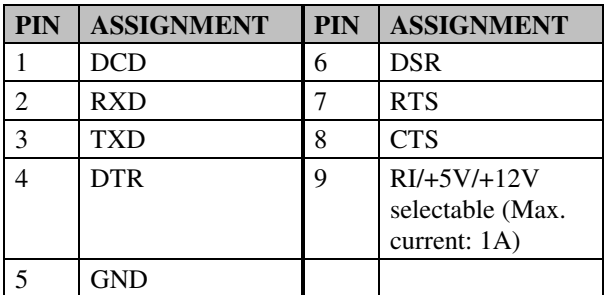

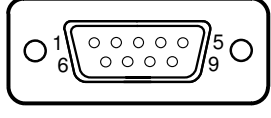

COM2

#### **2-3-1-5. VGA Port**

#### **VGA1:** VGA Port

The pin assignments are as follows:

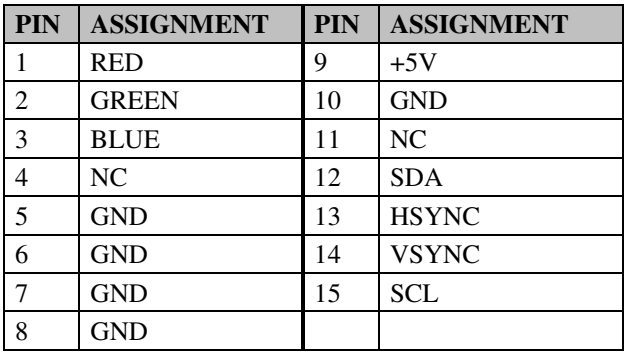

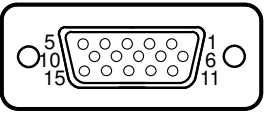

VGA1

#### **2-3-1-6. USB Port**

#### **USB1, USB3:** USB Type A Ports

The pin assignments are as follows:

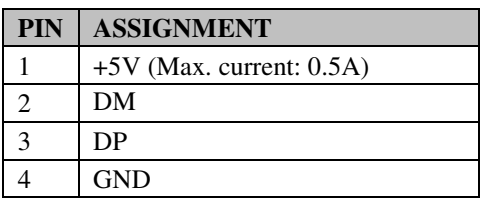

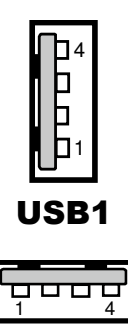

USB3

#### **USB2:** Micro-USB Port

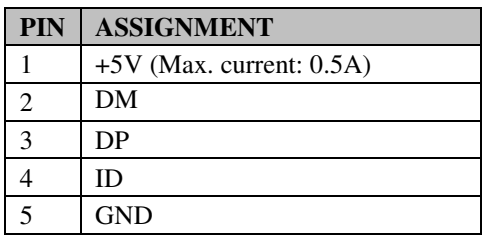

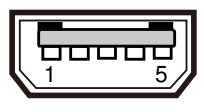

USB2

#### **2-3-1-7. LAN Port**

#### **CN\_LAN1:** RJ45 LAN Port

The pin assignments are as follows:

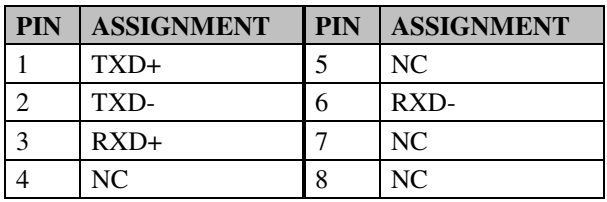

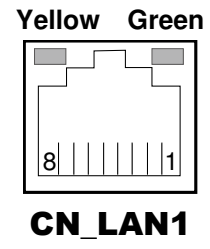

#### **LAN LED Indicator:**

#### Left Side LED

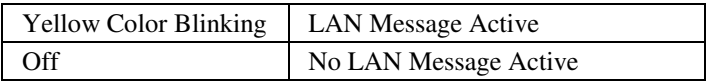

#### Right Side LED

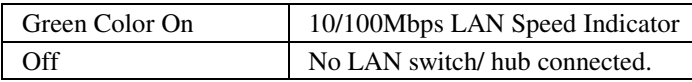

## **2-3-2. Other Components on Main Board**

#### **2-3-2-1. COM Connector**

#### **COM2-2:** Serial Port Wafer

The pin assignments are as follows:

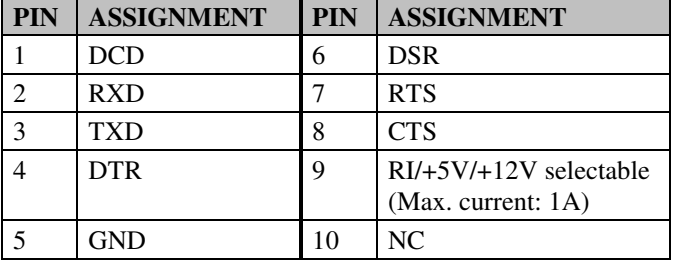

#### **COM4:** Serial Port Wafer

The pin assignments are as follows:

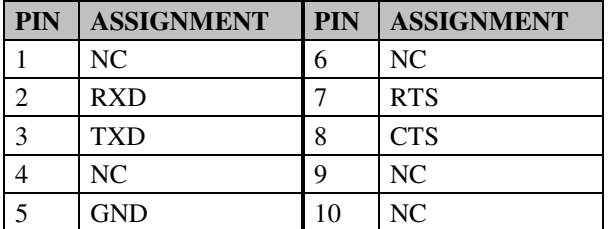

# **COM5, DEBUG-COM3:** Serial Port Wafers

The pin assignments are as follows:

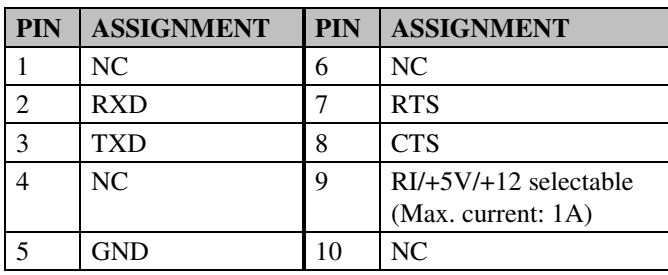

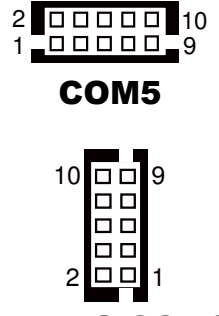

DEBUG-COM3

*PA-3310 USER'S MANUAL* **Page: 2-12**

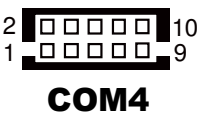

1 - 0 0 0 0 0 - 9 2 00000 10

COM2-2

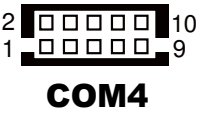

#### **2-3-2-2. COM Port RI & Voltage Selection**

**JP\_COM1, JP\_COM2, JP\_COM5, JP\_DEBUG1:** COM RI & Voltage Selection The jumper settings are as follows:

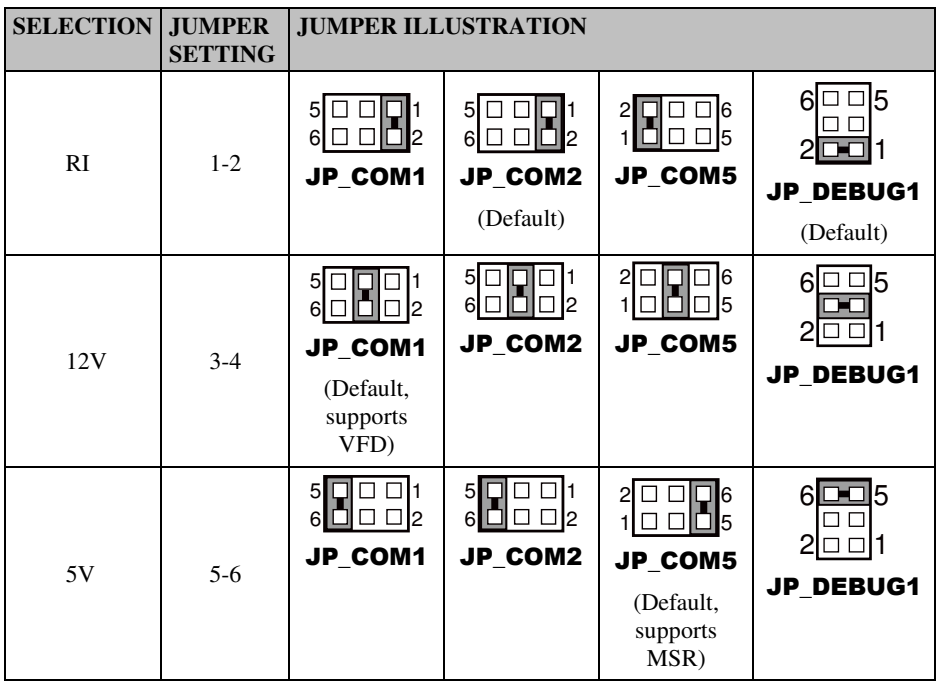

#### **2-3-2-3. USB Connector**

#### **USB1-2 & USB3-2:** USB Wafers

The pin assignments are as follows:

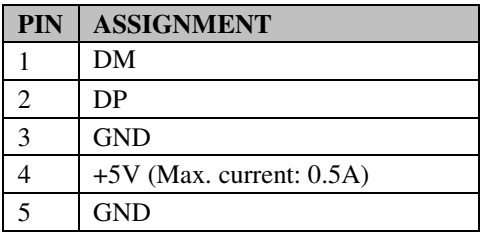

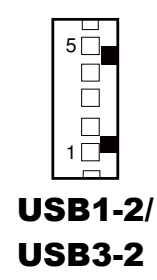

#### **USB2-2:** USB Wafer

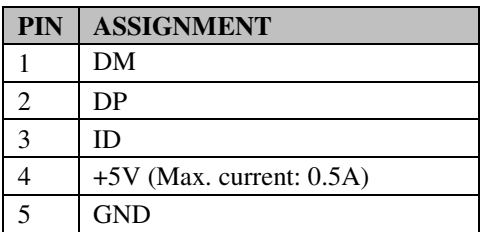

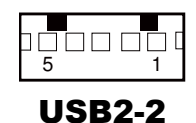

#### **2-3-2-4. Cash Drawer Power Selection**

**JP5:** Cash Drawer Power Selection The jumper settings are as follows:

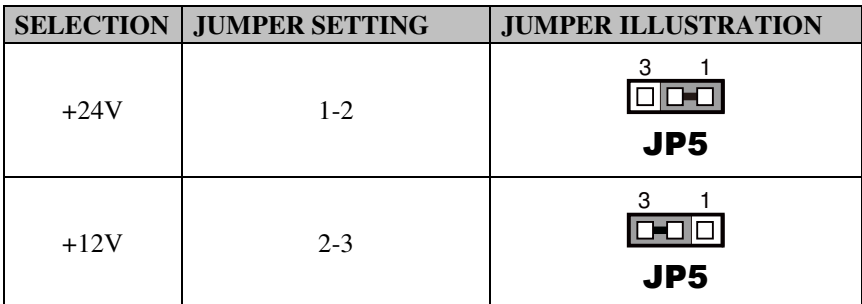

**Note:** Manufacturing Default is +12V.

#### **2-3-2-5. SPI EEPROM Selection**

**JP8:** Pin Header for SPI EEPROM Selection

The jumper settings are as follows:

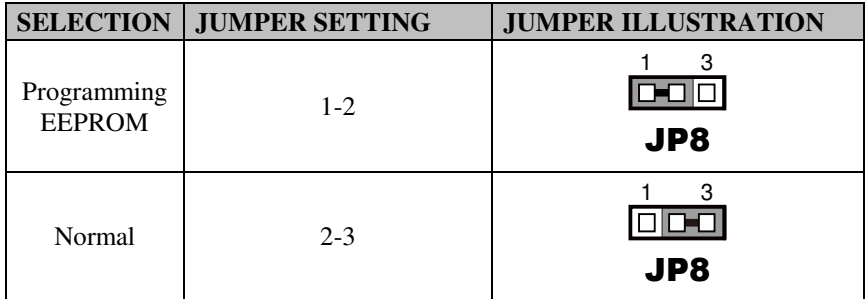

**Note:** Manufacturing Default is Normal.

#### **2-3-2-6. Backlight Type Selection**

**JP1:** Pin Header for Backlight Type Selection The jumper settings are as follows:

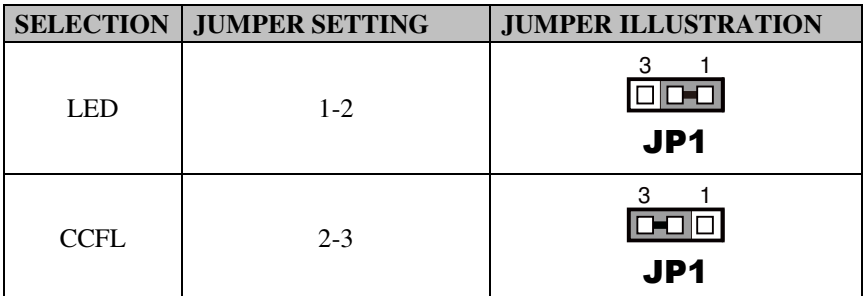

**Note:** Manufacturing Default is LED.

#### **2-3-2-7. Touch Function & USB Channel Selection**

**JP9, JP10:** Pin Header for Touch Function & USB Channel Selection The jumper settings are as follows:

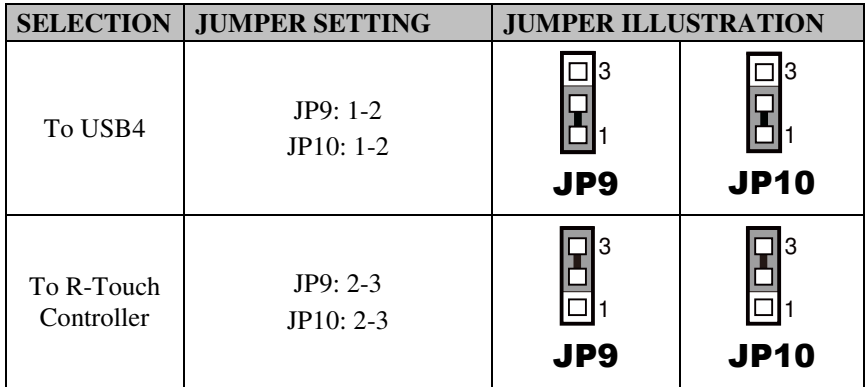

**Note:** Manufacturing Default is To R-Touch Controller.

#### **2-3-2-8. HSIC USB-CLK Selection**

**JP2, JP3:** Pin Header for HSIC USB-CLK Selection

The jumper settings are as follows:

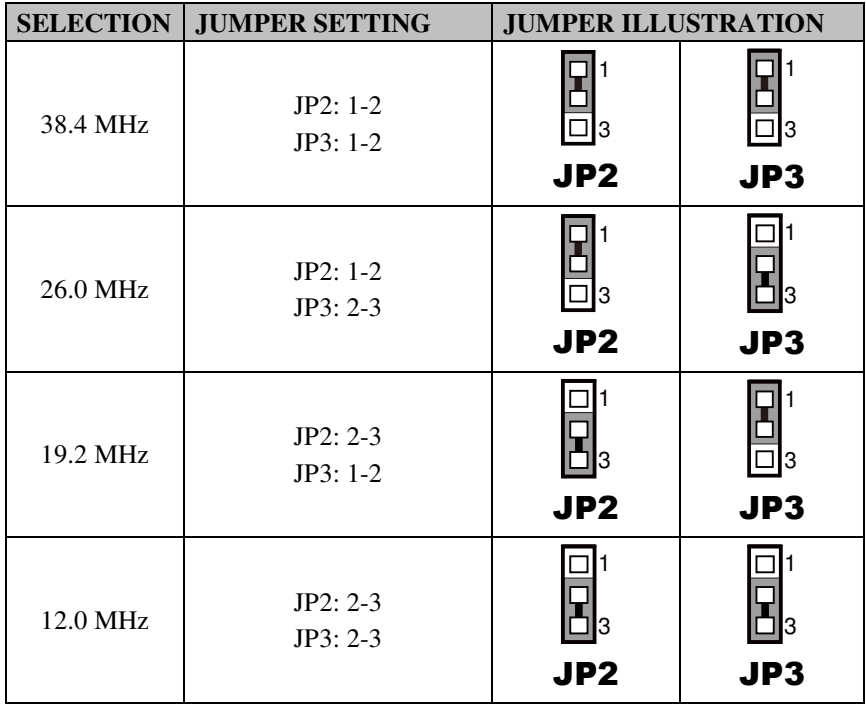

**Note:** Manufacturing Default is 26.0 MHz.

#### **2-3-2-9. LED Connector**

**PWR\_LED1-1:** Power Indication LED Wafer

The pin assignments are as follows:

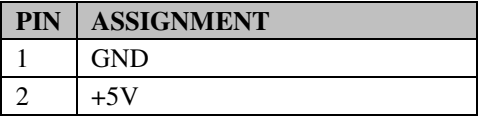

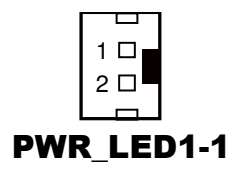

*PA-3310 USER'S MANUAL* **Page: 2-17**

#### **2-3-2-10. Power For Thermal Printer Connector**

**PRT\_PWR1:** Power for Thermal Printer Wafer The pin assignments are as follows:

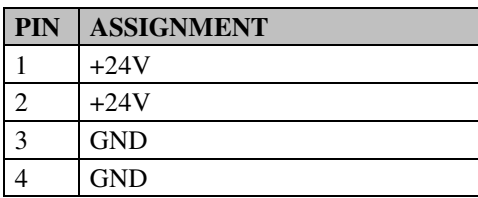

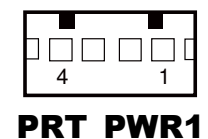

#### **2-3-2-11. External Speaker Connector**

**SPK1-1:** External Speaker Wafer The pin assignments are as follows:

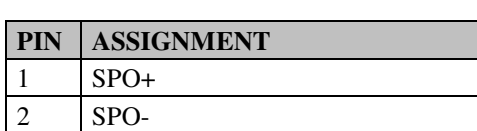

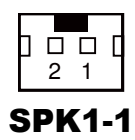

#### **2-3-2-12. LVDS Connector**

#### **LVDS1:** LVDS Wafer

The pin assignments are as follows:

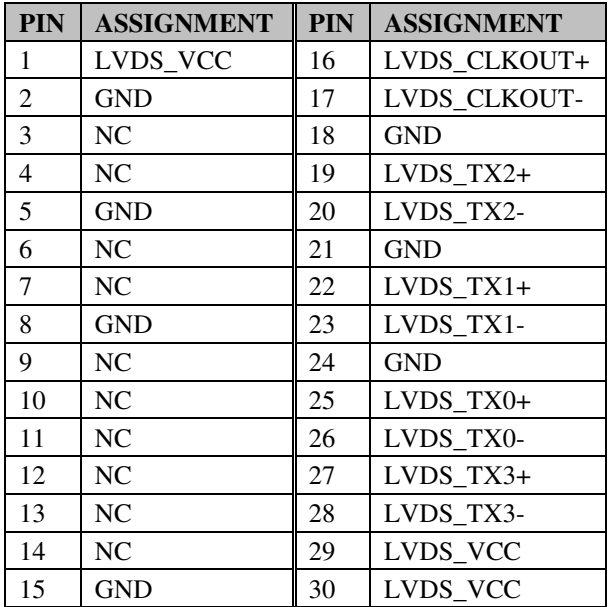

1 29 LVDS1

30 2

#### **2-3-2-13. Touch Panel Connector**

#### **TOUCH1-1:** Touch Panel Wafer

The pin assignments are as follows:

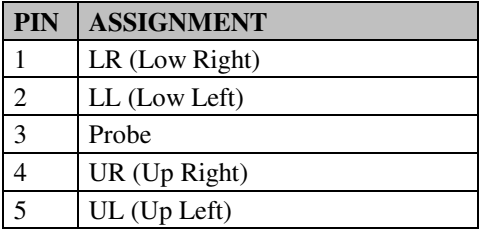

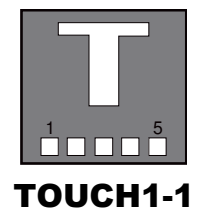

*PA-3310 USER'S MANUAL* **Page: 2-19**

#### **2-3-2-14. LAN EEPROM I/F Connector**

#### **EEPROM\_CN1:** LAN EEPROM I/F Wafer

The pin assignments are as follows:

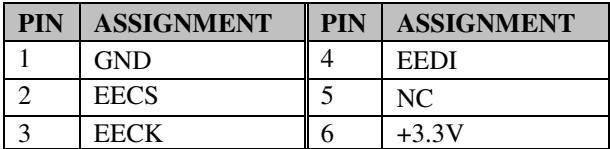

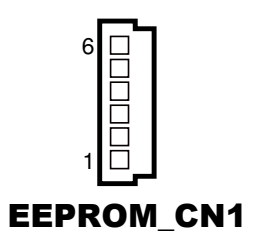

#### **2-3-2-15. Speaker Connector**

**DC12V\_PWR1:** Speaker wafer

The pin assignments are as follows:

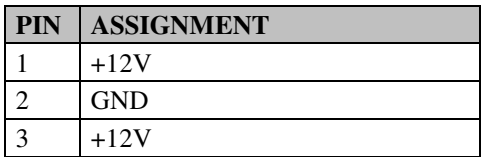

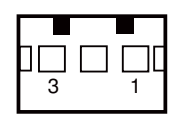

# DC12V\_PWR1

#### **2-3-2-16. Reset Button**

#### **RST\_SW1:** Reset Button

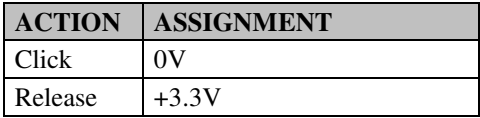

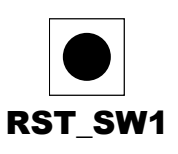

#### **2-3-2-17. Volume Adjustor**

**VOL\_N\_SW1:** Volume Down Adjustor The pin assignments are as follows:

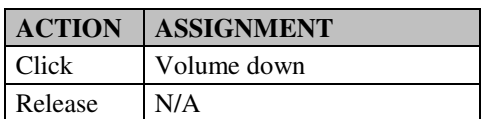

**VOL\_P\_SW1:** Volume Up Adjustor The pin assignments are as follows:

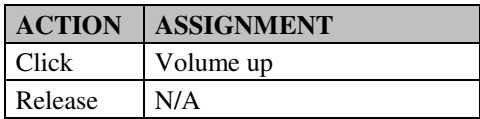

#### **2-3-2-18. Recovery Button**

**SW4:** Recovery Button

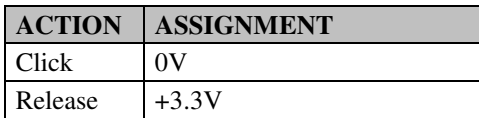

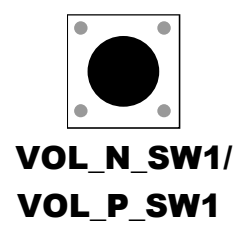

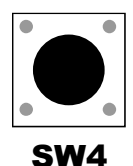

#### **2-3-2-19. Antenna Connector**

#### **JA1:** Antenna Connector

The pin assignments are as follows:

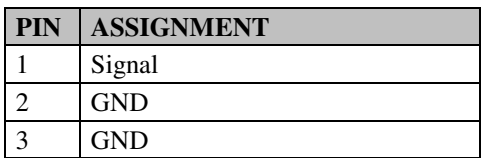

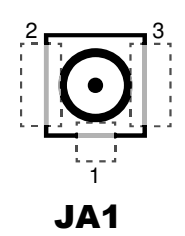

#### **2-3-2-20. SD Card Slot**

#### **SD\_CARD1:** SD Card Slot

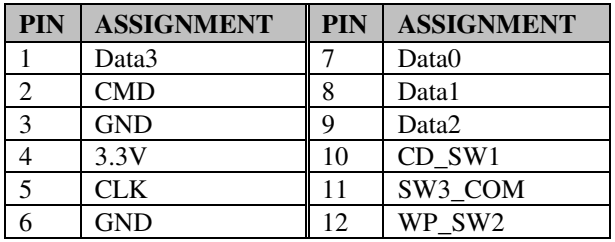

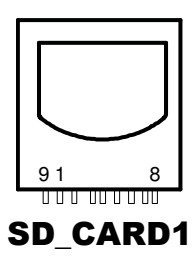

# **2-4. PRINTER BOARD COMPONENT LOCATIONS & JUMPER SETTINGS**

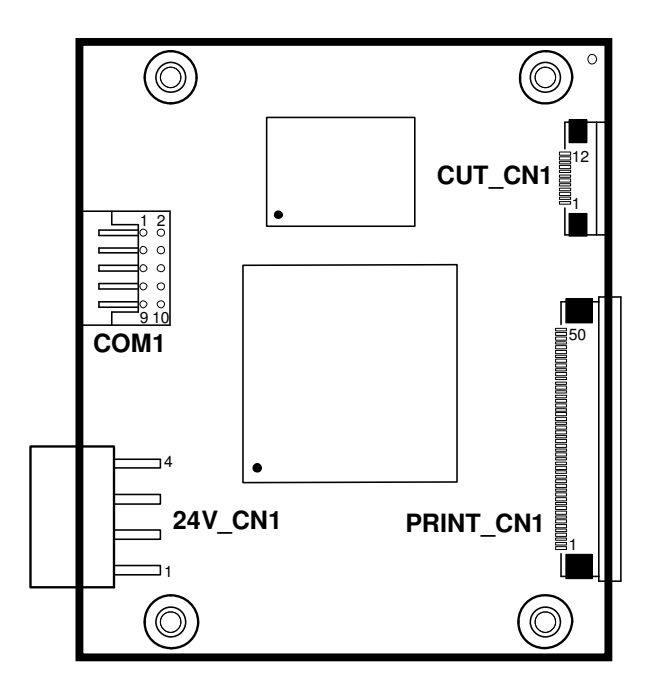

 **PA-3310 Printer Board Component Locations** 

#### **2-4-1. Power Supply Connector**

**24V\_CN1:** Power Supply Wafer

The pin assignments are as follows:

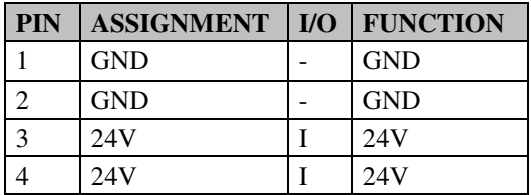

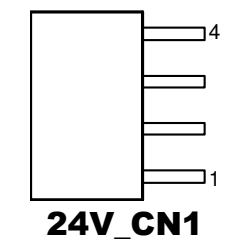

## **2-4-2. Thermal Head/Motor/Sensor Connector**

**PRINT\_CN1:** Thermal Head/Motor/Sensor Wafer

The pin assignments are as follows:

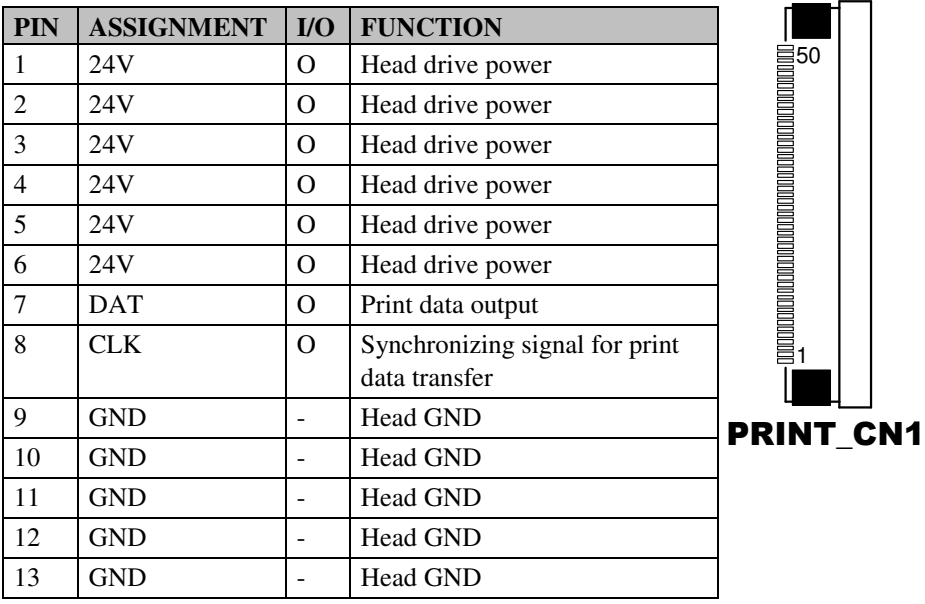

*PA-3310 USER'S MANUAL* **Page: 2-24**
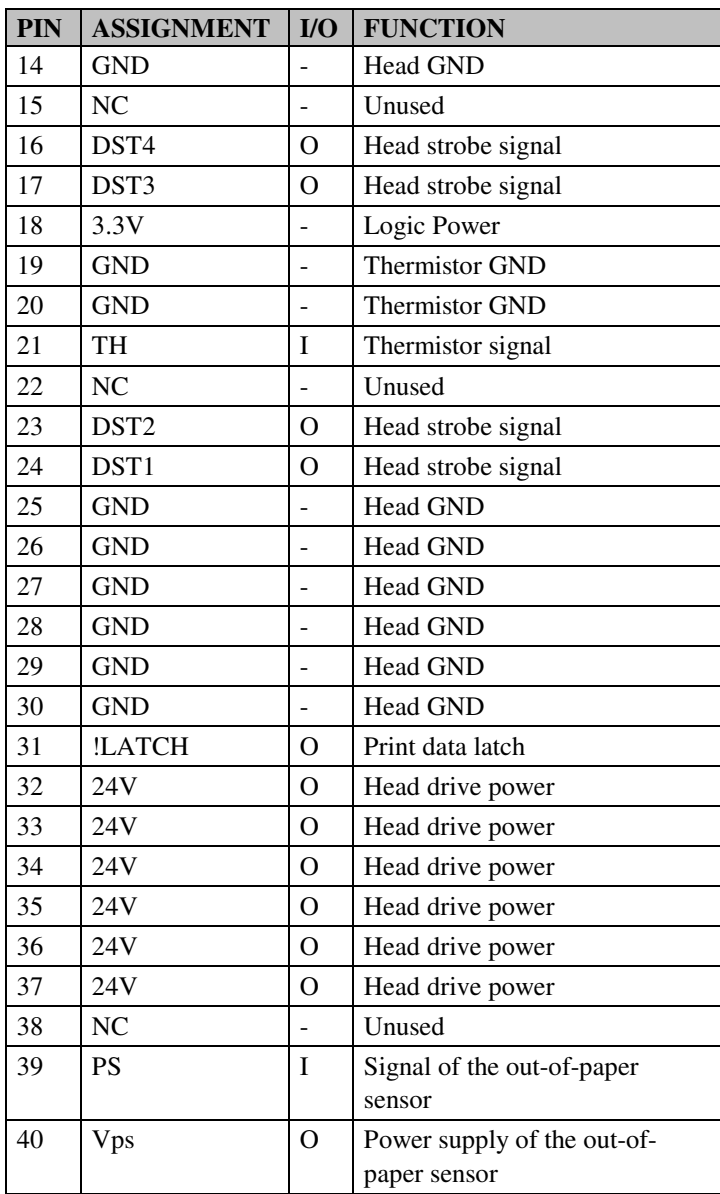

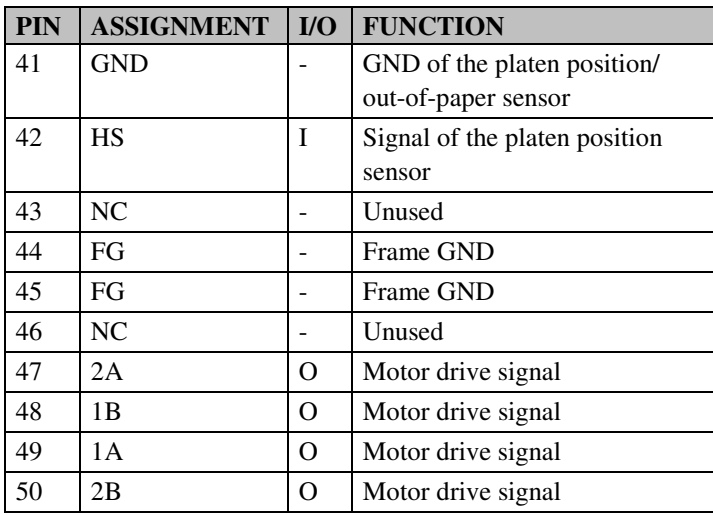

# **2-4-3. RS-232 Interface Connector**

**COM1:** RS-232 Interface Connector

The pin assignments are as follows:

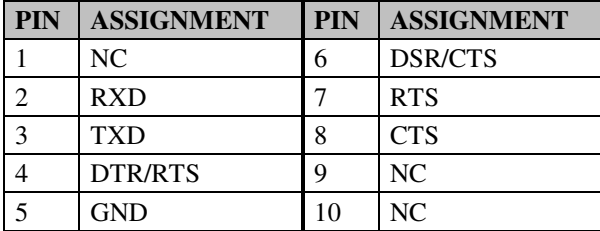

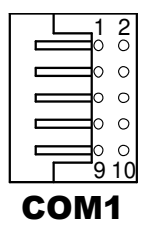

# **2-4-4. Auto-Cutter Connector**

## **CUT\_CN1:** Auto-cutter Wafer

The pin assignments are as follows:

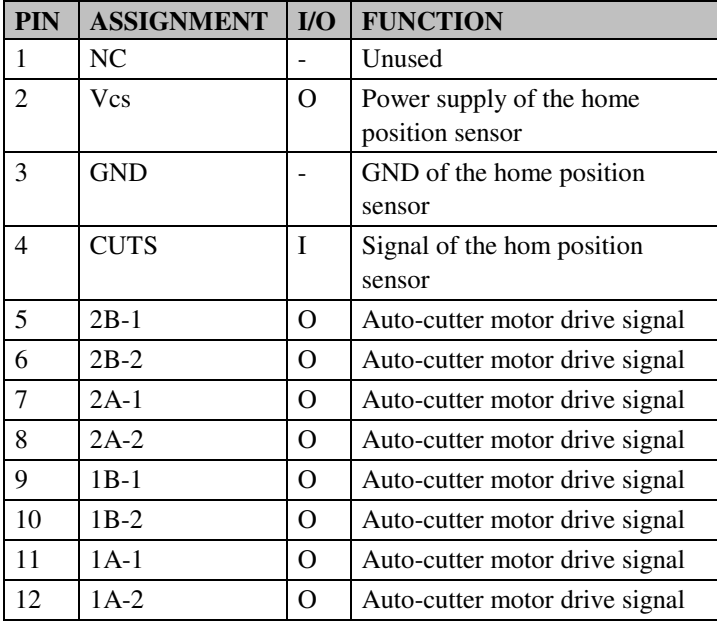

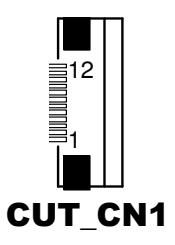

# **2-5. VFD BOARD COMPONENT LOCATIONS & JUMPER SETTINGS**

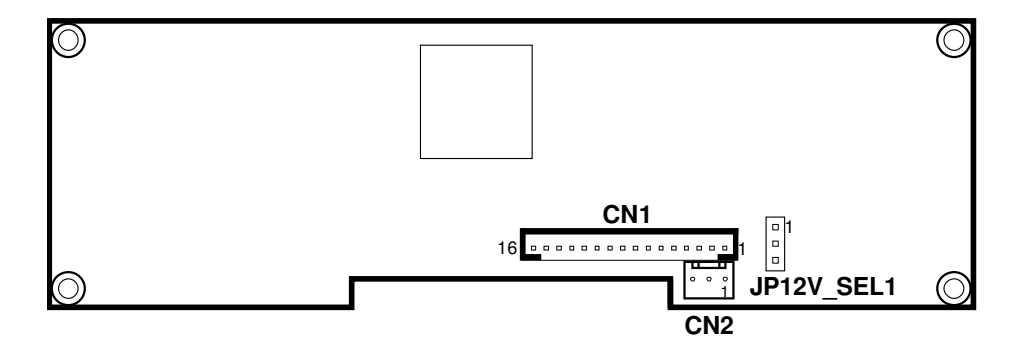

**PA-3310 VFD Board Component Locations** 

# **2-5-1. Power Switch Selection**

**JP12V\_SEL1:** Power Switch Selection The jumper settings are as follows:

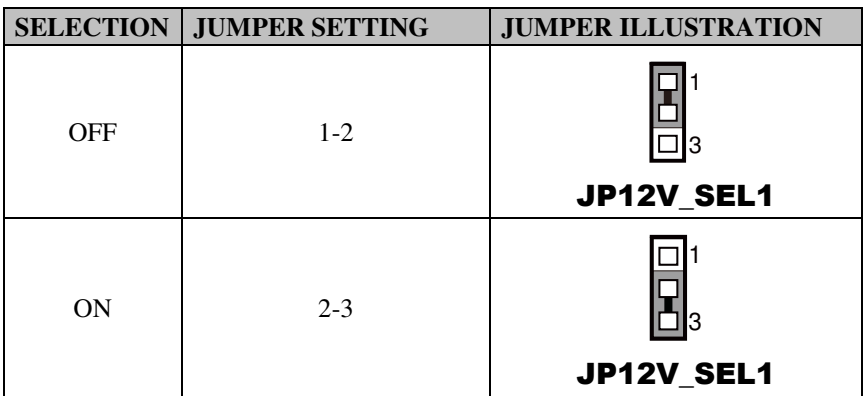

**Note:** Manufacturing Default is ON.

# **2-5-2. Power Switch**

**CN2:** Power Switch

The pin assignments are as follows:

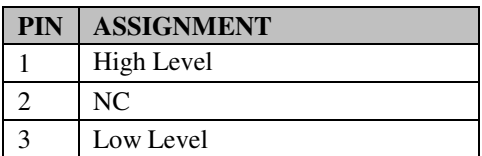

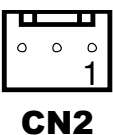

# **2-5-3. RS-232 Serial Interface**

**CN1:** RS-232 Serial Interface wafer

The pin assignments are as follows:

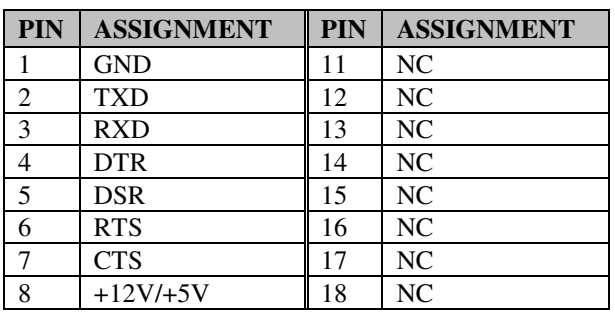

16 1 CN1

# **2-6. MSR BOARD COMPONENT LOCATIONS & JUMPER SETTINGS**

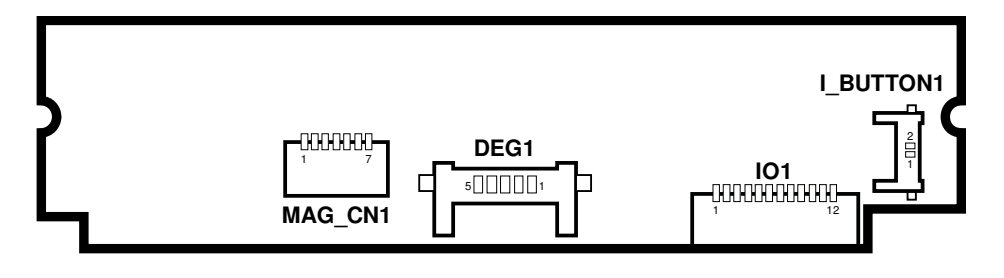

**PA-3310 MSR Board Component Locations** 

# **2-6-1. Decoder Connector**

#### **MAG\_CN1:** Decoder Wafer

The pin assignments are as follows:

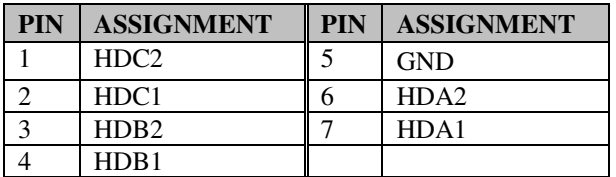

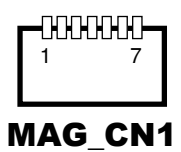

# **2-6-2. Debug Connector**

**DEG1:** Debug Port Wafer

The pin assignments are as follows:

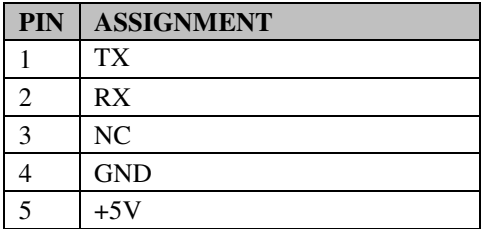

# **2-6-3. Key Connector**

## **I\_BUTTON1:** Key Wafer

The pin assignments are as follows:

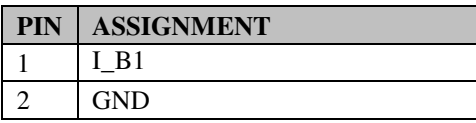

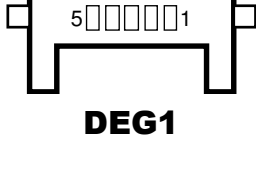

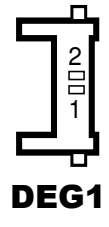

*PA-3310 USER'S MANUAL* **Page: 2-32**

# **2-6-4. Output Connector**

# **IO1:** Output wafer

The pin assignments are as follows:

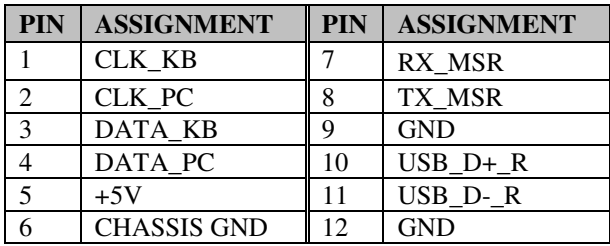

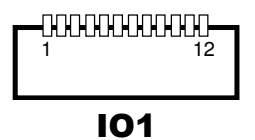

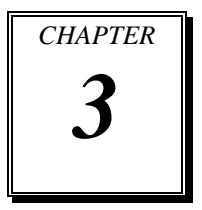

# *SOFTWARE 3 UTILITIES*

This chapter provides the detailed information for you to operate the system applications.

Sections included:

- Version List
- $\bullet$  OS API
- Firmware Control Command
	- Printer Board
	- VFD Board
	- MSR Board
- $\bullet$  Utility Update
	- OS
	- Printer Board
	- VFD Board
	- MSR Board

# **3-1. VERSION LIST**

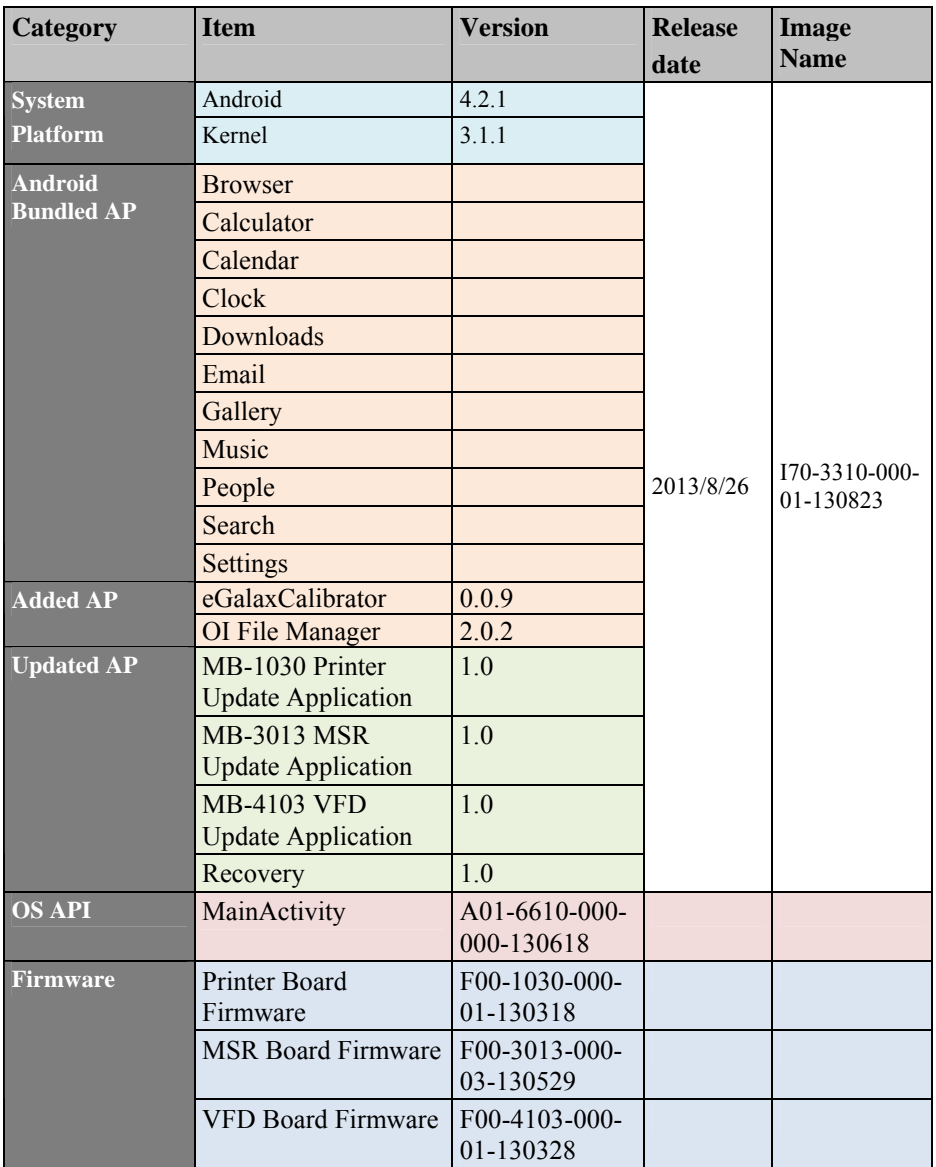

**Note:** Cut off the power for mandatory shutdown but if you perform that constantly, it may bring about system damage. All the software utilities installed in the system are provided for free. Protech Systems won't take responsibility for any loss or damage caused.

# **3-2. OS API**

# **3-2-1. Programming Guide**

- 1. Create a new project in Eclipse.
- 2. Copy provided JAR file (CashDrawer.jar, SAPI.jar, VFD.jar) into the path below: Libs
	- CashDrawer.jar
	- VFD.jar
	- SAPI.jar
	- Msr.jar
	- ThermalPrinter.jar
- 3. In Libraries tab of the target project's properties, confirm that the JAR file you added (CashDrawer.jar SAPI.jar VFD.jar) is registered in [Java Build Path]. If it has not been added, add the JAR file into build path using [Add Jars...].
- 4. Copy the library file (libeposprint.so) into following path: Libs
	- armeabi |\_ libgpio\_control.so | libserial\_port.so

Import Function Declare: import android.VFD.VFD; import android.VFD.Msr; import android.CashDrawer.CashDrawer; import android.ThermalPrinter.ThermalPrinter;

# **3-2-2. API Reference**

#### **3-2-2-1. Cash Drawer API**

#### **OpenCashDrawer**

## **Public Boolean OpenCashDrawer();**

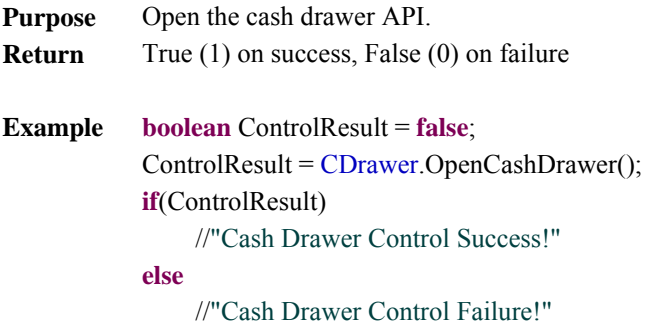

## **GetCashDrawerStatus**

# **Public Boolean GetCashDrawerStatus ();**

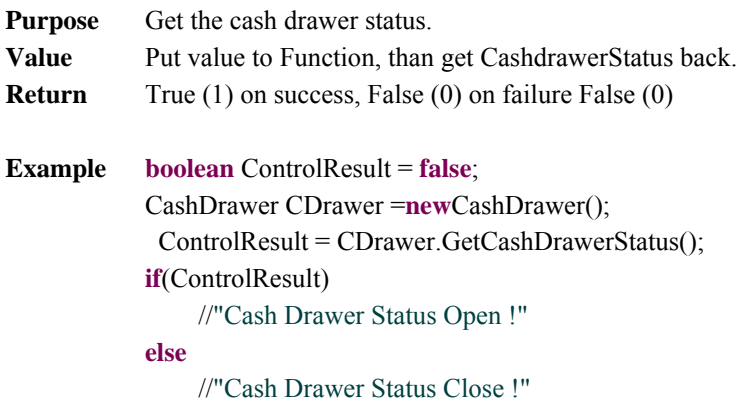

#### **3-2-2-2. VFD API**

## **OpenVFD**

# **Public Boolean OpenVFD(int BuadRate)**

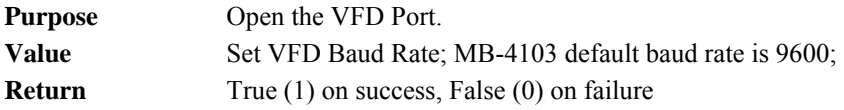

**CloseVFD**

#### **Public Boolean CloseVFD();**

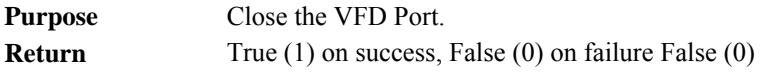

# **SendCommand**

## **Public Boolean SendCommand(byte[] data);**

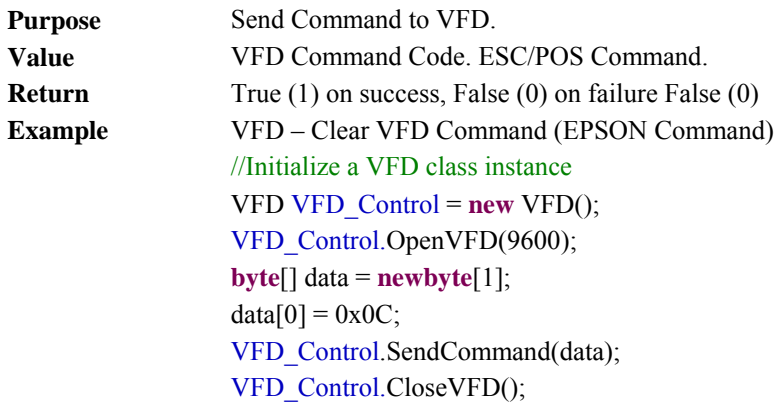

#### **3-2-2-3. MSR API**

## **OpenMSR**

# **Public Boolean OpenMSR (int BaudRate)**

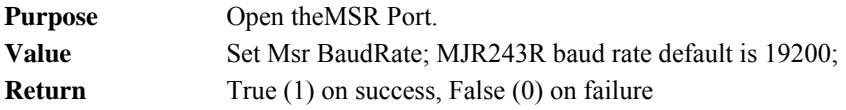

# **CloseMSR**

#### **Public Boolean CloseMSR( );**

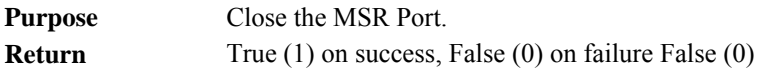

# **SendCommand**

## Public Boolean SendCommand (byte[] data );

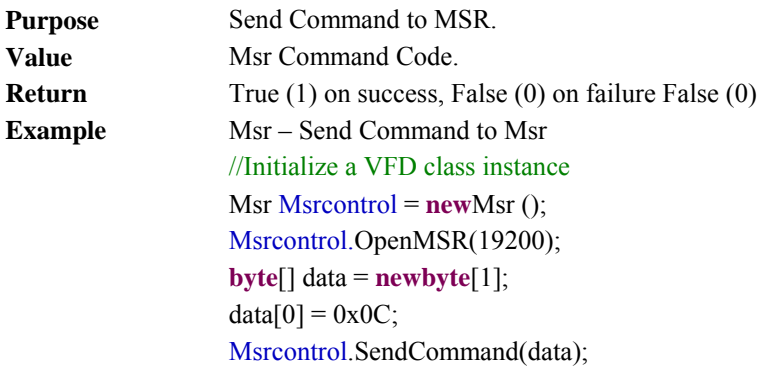

**Receiver Data - Attach**

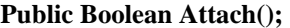

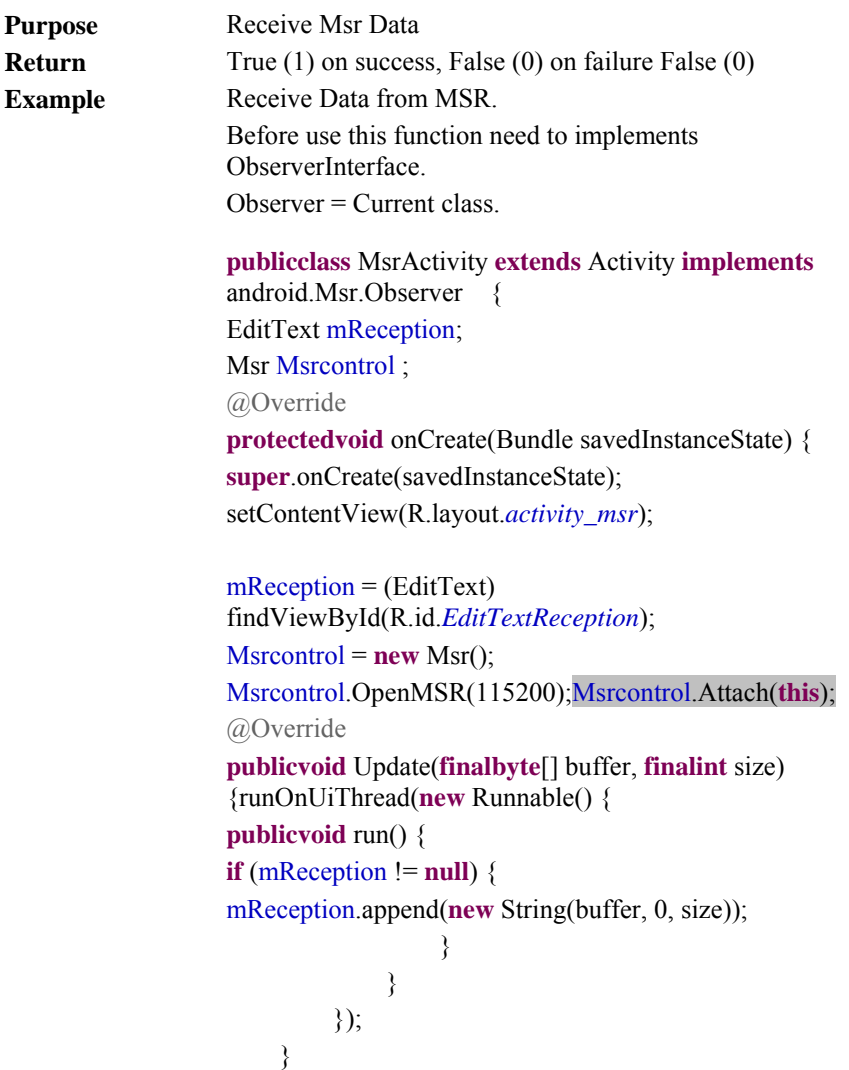

} When Close: Msrcontrol.CloseMSR();Msrcontrol.Detach(**this**);

**Receiver Data - Detach**

## **Public Boolean Detach();**

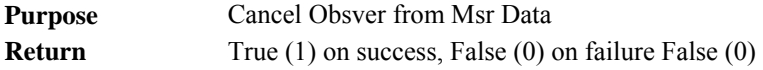

**Update Event**

## **Public Void Update(final byte[] buffer, final int size);**

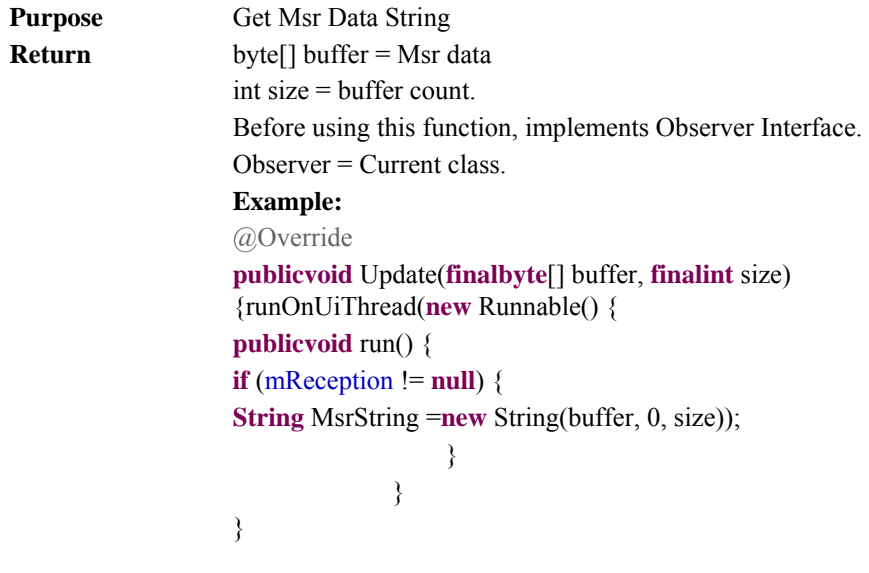

## **3-2-2-4. Thermal Printer API**

## **OpenPrinter**

## **Public Boolean OpenPrinter (int Baudrate)**

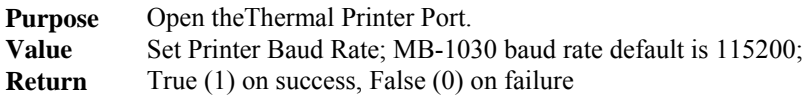

# **ClosePrinter**

#### **Public Boolean ClosePrinter( );**

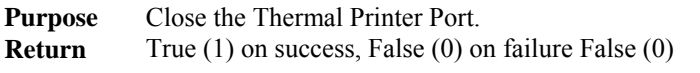

**CutPaper**

#### **Public BooleanCutPaper(int type);**

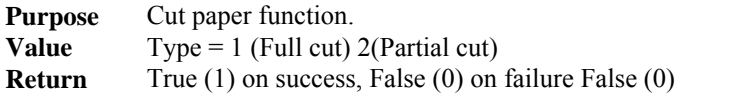

#### **Text**

#### **Public BooleanText(String data);**

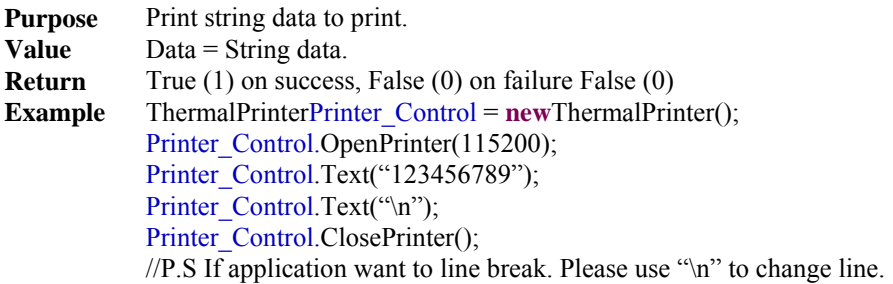

**BarcodePrint**

#### **Public BooleanBarcodePrint(String Data,int Type,int Hri,int Width,int Height);**

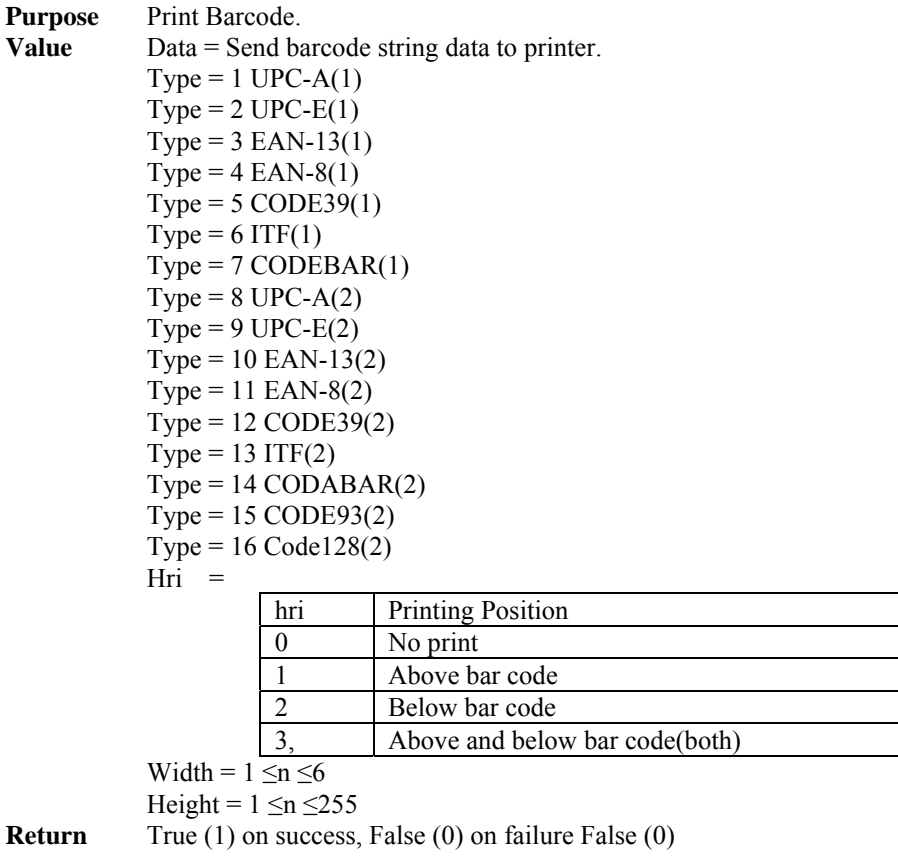

**LoadPicPrinter** 

## **Public Bitmap LoadPicPrinter (Bitmap data, boolean Halftone);**

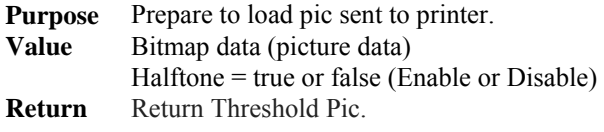

#### **ImagePrinter**

#### **Public BooleanImagePrint(Bitmap data);**

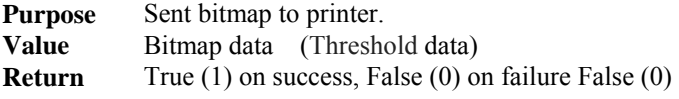

## **SendCommand**

# **Public Boolean SendCommand (byte[] data );**

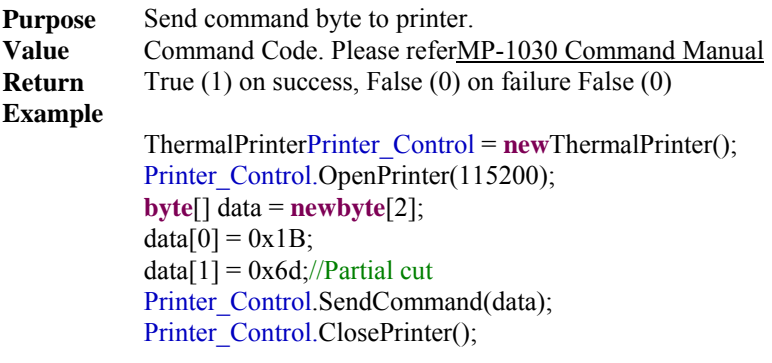

#### **GetRealTimeStatus**

#### **Public intGetRealTimeStatus(int n );**

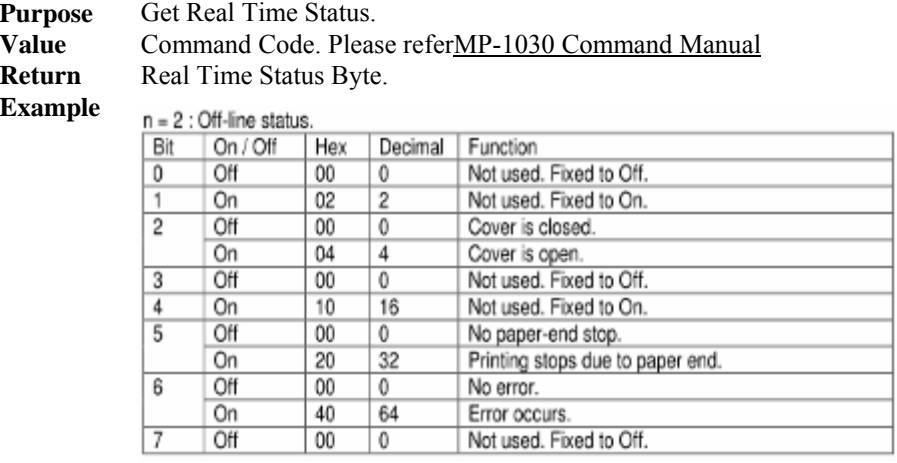

Int RealTimeStatus =  $0$ ;

ThermalPrinterPrinter\_Control = **new**ThermalPrinter(); Printer Control.OpenPrinter(115200);  $RealTimeStatus = PrinterControl.GetRealTimeStatus(2);$ // TODO Detect Status Printer Control.ClosePrinter();

# **GetPaperEndEvent**

#### **Public intGetPaperEndEvent();**

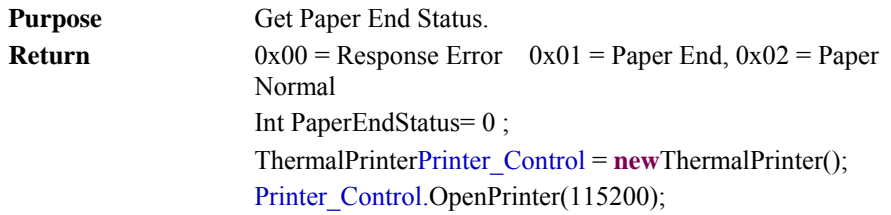

```
PaperEndStatus = Printer_Control.GetCoverEvent ( );
// TODO Detect Status 
if (PaperEndStatus== 1)
{ Toast.makeText(PrinterActivity.this, 
"Paper End!", Toast.LENGTH_SHORT).show(); 
} 
else
{ Toast.makeText(PrinterActivity.this, 
"Paper Normal", Toast.LENGTH_SHORT).show(); 
} 
Printer_Control.ClosePrinter();
```
# **GetCoverEvent**

## **Public intGetCoverEvent();**

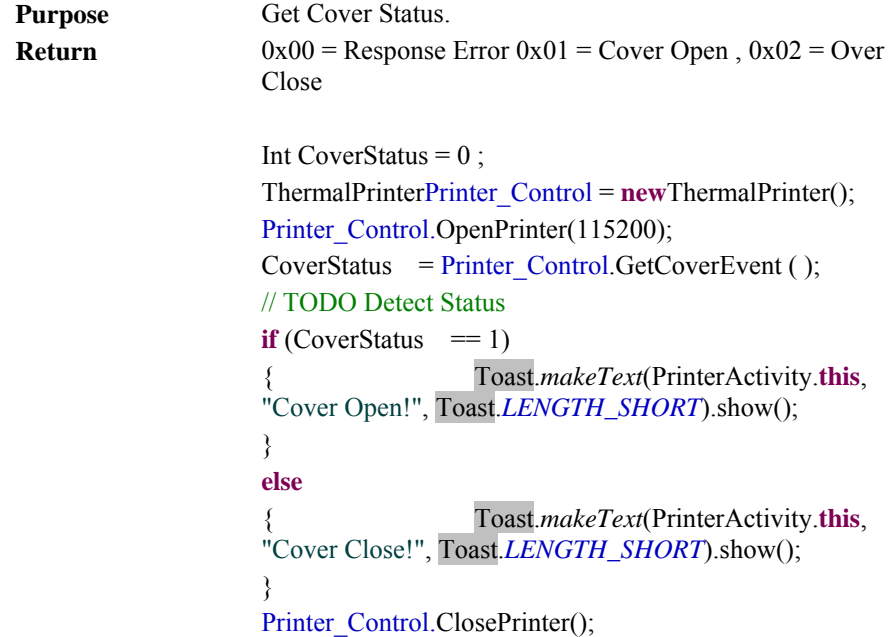

#### **Receiver Data - Attach**

# **Public Boolean Attach();**

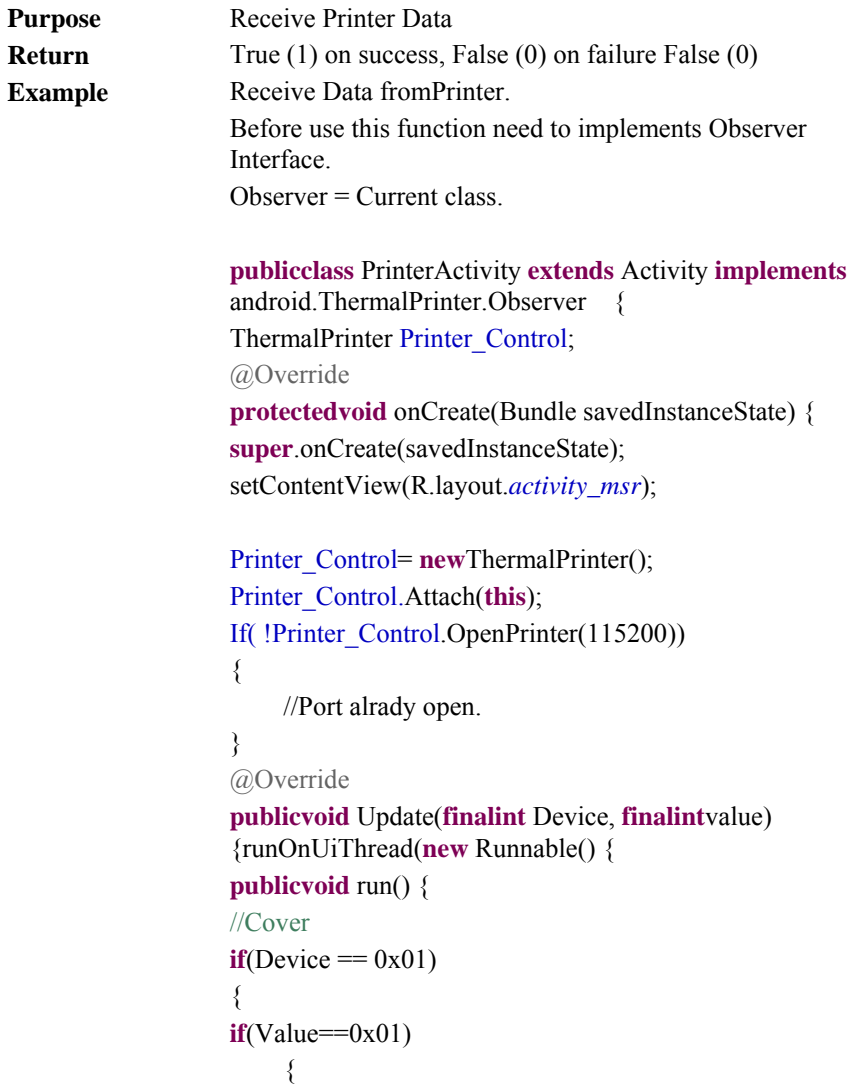

```
//"Cover Open"
} 
else
       { 
//"Cover Close"
      } 
} 
elseif (Device == 0x02)
{ 
//Paper
if(Value==0x01) { 
  //"No Paper Present"
       } 
else
       { 
//"Paper Present"
      } 
} 
}); 
      } 
} 
When Close: 
Printer_Control.ClosePrinter();Printer_Control.Detach(this);
```
# **Receiver Data - Detach**

#### **Public Boolean Detach();**

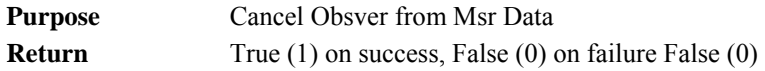

**Update Event**

## **Public Void Update(final int Device, final int Value);**

**Purpose Get Cover & Paper event** 

**Return** 

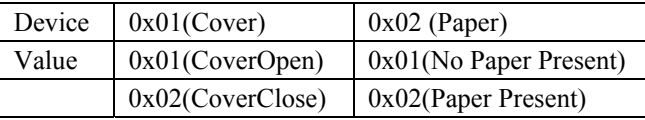

## **GetFWVersion**

# **Public String GetFWVsion();**

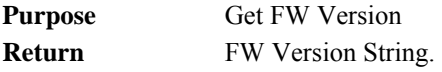

## **GetCodePageVersion**

## **Public String GetCodePageVersion();**

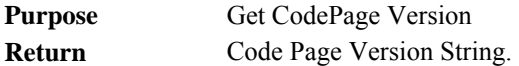

# **3-3. FIRMWARE CONTROL COMMAND**

# **3-3-1. Printer Board**

#### **1. COMMAND LIST**

#### **Standard commands**

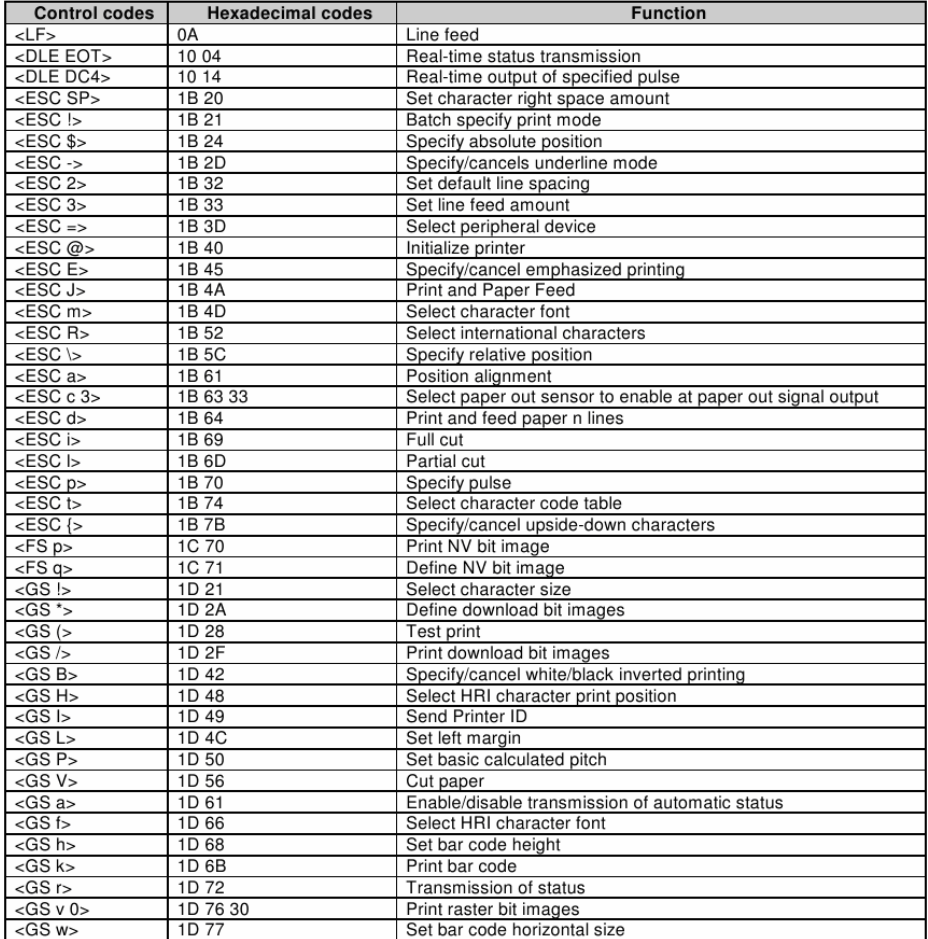

## **Kanji Control Commands**

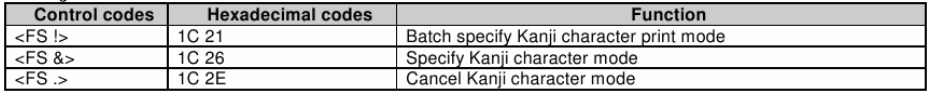

#### **2. COMMAND NOTATION**

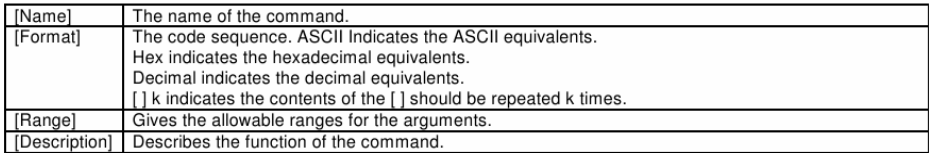

#### **3. STANDARD COMMAND DETAILS**

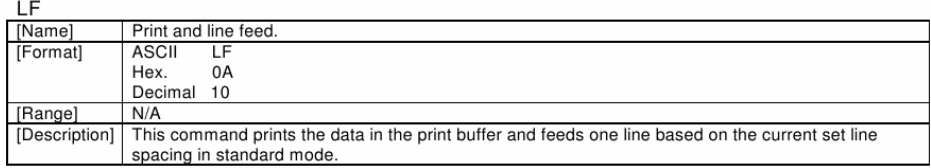

#### DLE FOT n

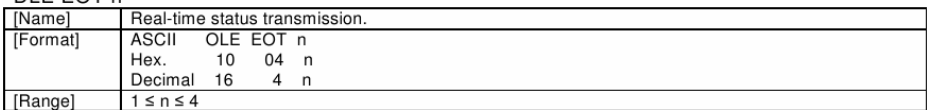

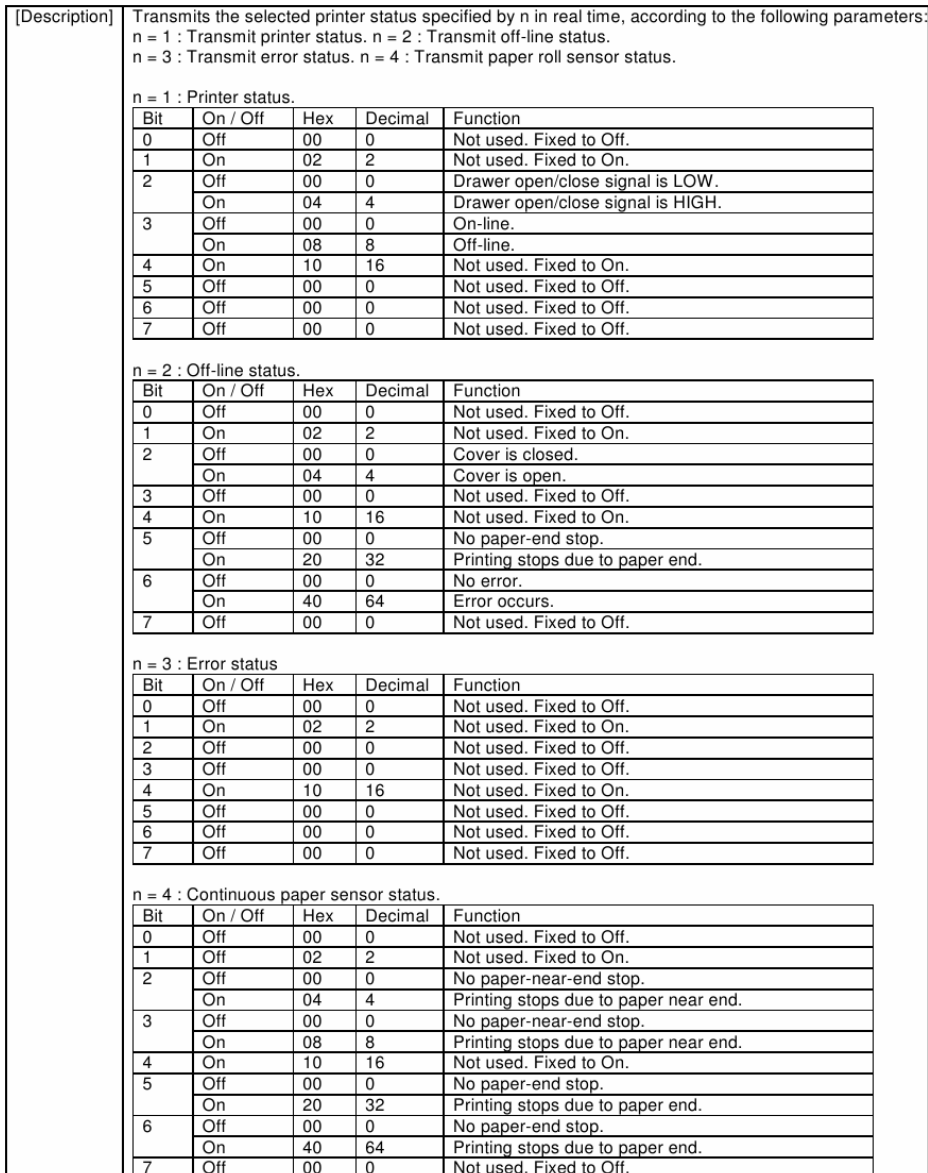

#### DLE DC4 n m t

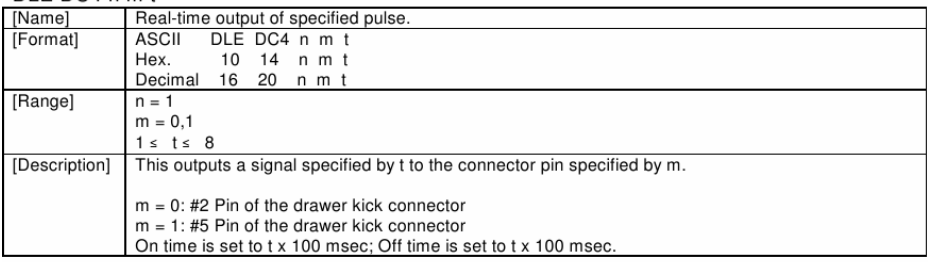

#### FSC SP<sub>n</sub>

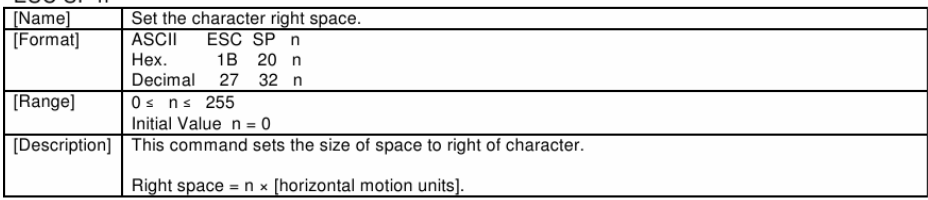

#### ESC!n

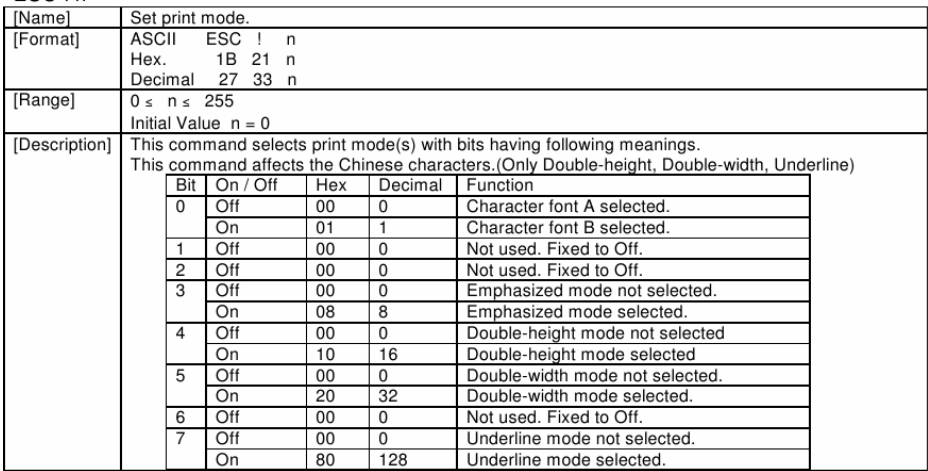

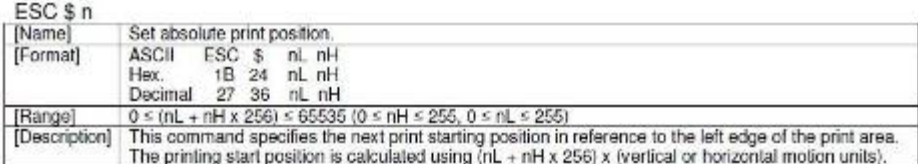

#### $FSC - n$

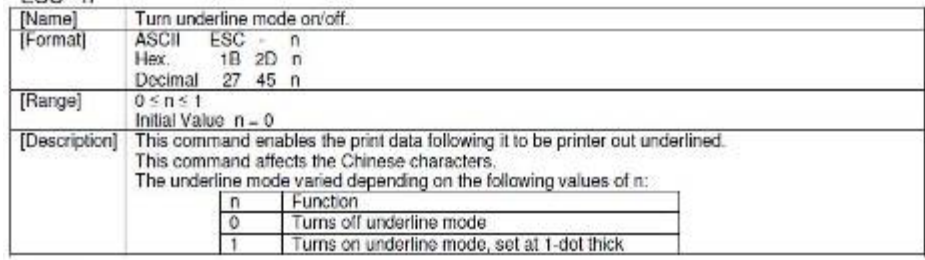

#### ESC<sub>2</sub>

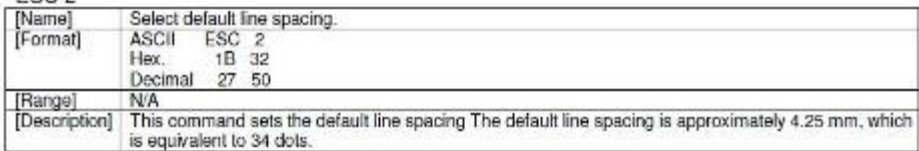

#### FSC 3 n

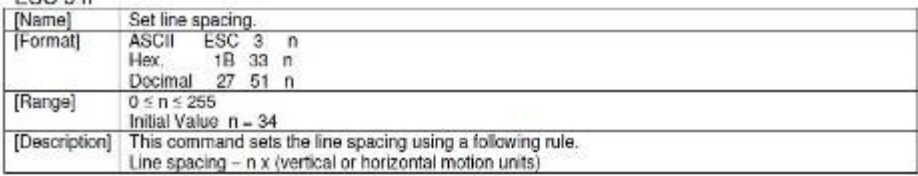

#### $ESC = n$

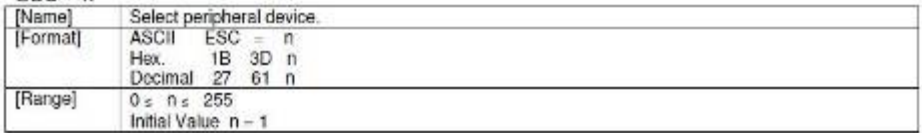

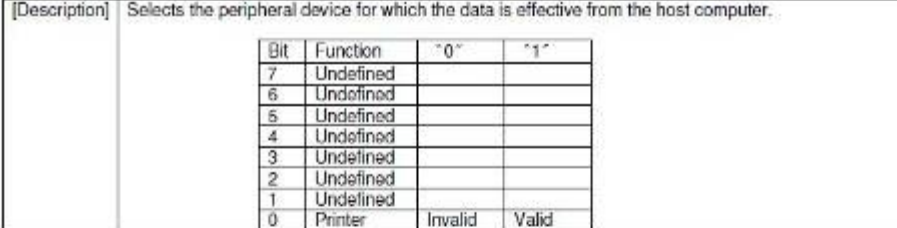

#### $\mathsf{FSC} \otimes$

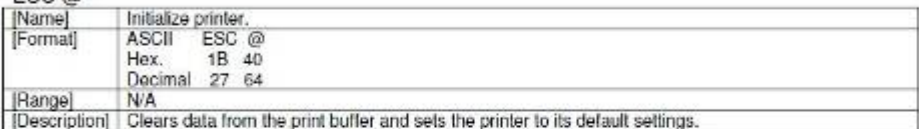

#### ESC E n

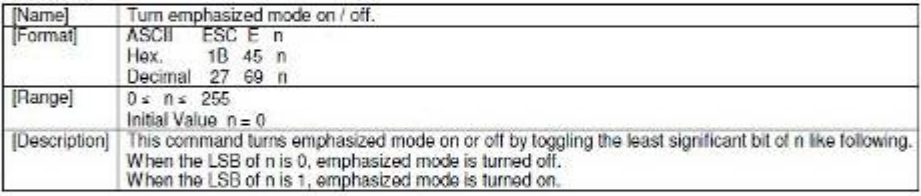

#### ESC Jn

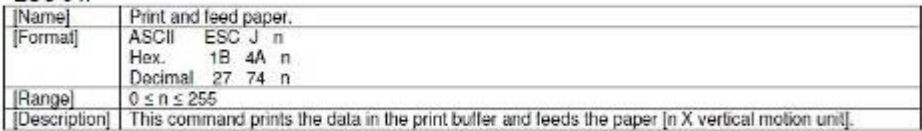

#### FSC M n

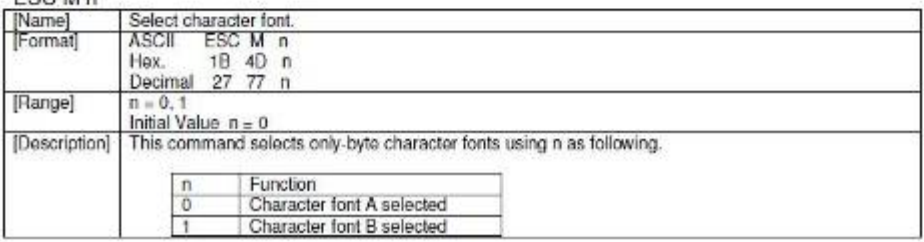

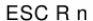

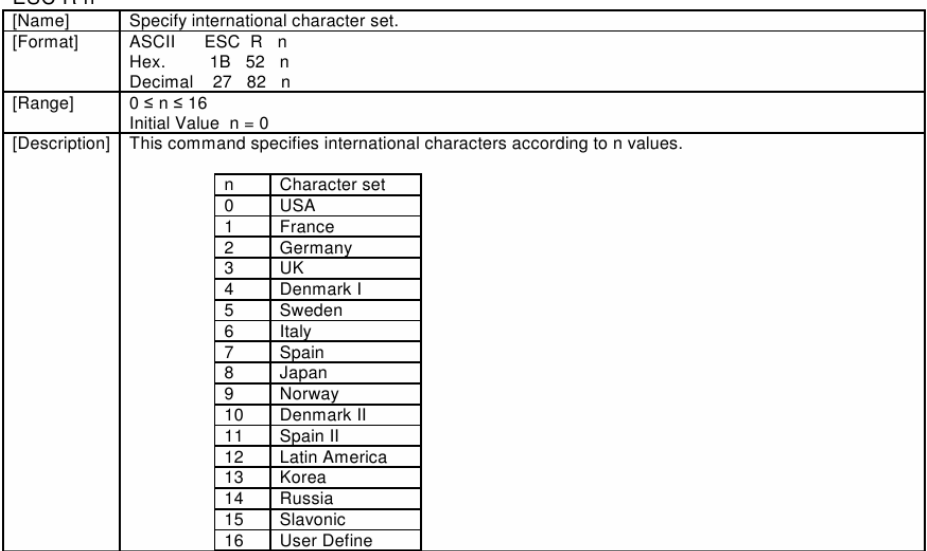

#### $FSC \setminus n$

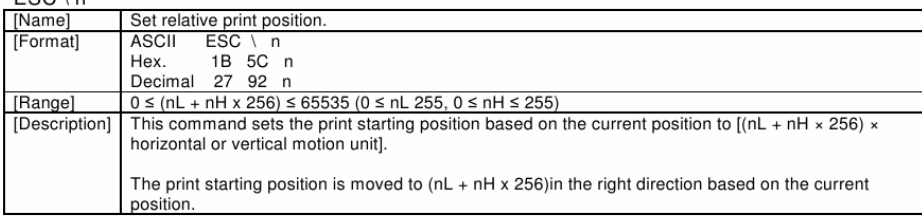

#### $ESC$  a n

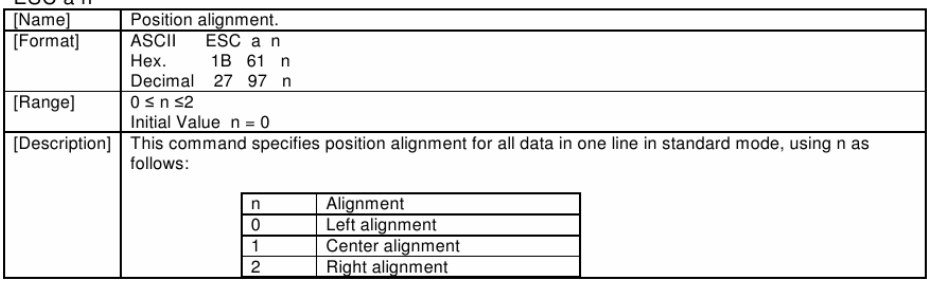

#### $ESCc3n$

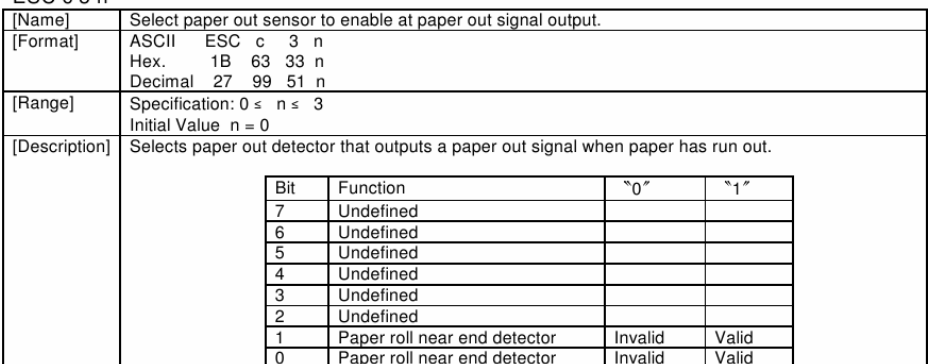

#### ESC d n

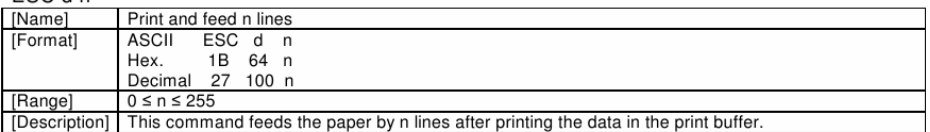

#### ESC i

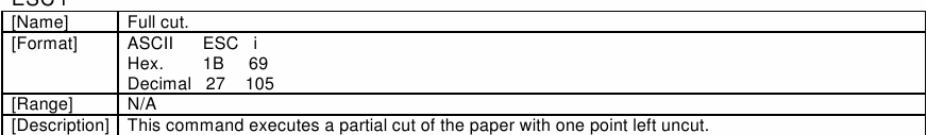

#### ESC<sub>m</sub>

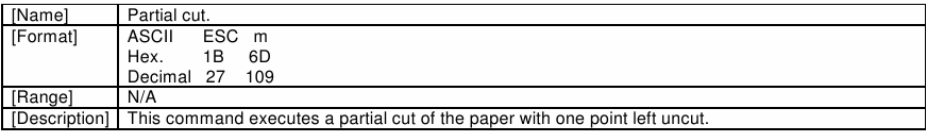

#### ESC p m t1 t2

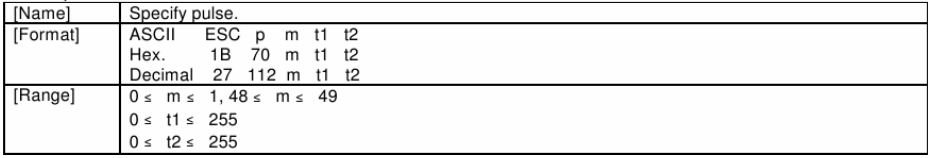

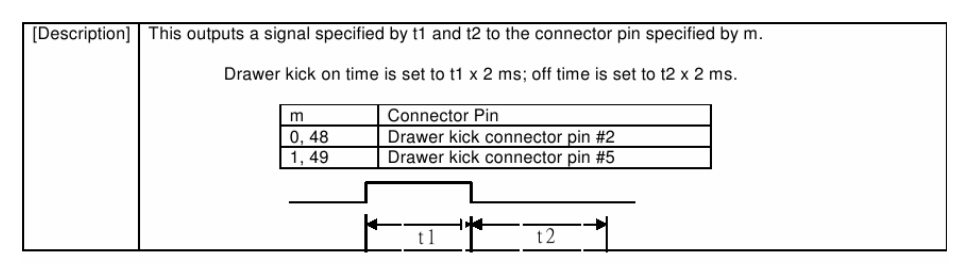

#### $FSCtn$

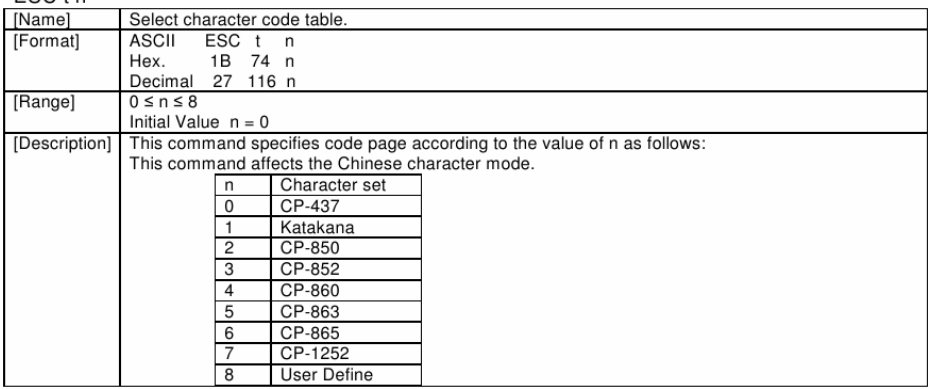

#### ESC { n

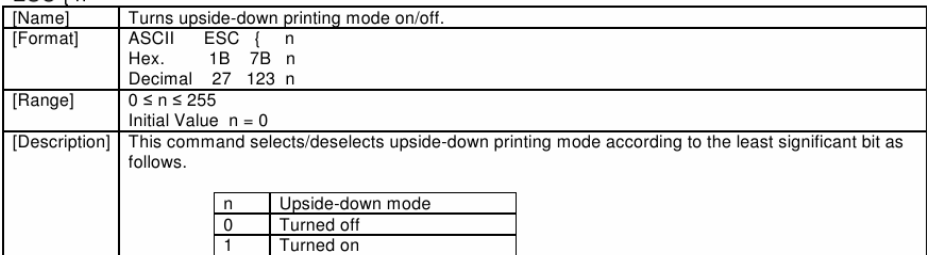

#### **FS** p n m

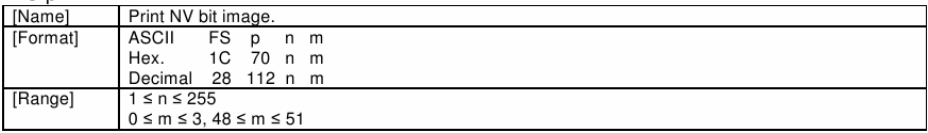

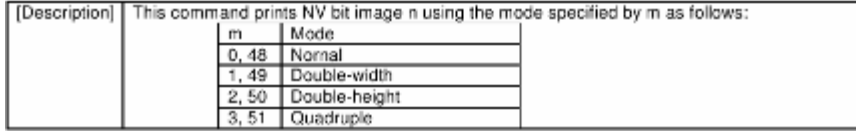

#### FS q n [xL xH yL d1...dk]1...[xL xH yL d1...dk]n

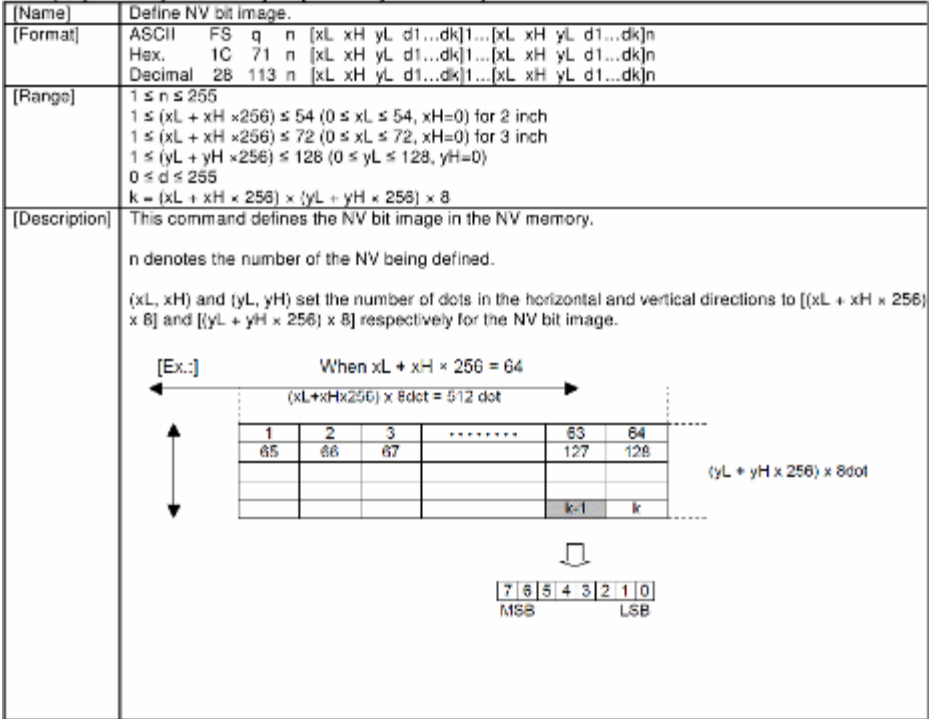

#### $GS!n$

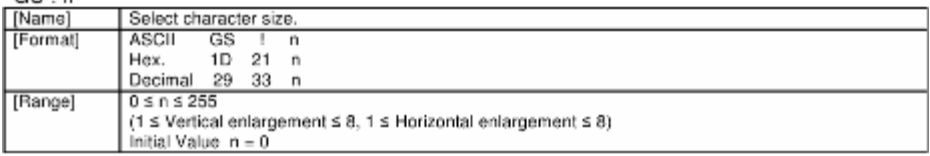
| [Description] | This command selects the character height and width using bits 0 to 3, and bits 4 to 7 respectively as<br>follows: |                 |                                                |                                                |                                                                  |  |  |  |
|---------------|----------------------------------------------------------------------------------------------------|-----------------|------------------------------------------------|------------------------------------------------|------------------------------------------------------------------|--|--|--|
|               |                                                                                                    | Bit             | Function                                       |                                                | Setting                                                          |  |  |  |
|               |                                                                                                    | $\Omega$        |                                                | Specifies the number of times Refer to Table 2 |                                                                  |  |  |  |
|               |                                                                                                    | $\mathbf{1}$    |                                                |                                                | normal font size in the vertica [Enlarged in vertical direction] |  |  |  |
|               |                                                                                                    | $\overline{2}$  | direction                                      |                                                |                                                                  |  |  |  |
|               |                                                                                                    | 3               |                                                |                                                |                                                                  |  |  |  |
|               |                                                                                                    | 4               | Specifies the number of times Refer to Table 1 |                                                |                                                                  |  |  |  |
|               |                                                                                                    | 5               | normal font size in the                        |                                                | [Enlarged in horizontal                                          |  |  |  |
|               |                                                                                                    | $6\overline{6}$ | horizontal direction                           |                                                | direction]                                                       |  |  |  |
|               |                                                                                                    | 7               |                                                |                                                |                                                                  |  |  |  |
|               | This command affects the Chinese characters.<br>Table 1 [Enlarged in horizontal direction]                         |                 |                                                |                                                |                                                                  |  |  |  |
|               |                                                                                                    | Hex             | Decimal                                        |                                                |                                                                  |  |  |  |
|               |                                                                                                    | 00              | $\mathbf 0$                                    |                                                |                                                                  |  |  |  |
|               |                                                                                                    | 10              | 16                                             | 2 times                                        |                                                                  |  |  |  |
|               |                                                                                                    | 20              | 32                                             | 3 times                                        |                                                                  |  |  |  |
|               |                                                                                                    | 30              | 48                                             | 4 times                                        |                                                                  |  |  |  |
|               |                                                                                                    | 40              | 64                                             | 5 times                                        |                                                                  |  |  |  |
|               |                                                                                                    | 50              | 80                                             | 6 times                                        |                                                                  |  |  |  |
|               |                                                                                                    | 60              | 96                                             | 7 times                                        |                                                                  |  |  |  |
|               |                                                                                                    | $\overline{7}$  | 112                                            | 8 times                                        |                                                                  |  |  |  |
|               |                                                                                                    |                 |                                                | Table 2 [Enlarged in vertical direction]       | Enlargement<br>1 time(standard)                                  |  |  |  |
|               |                                                                                                    | Hex             | Decimal                                        | Enlargement                                    |                                                                  |  |  |  |
|               |                                                                                                    | 00              | $\mathbf 0$                                    | 1 time(standard)                               |                                                                  |  |  |  |
|               |                                                                                                    | 01              | $\mathbf{1}$                                   | 2 times                                        |                                                                  |  |  |  |
|               |                                                                                                    | 02              | $\overline{2}$                                 | 3 times                                        |                                                                  |  |  |  |
|               |                                                                                                    | 03              | $\overline{3}$                                 | 4 times                                        |                                                                  |  |  |  |
|               |                                                                                                    | 04              | $\overline{4}$                                 | 5 times                                        |                                                                  |  |  |  |
|               |                                                                                                    | 05              | 5                                              | 6 times                                        |                                                                  |  |  |  |
|               |                                                                                                    | 06              | 6                                              | 7 times                                        |                                                                  |  |  |  |
|               |                                                                                                    | 07              | $\overline{7}$                                 | 8 times                                        |                                                                  |  |  |  |

 $GS * x y [d1...d(x xy x 8)]$ 

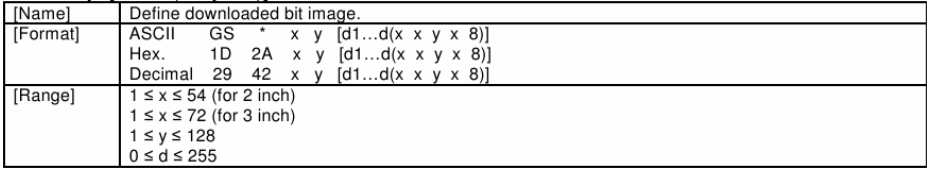

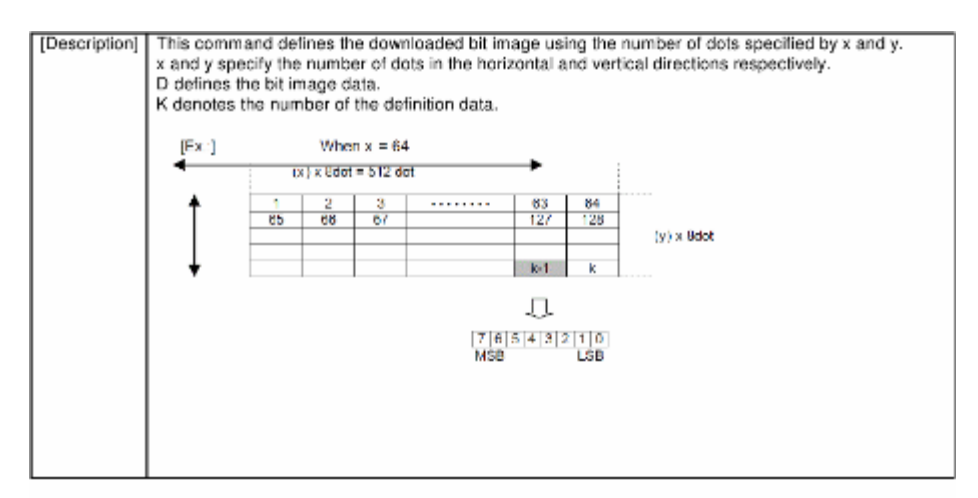

### GS (ApL pH n m

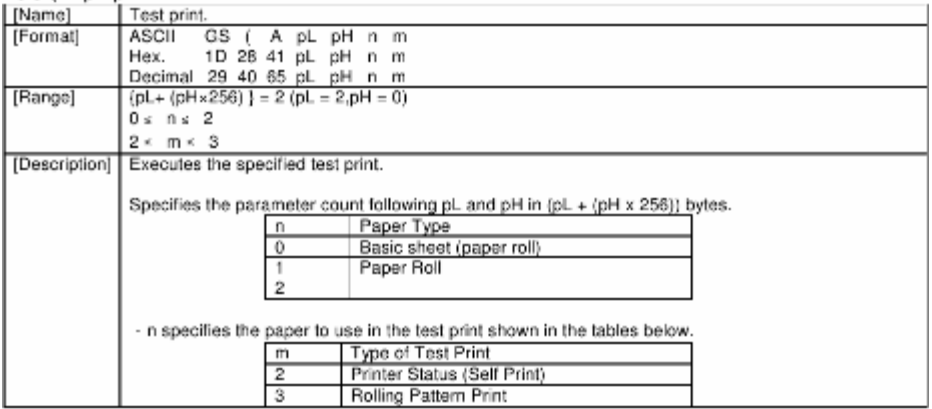

 $GS/m$ 

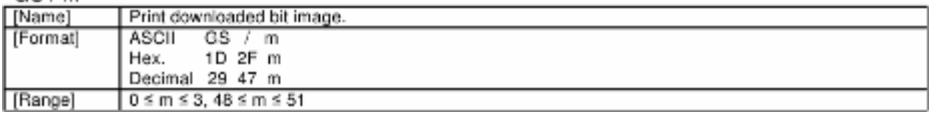

[Description] | This command prints the downloaded bit image defined by GS \* according to the mode denoted by m.

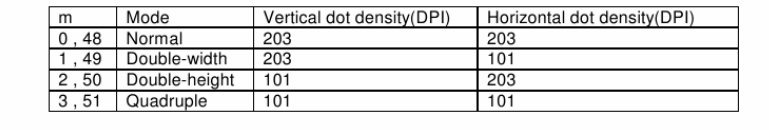

### GSB<sub>n</sub>

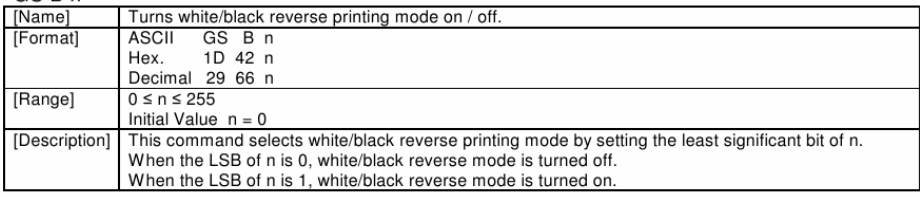

### $GSHn$

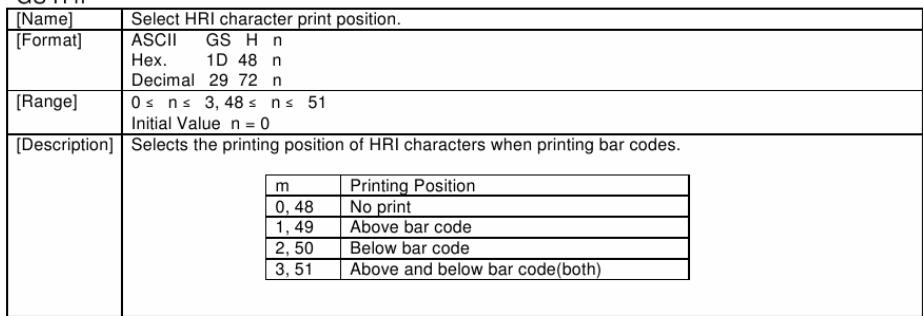

### $GSIn$

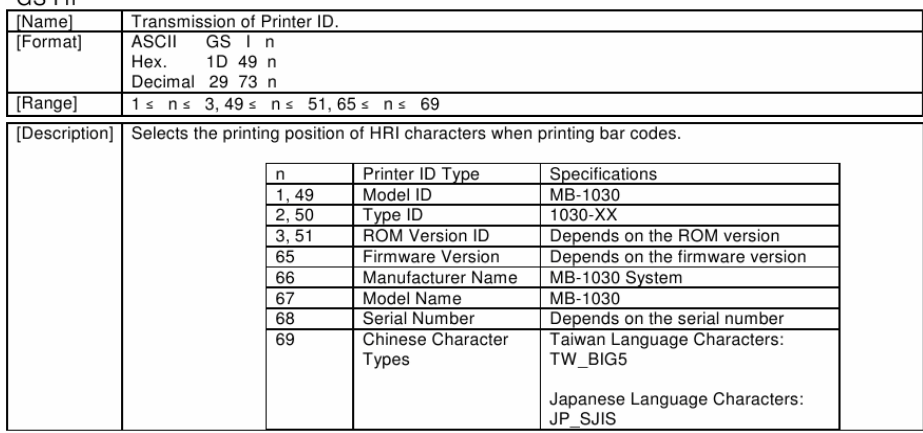

 $GSI$ nl nH

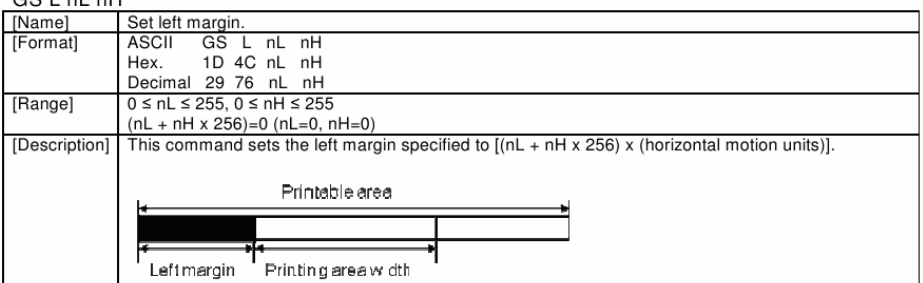

## GS P x v

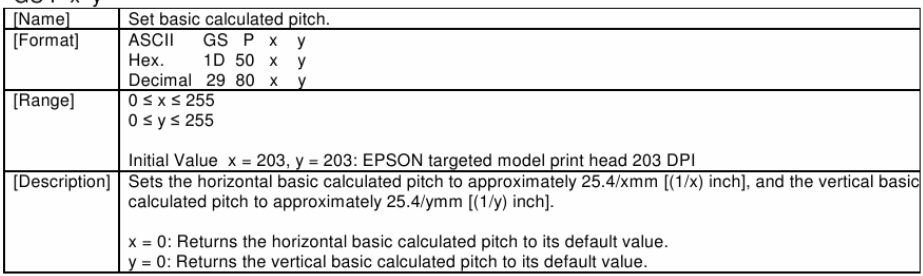

## GS V m

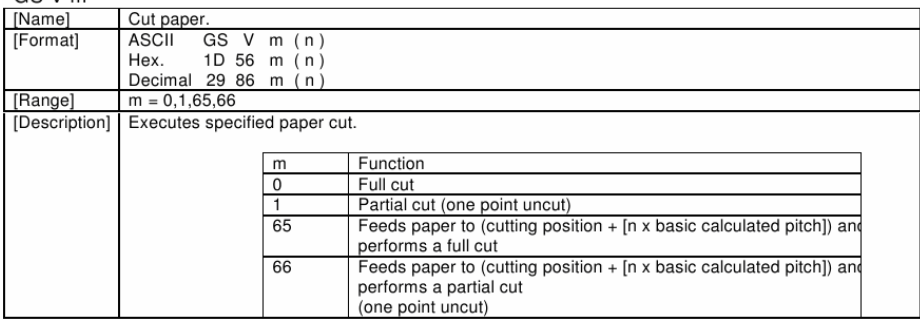

# GS a n

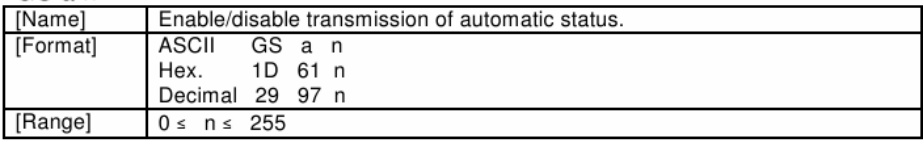

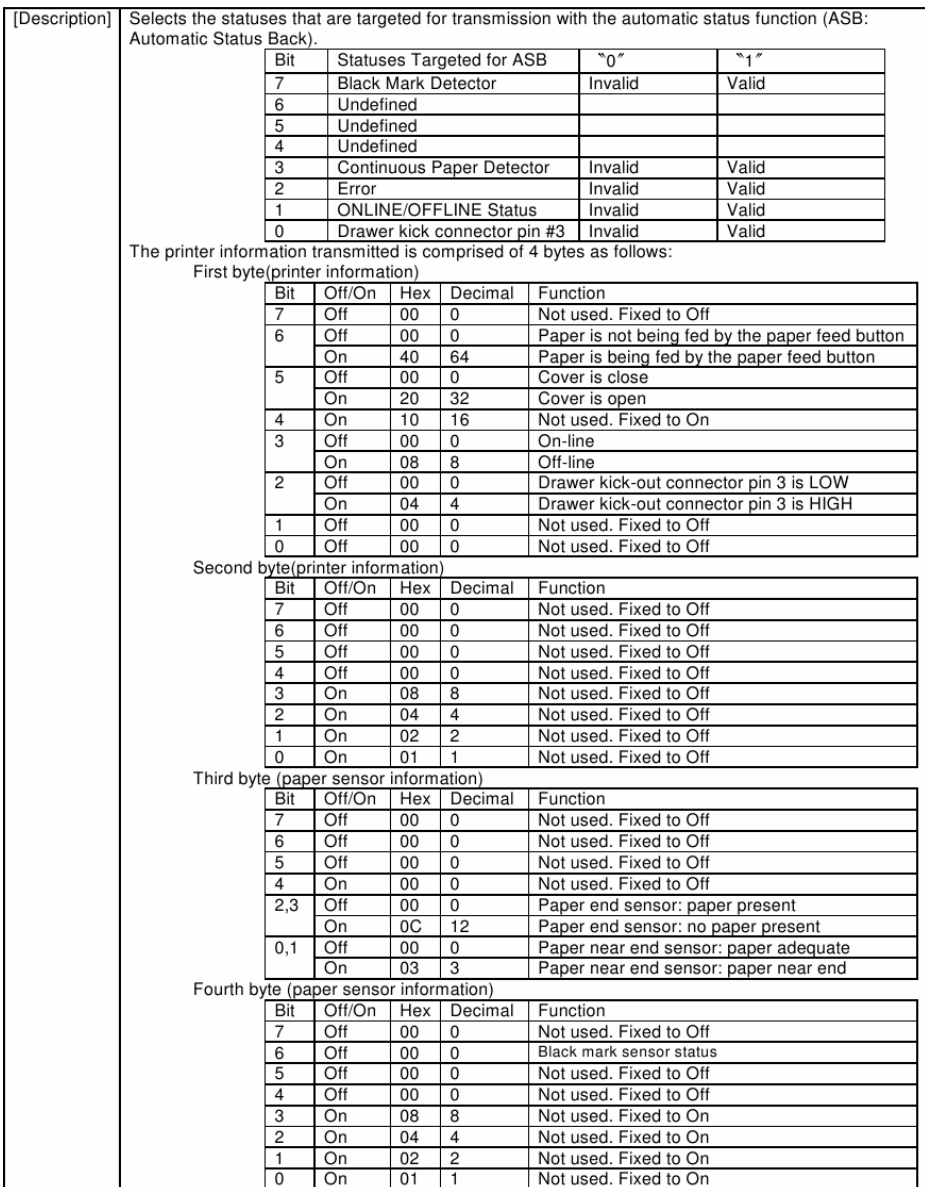

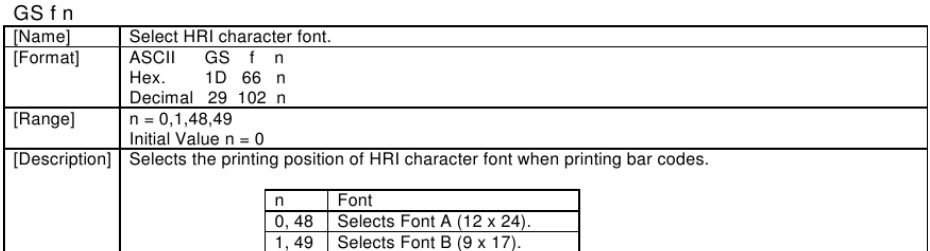

## GS h n

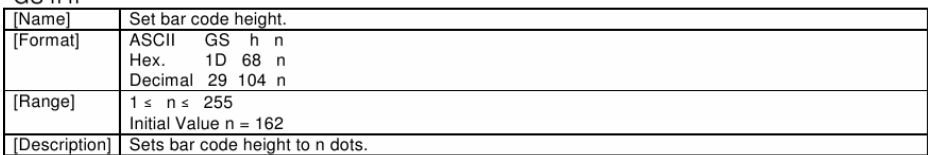

# GS k m d1 ... dk NUL.2.gs k m n d1 ... dk

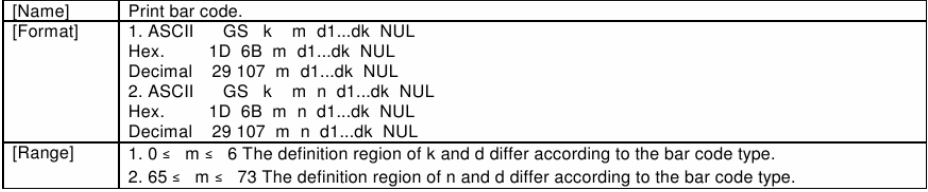

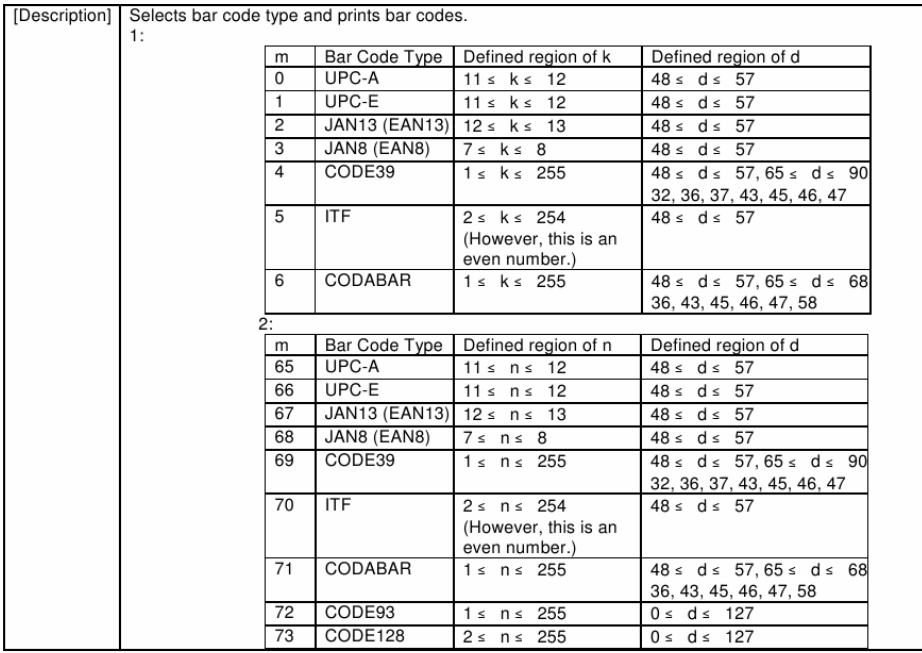

## GSrn

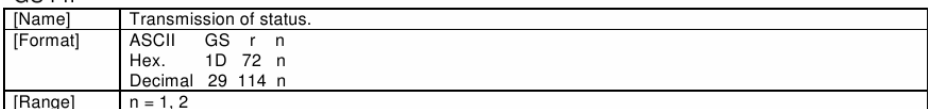

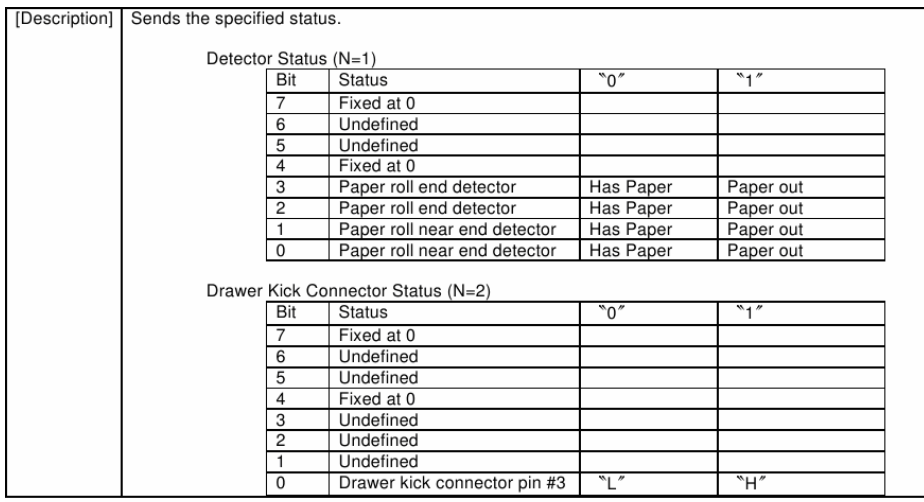

# GS v 0 m xL Hy yH d1 ... dk

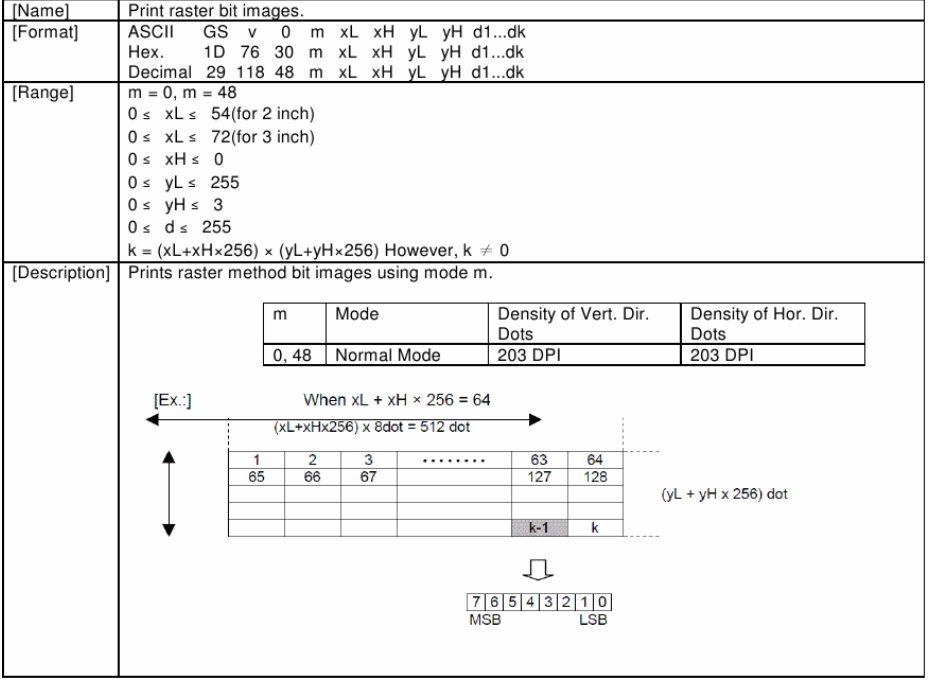

GS w n

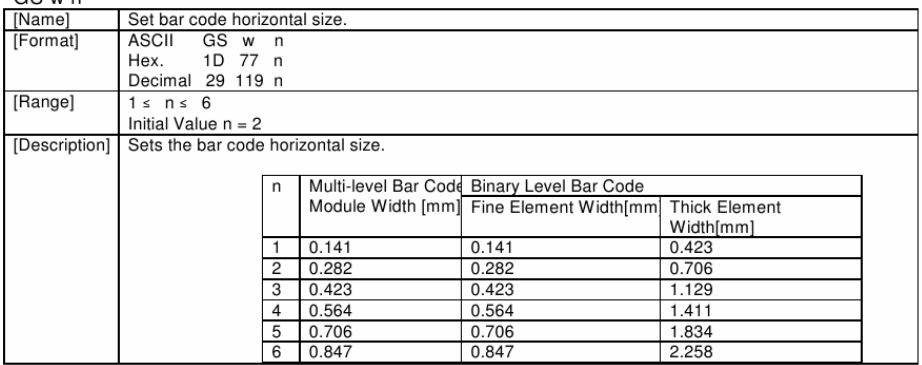

# **4. KANJI CONTROL COMMAND DETAILS**

## FS!n

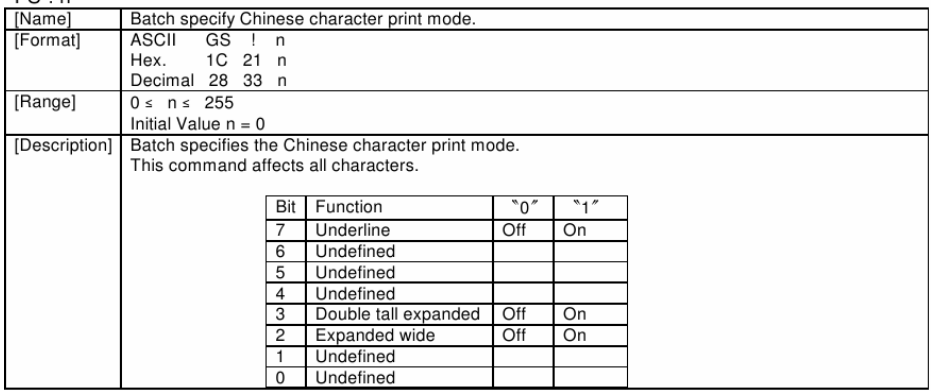

### **FS &**

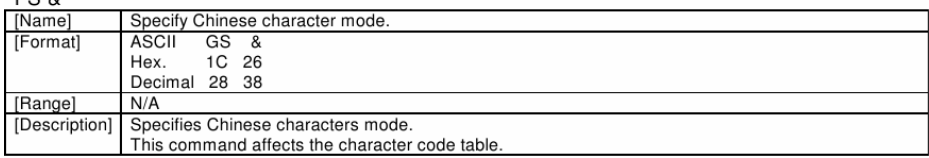

## ES

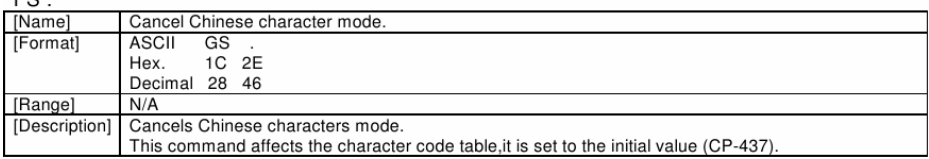

# **3-3-1-1. Character Code Table**

**ESC/POS Standard Codes** 

**Katakana** 

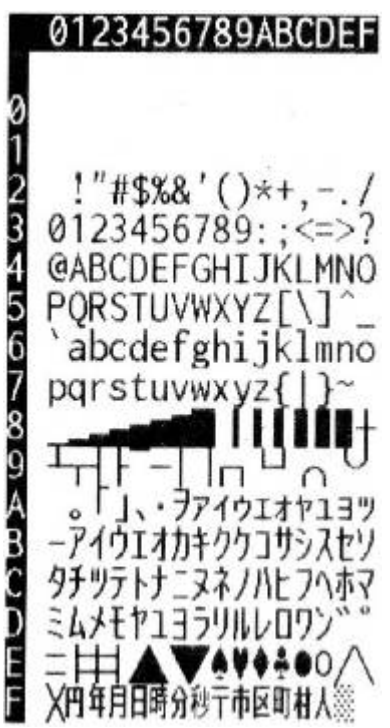

**Notes:** The character code tables show only character configurations. They do not show actual print pattern.

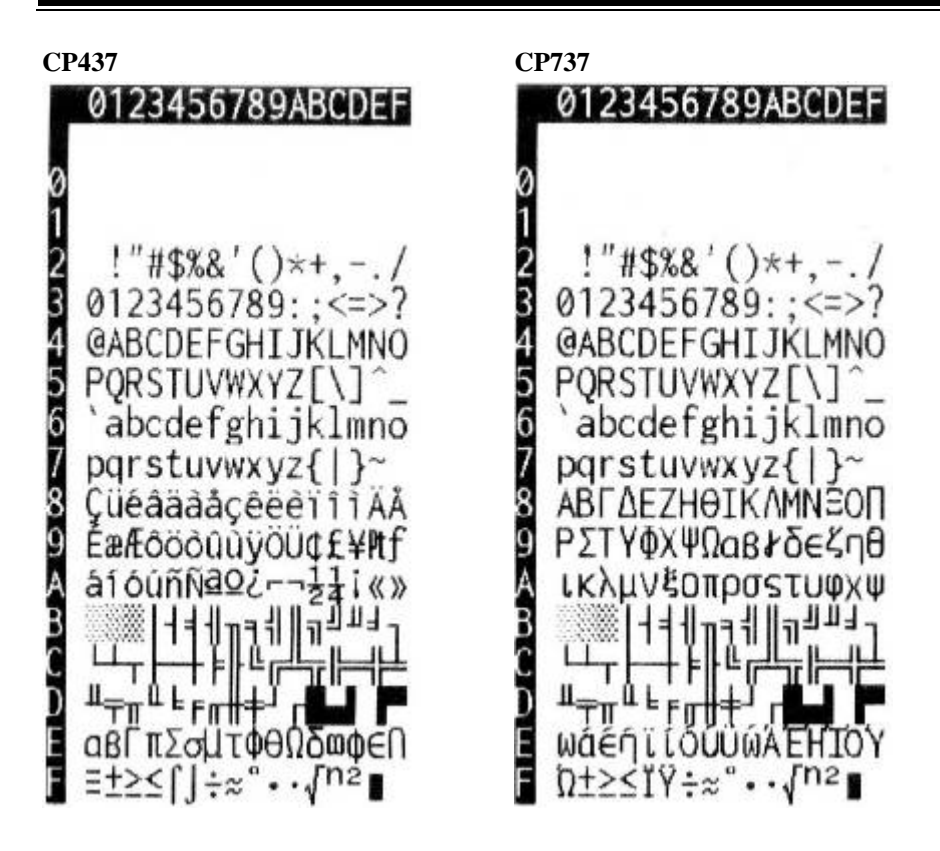

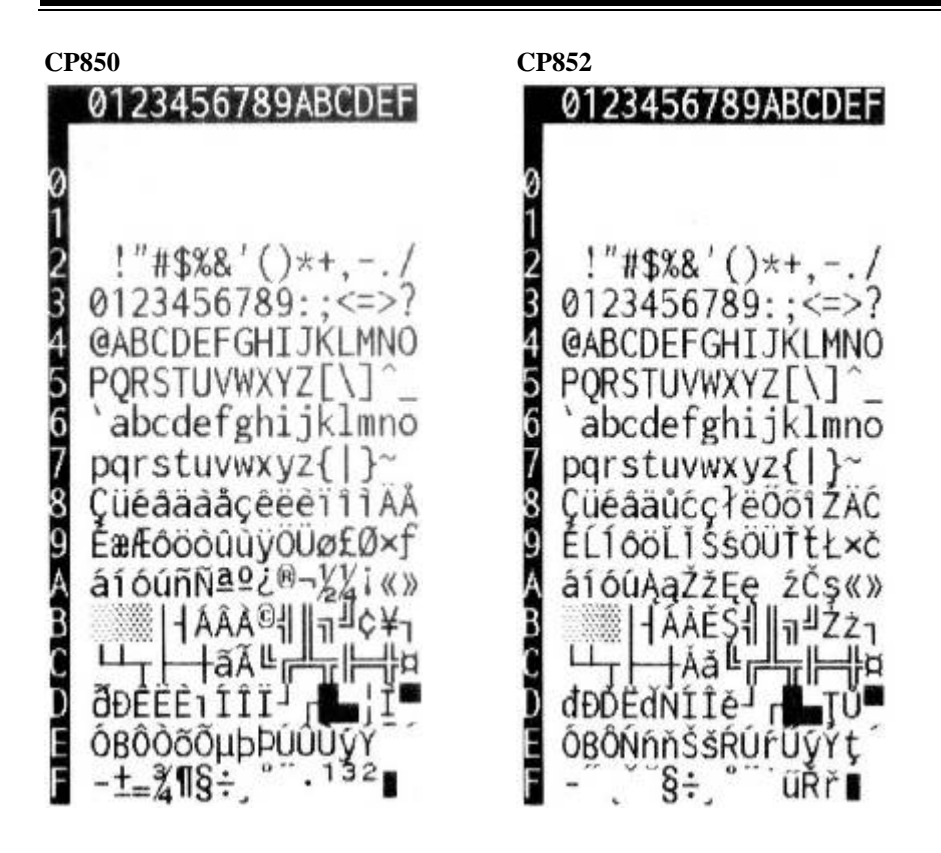

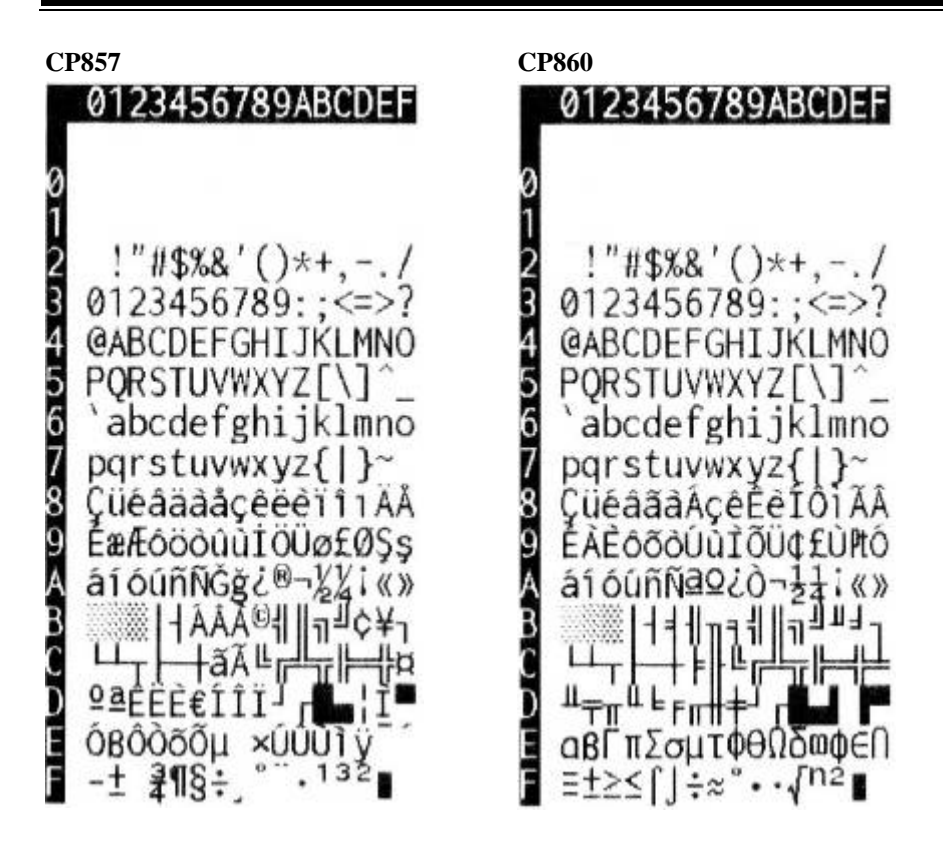

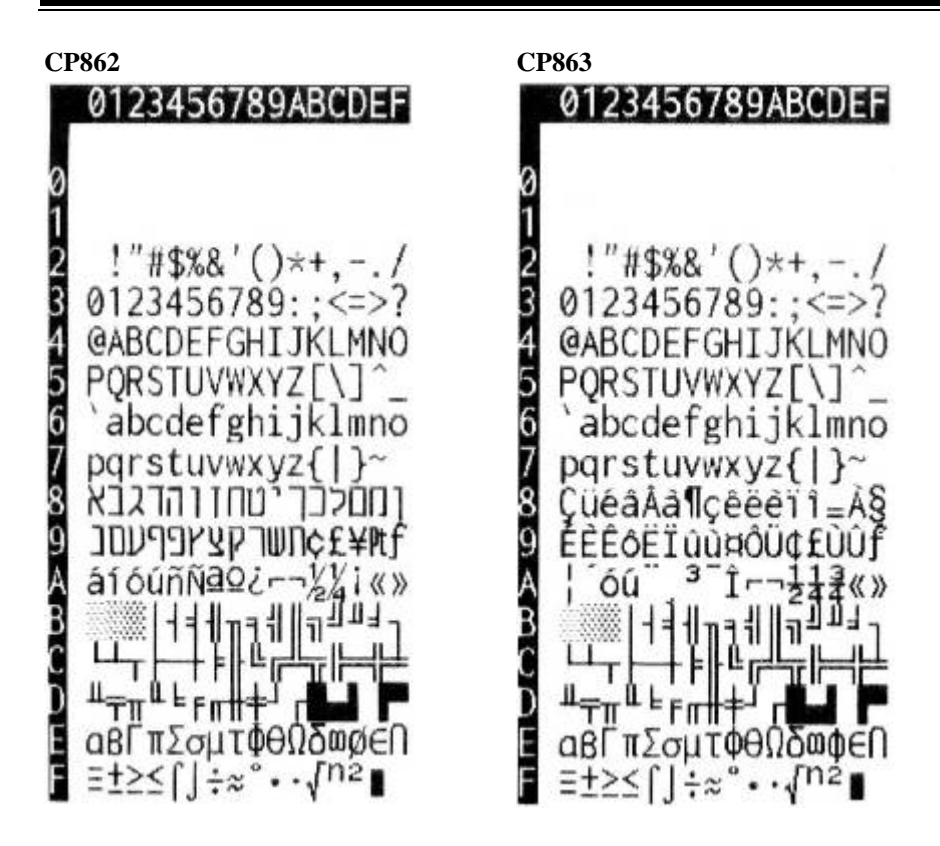

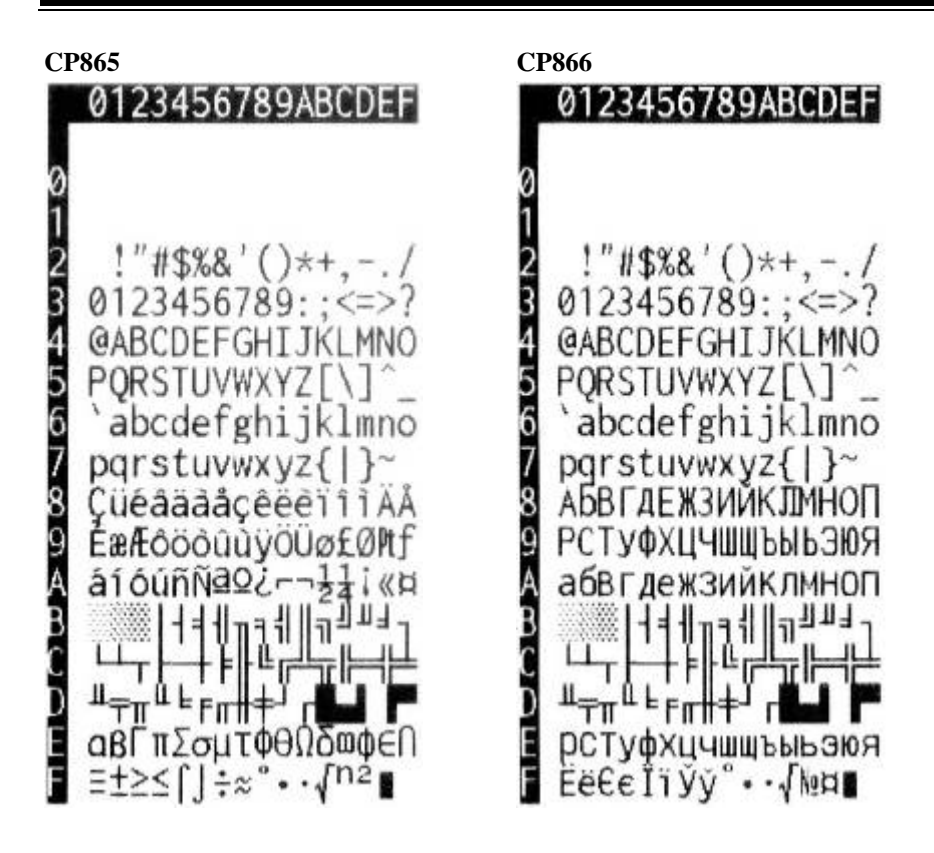

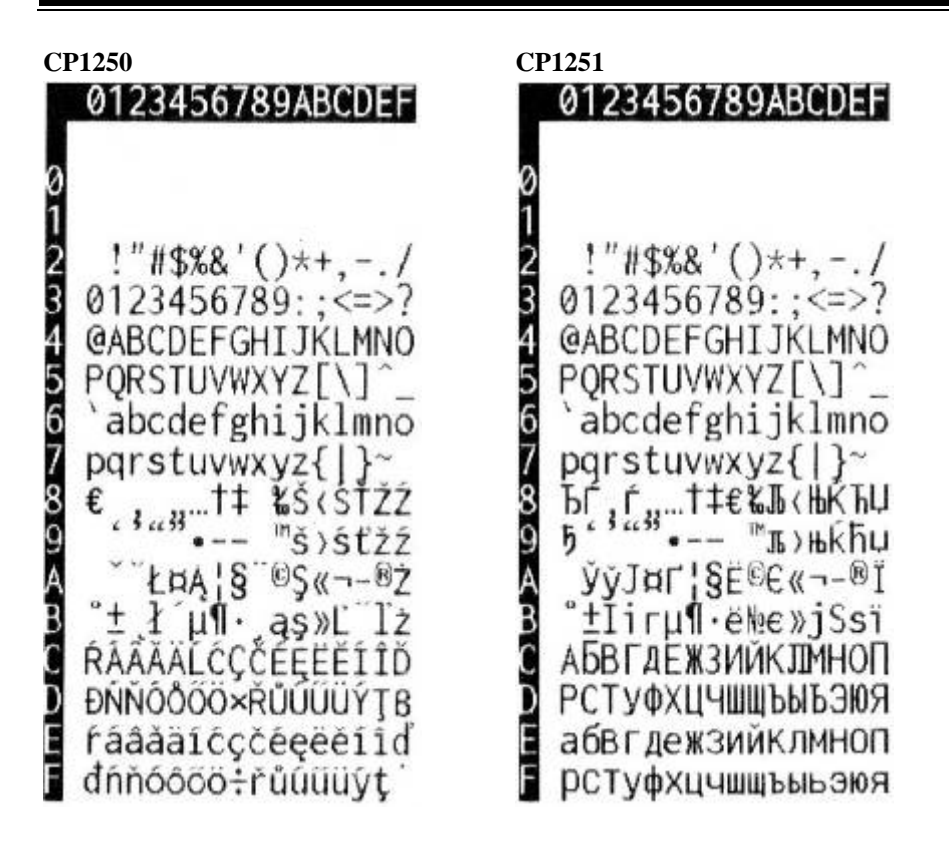

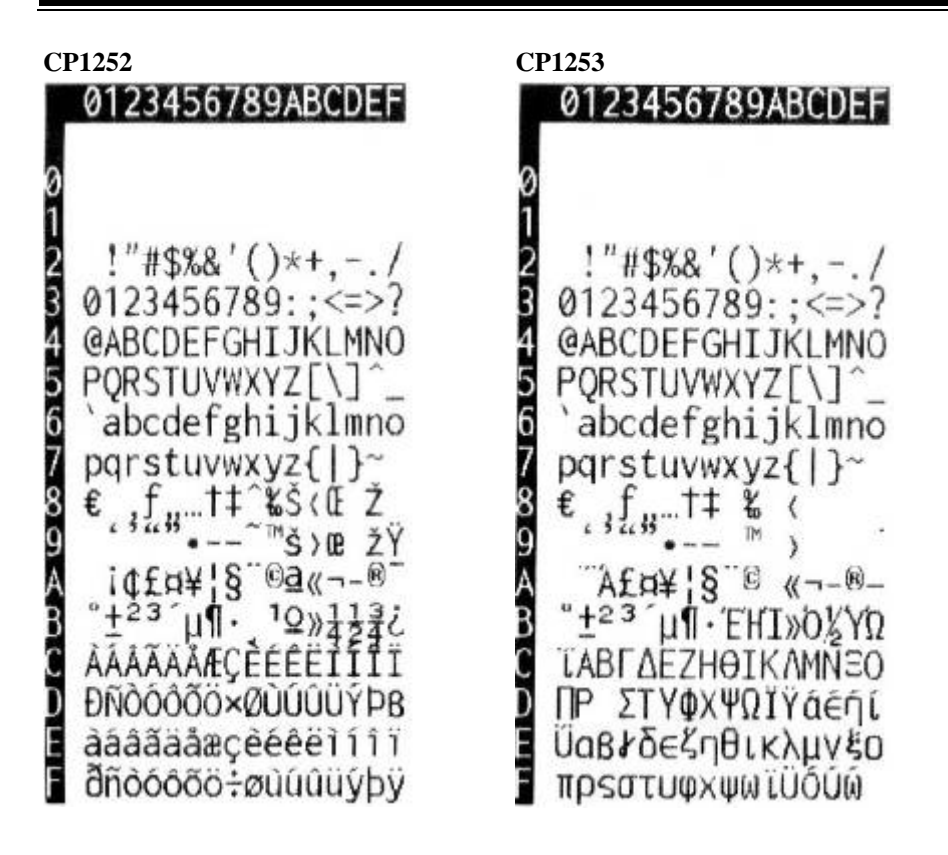

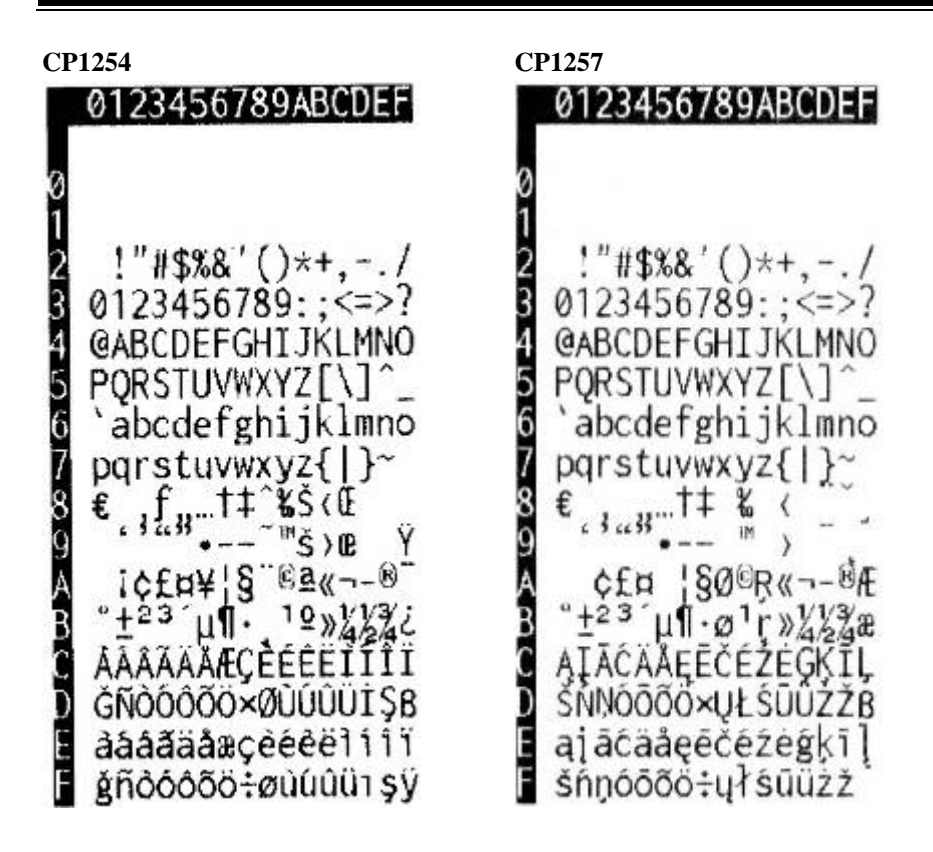

# **International Characters**

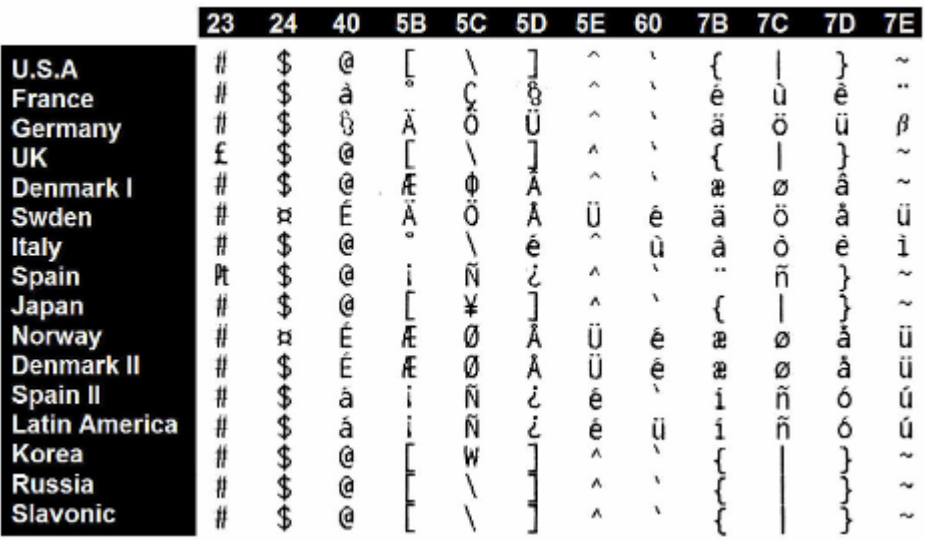

# **3-3-1-2. Japanese Language Codes (Shift-JIS Codes)**

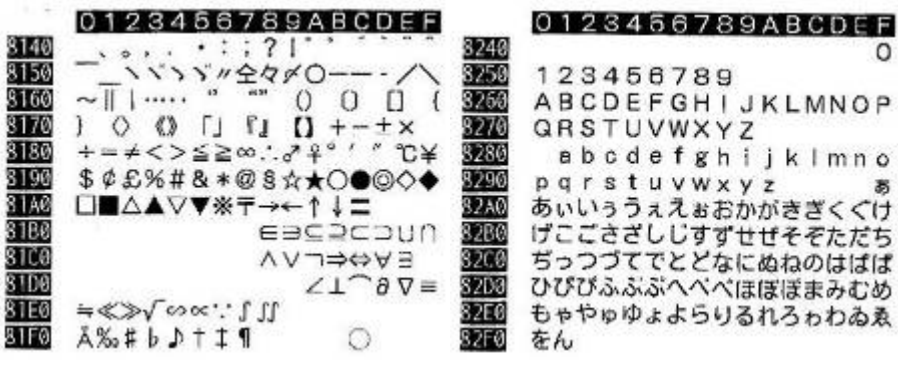

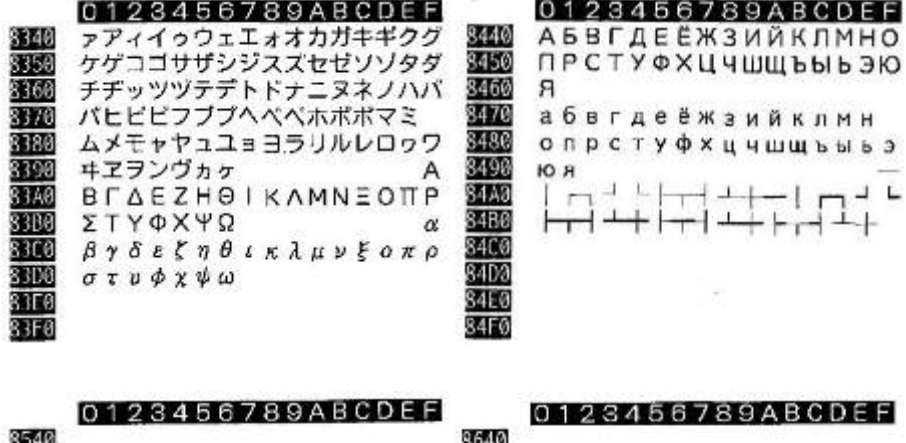

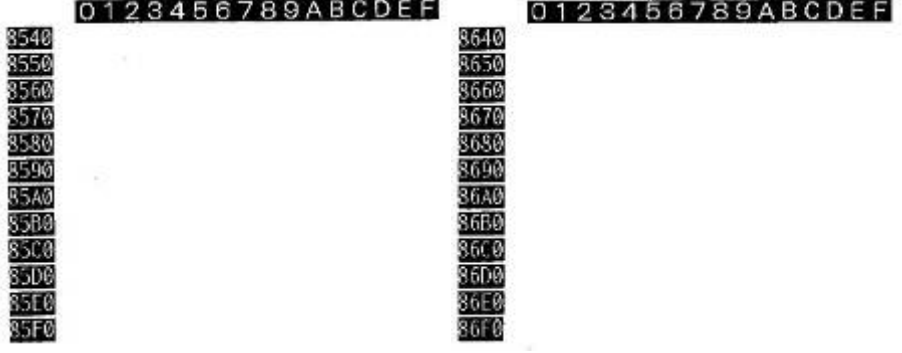

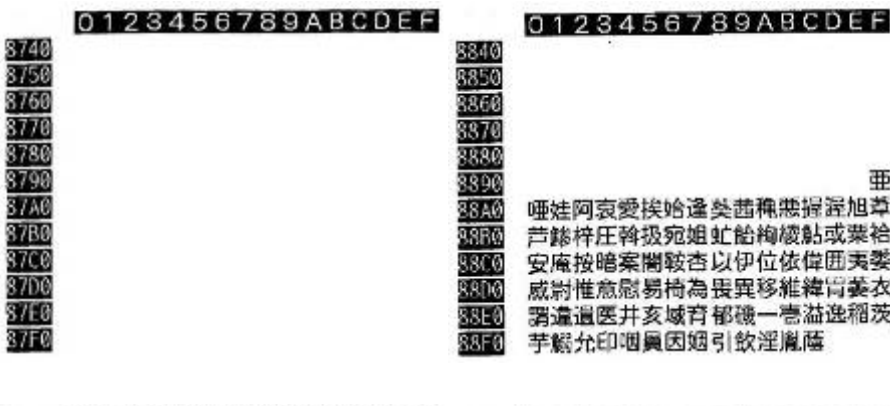

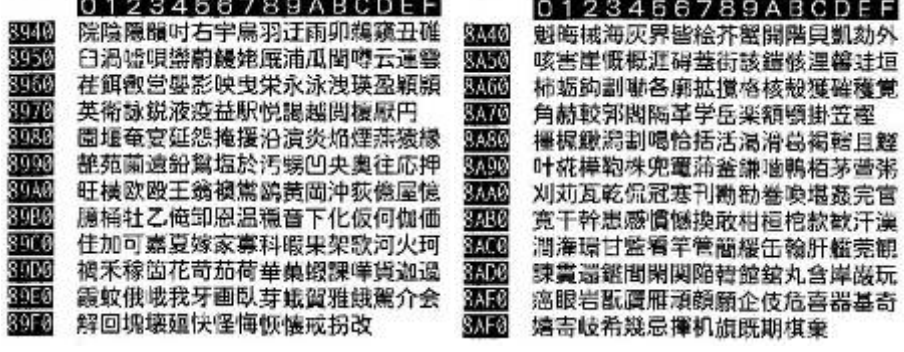

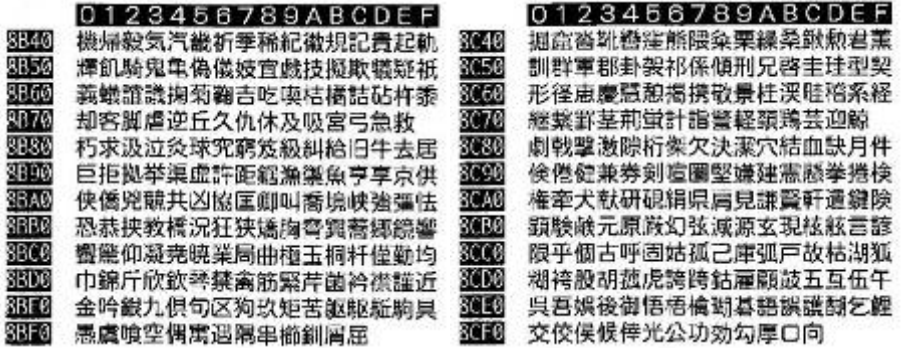

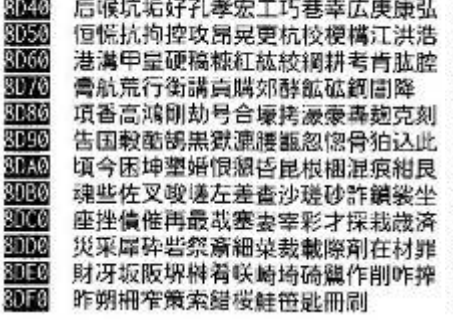

#### 0123456789ABCDEF

察拶撮擦札殺薛雑舉鯖捌錆鮫皿晒三 傘参山惨激散桟燦珊産算纂蚕讃賛酸 餐新暫残仕仔伺使刺司史嗣四士始姉 姿子屍市師志思指支孜斯施旨枝止 死氏獅祉私糸紙紫肢脂至視詞詩試誌 諮資賜雌飼歯事似侍児字寺慈持時次 滋治爾豐痔磁示而耳自蒔辞汐鹿式識 鴟竺輔宍雫七叱執失嫉室悉湿漆疾質 実蔀篠偲柴芝屡蕊蘰舎写射捨數斜煮 社紗者謝車遮蛇邪借勺尺杓灼爵酌釈 **BEE0** 錫若寂弱惹主取守手朱殊狩珠種腫趣 **SEFØ** 酒首儒受呪寿授樹綬需囚収周

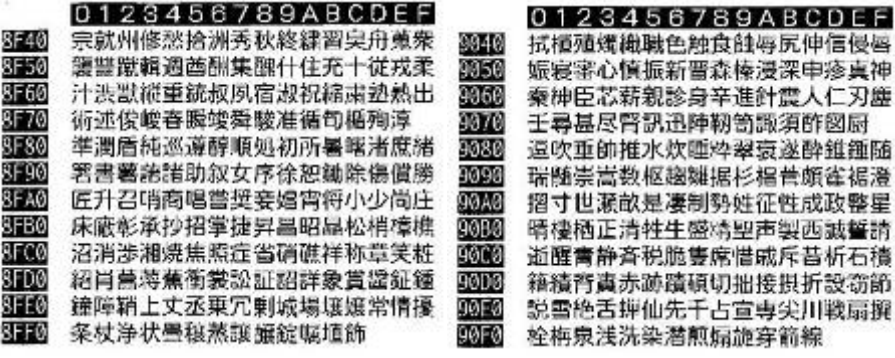

8540

8E50

**8E68** 

 $8E/0$ 

8580

8E90

8EA0

8EB0

**SECO** 

**BEDØ** 

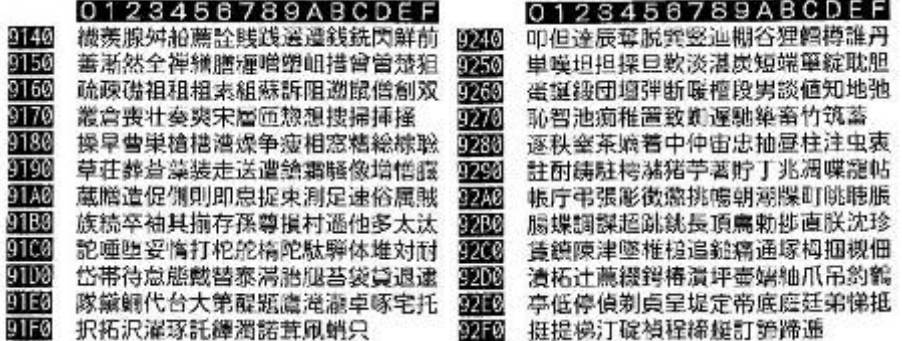

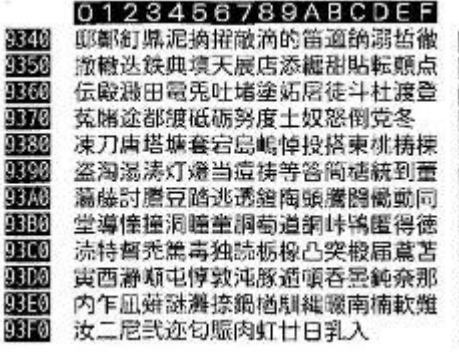

如尿菲任妊忍認濡補祢寧葱猫热年念 9440 9450 埝撚燃粘乃廼之埜嚢悩濃納能腦膿農 覗蚤巴把播霸杷波派琵破婆罵芭馬俳 9460 座拝排敗杯盃牌背肺輩配倍培媒梅 0470 9480 模煤狽買売賠陪遣娼秤矧萩伯剥博拍 9490 柏泊白箔粕舶薄迫曝漠爆縛莫駁麦函 94A0 箱硲笔肇筈櫨幡肌畑帛八鉢溌発醸髪 9480 伐罰抜筏閥鳩噺塙蛤隼伴判半反叛帆 搬斑板氾汎版犯班畔繁般藩販範釆煩 9400 94D0 頒飯挽晩番盤磐普蛮匪卑否妃庇彼悲 94E0 扉批披斐比泌療皮碎秘緋罷肥被誹費 94F0 避非飛樋簸備尾微枇里琵眉美

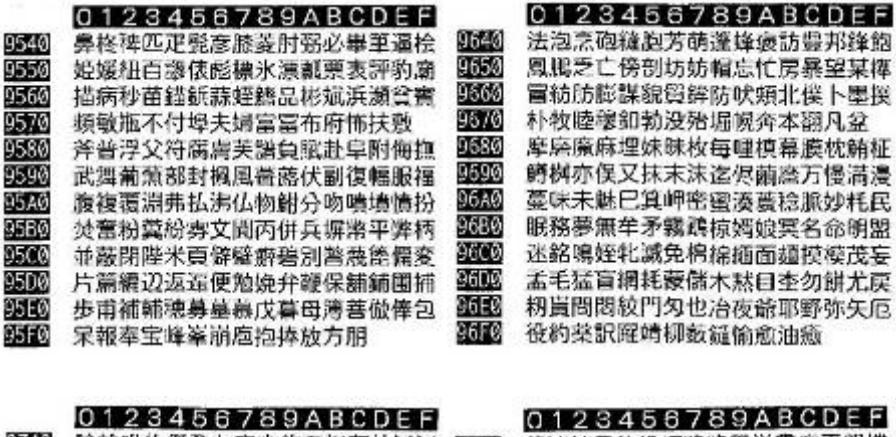

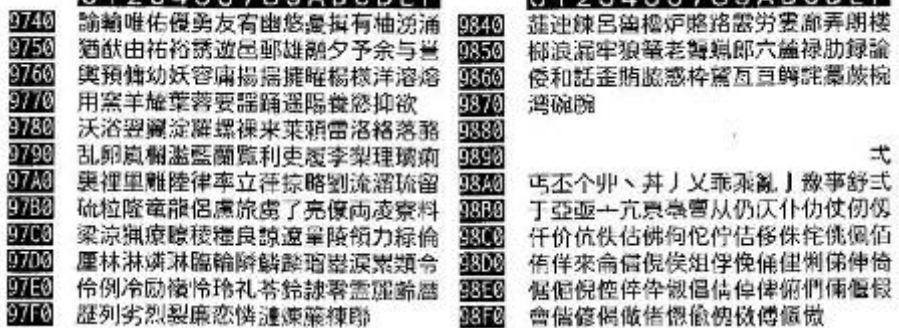

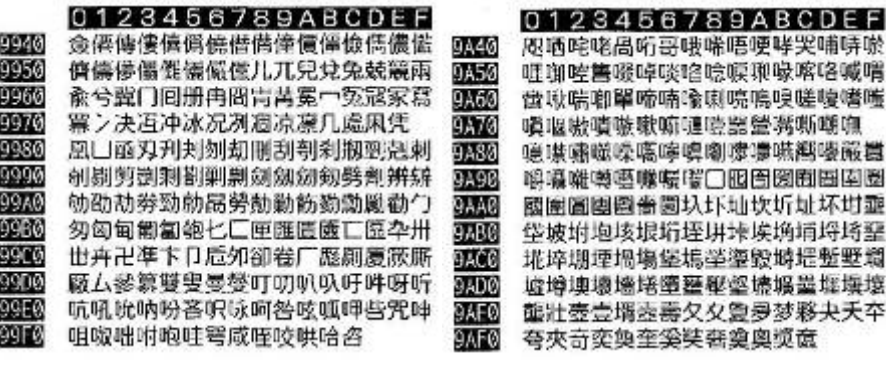

奸妁妝佞侫妣妲姆姨姜妍姙姚娥娟娑

<u>峫娯娚焵娐</u>埦鈪媐婢娎媚娋嫹娺嫂媽

**媥蜬**嫦嫩嫖孄孄嬌婵嬖翿嫐鶐嬶嬾嬢

它宦窟冤寇宦宴寂寐實寝宴宴寫憲寶

蜜尅將專對尓尠尢尨尸尹屁屆屎圓屐

屏房磨屮癿屶屹岌岺岔妛岫岻岶岼岷

峅岾峇峙峩峡峺峒藨峪崋娾衞嵜崟崛

崑崔崢崚崙崘嵌嵒嵎嵋嵬嵳嵶嵧嶄皥

**嶢曕嶬嶮嶽嶐巙嶼巉巍巓巒巖巛巫已** 

**适痞帚帙帑帛帶帷幄喡幀榠幗幔幟曈** 

幣幇幵并幺麼广庠顧廂慶廐廢

嫩嬉孑孕孚孛拏孩孰孳孵學斈孺宀

0340

9850

9860

9B70

9880

9B90

9BA0

**OBBO** 

9BC0

9BD0.

9BE0

9BFØ

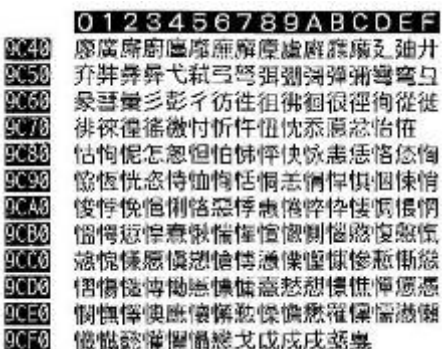

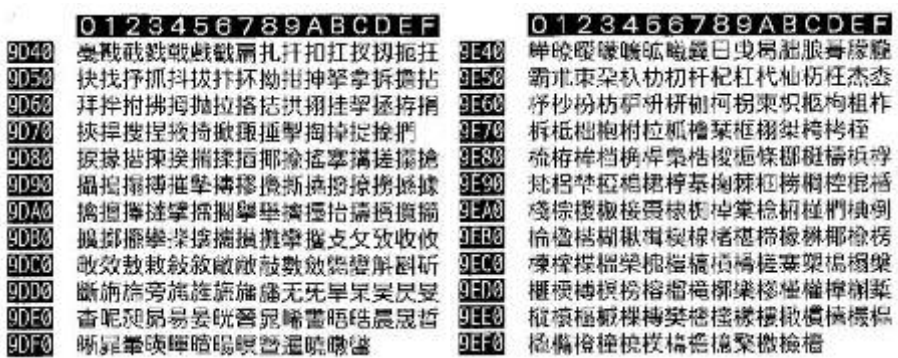

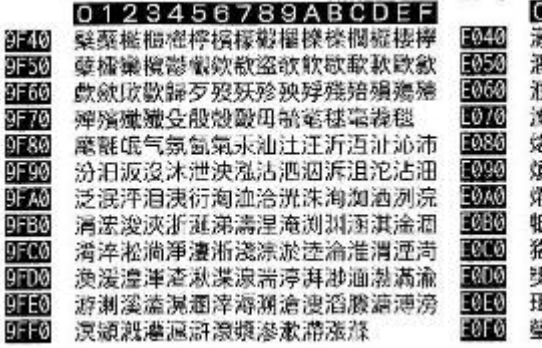

0123456789ABCDEF **諘瀒瀘爡濿**湽濸濢灆濳藫潵藫潘澎 **澑濓潦澳濣澡凙澹濆澪濟濕湷濔濘濱 贌濝瀉瀋濺瀑瀁瀏澞瀫瀭潴瀝澞瀐瀩** 翻激濫灣炙炒炯烟炬炸炳炮烟然烝 **8焉烽焜焙煥煕熈煦煢煌煖焬鸉燻熄** 員熨熬燗燾熾燒燉燔燎燠燬燧燵壗燹 **『柴爐爛爨爭爬爱爲爻爼爿牀牆牋牘** 氐牾犂犁犇犒卛犢犧犹犲狃狆狄狎狒 **各狠狡狹狷倏猗猊猜猖猝猴猯猩猥猾 褎獏默蹶獪獨獰獸獵獻獺珈玳珎玻珀 聑猘珞璢琅瑯琥珸琲琺**瑕琿瑟瑙瑁瑜 謰聭瑣瑪瑶瑾璋璞螴瓊瓚瓇珱

菻葭萪萼蔓蒄葷葫蒭蔭蒂葩葆萬葯葹 萵蓊葢兼蒿蒟蓙蓄翡蓚蓐藜蓆蓖蒡蔡

【102】 若萌蔗蔘蔬蔟蒂葡参棘蕣菜蕈

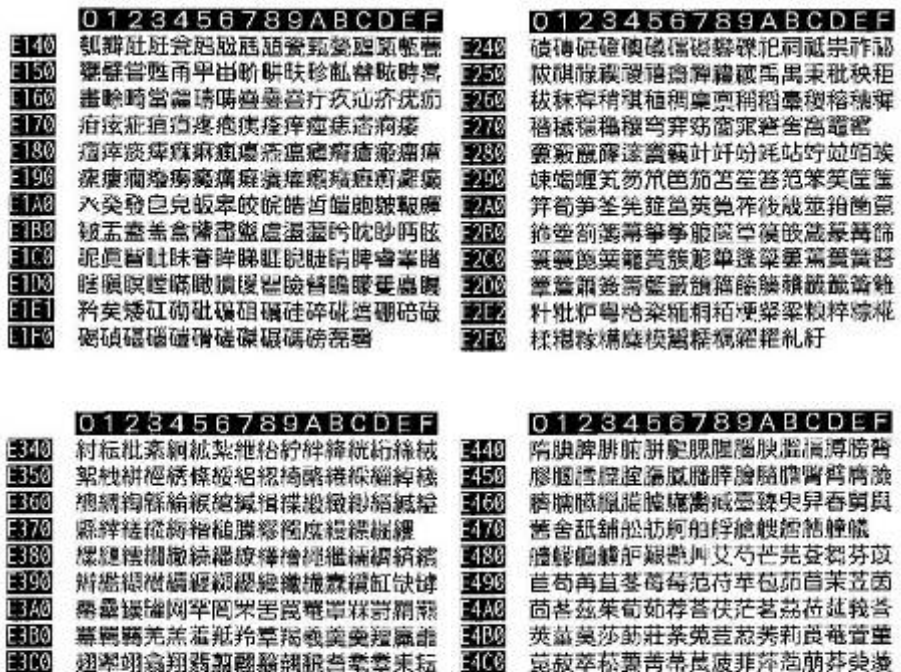

2400

图题

E3E3 聰聶聹聽聿肄肆肅肛肓肚肭胃肬胛胥 36 詐胝胃胚胖脉胯胱脛脩唇脯腋

耙耜耡糐耿耻聯聆聒聘聚聟聢聨聳贙

*PA-3310 USERS MANUAL Page:3-52*

E300

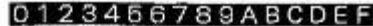

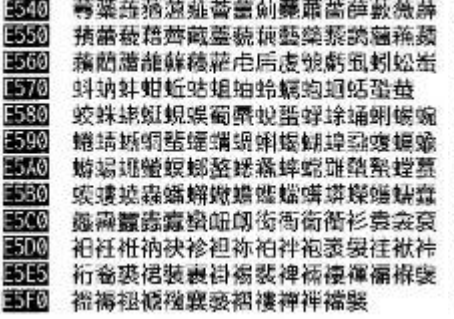

E646 襦襤襭襪襯襨襷襾牽藔覊覓覘覡観観 E650 親觀艱營覽艱觀無實觝鮮觴觸訃訖訐 E660 証訛訝訥訶詁詛詒舐睪嶽詭詬詢誅誂 -670 諫誨誡亃誥誦姢誣諄諍諂諚諫諳諧 E680 **謁諽謔譩譁飁鱱詇蕂靊謚謚謖謐謗謠** E690 **քպ≌謫遌謨譁鸈謸螦詻諎鐟譚**鍦譟 E6A0 **髶鑏譴譽讀链識讓識講讚谺豁谿豈** F6BØ 豌豎豐豕豢猪豸豺貂貉貅貊狸貌貔豼 E6C0 貘戝貭貪貽貲貳貮貶費黄賤賣黄于賺 E6D0 膊騺鷔贊薋螶贃贐齎贓賍贔贖赧赭赱 EGEG 赳趁趙跂趾趺跏踊跖跌跛跋跪跫跟跣 EGE0 踢疎踉跿踝踞踐踟蹂踵踰踴蹊

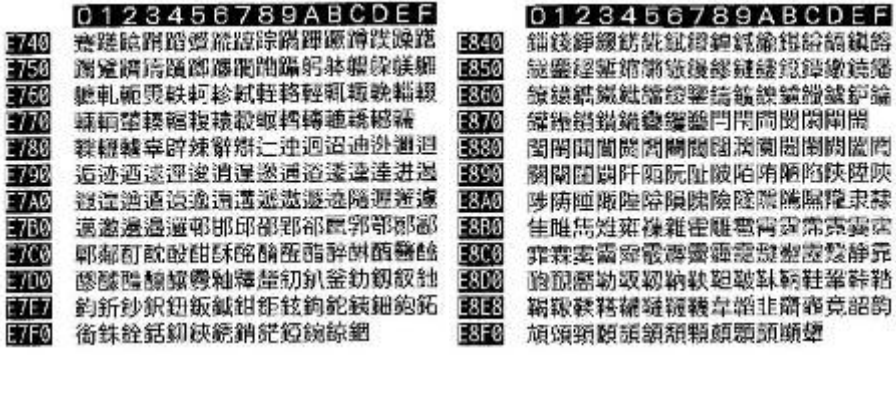

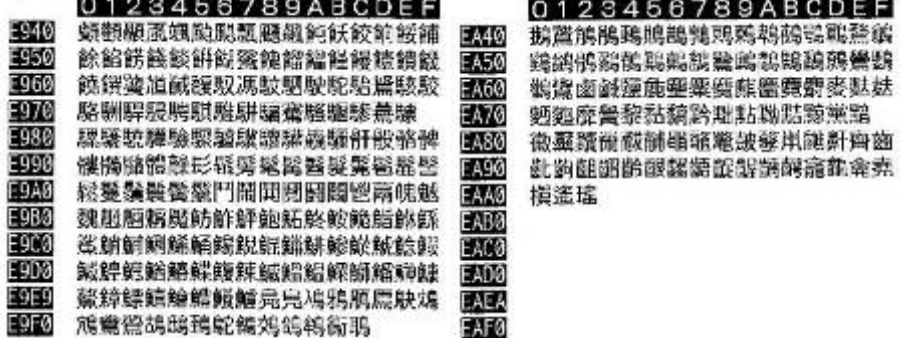

# **3-3-1-3. Traditional Chinese Language Codes**

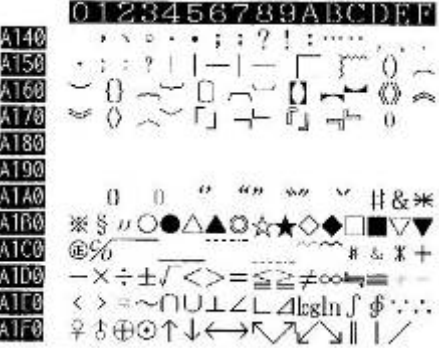

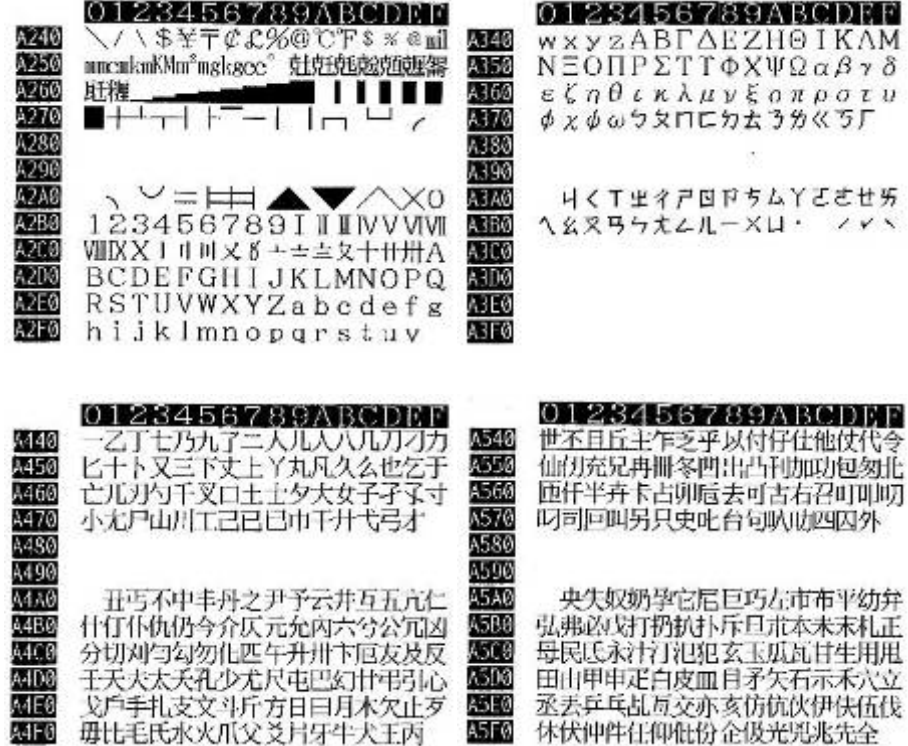

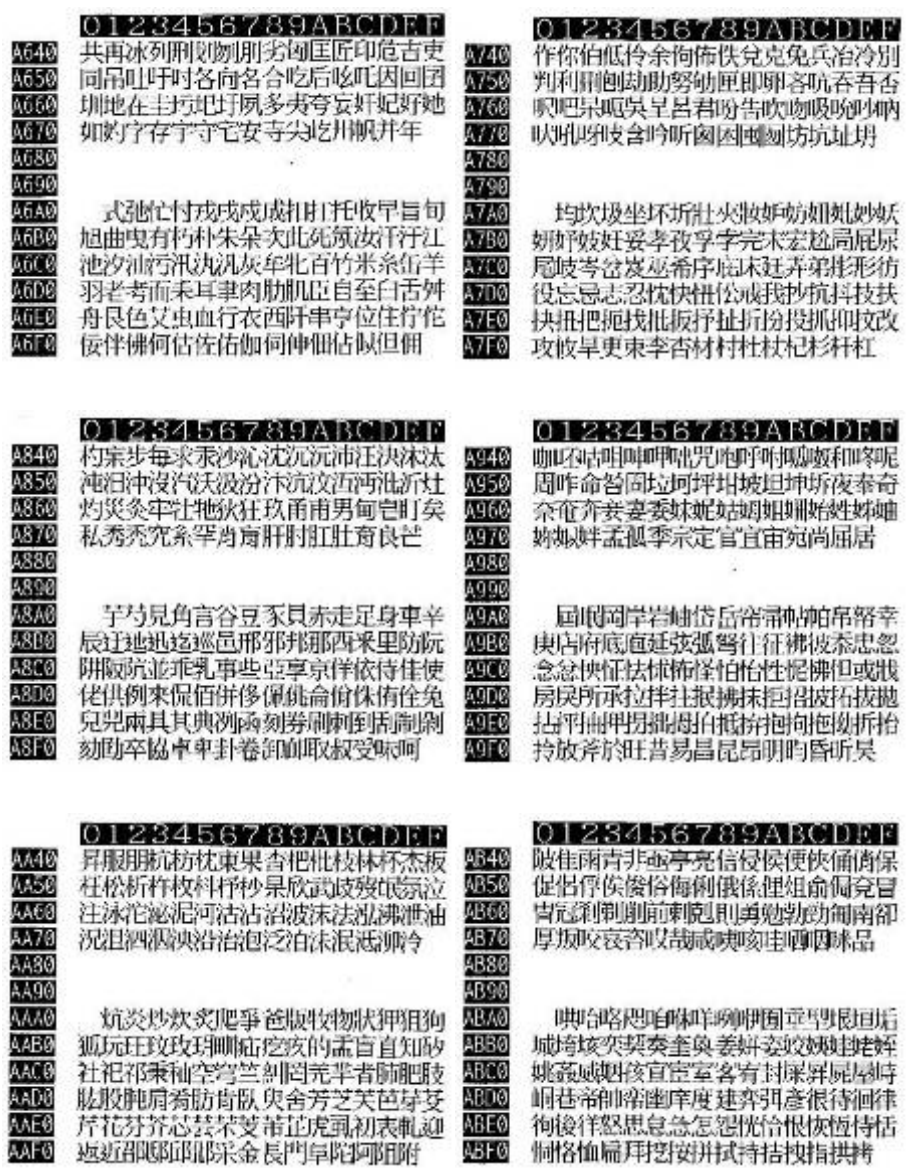

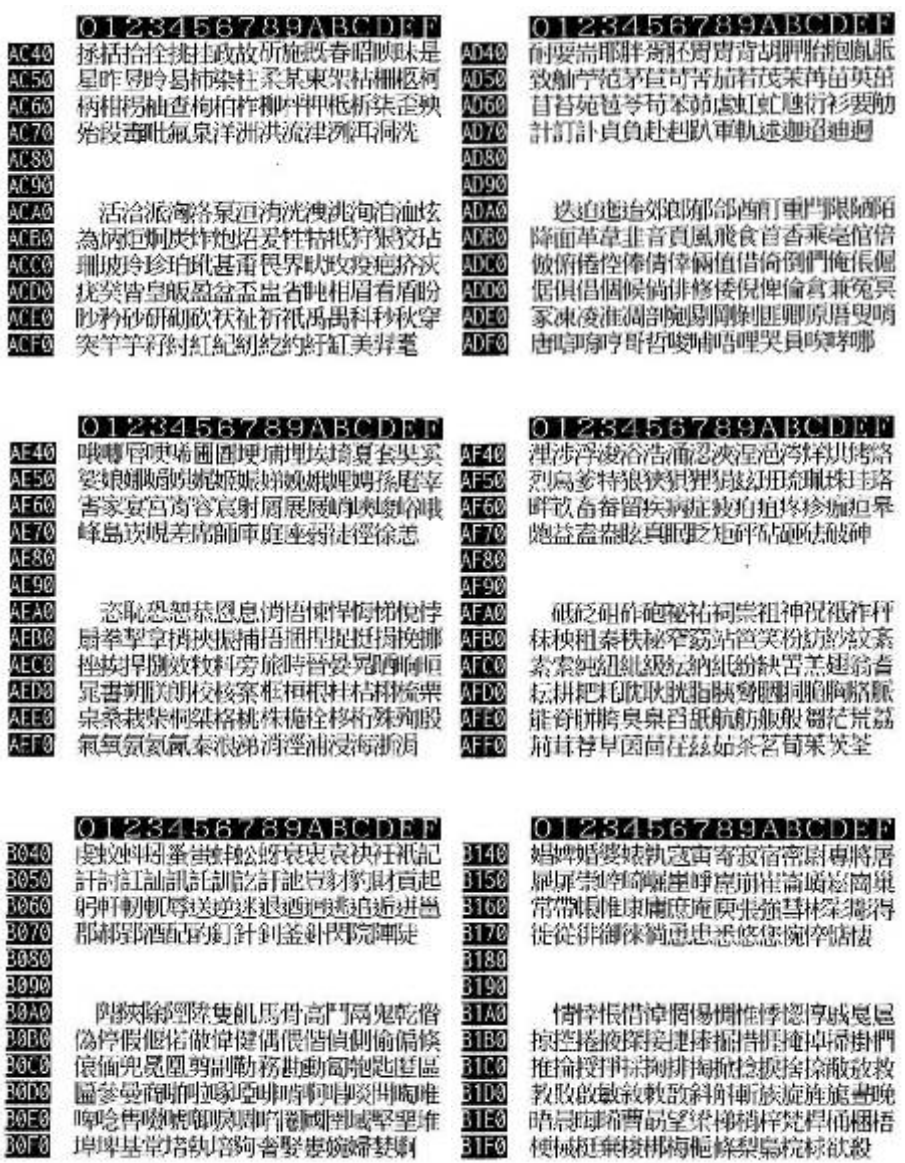

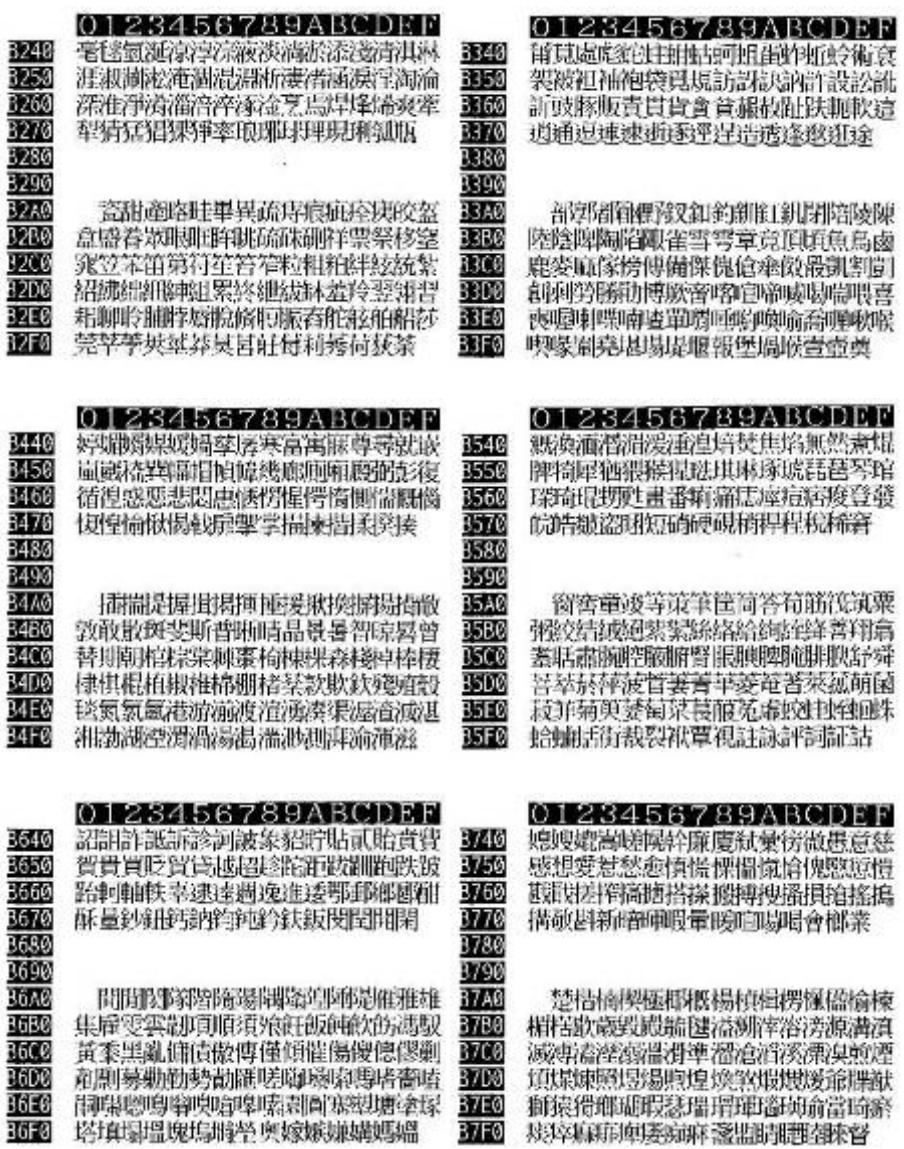

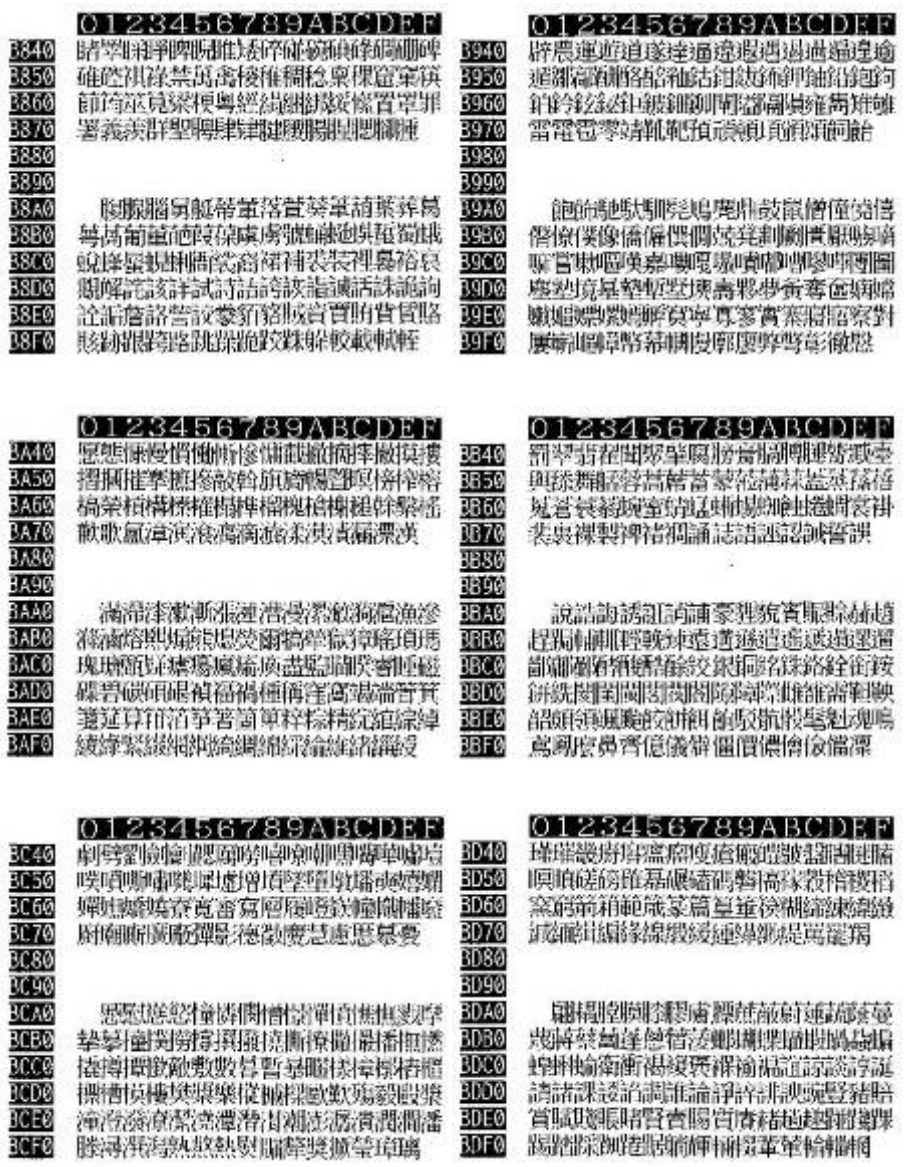

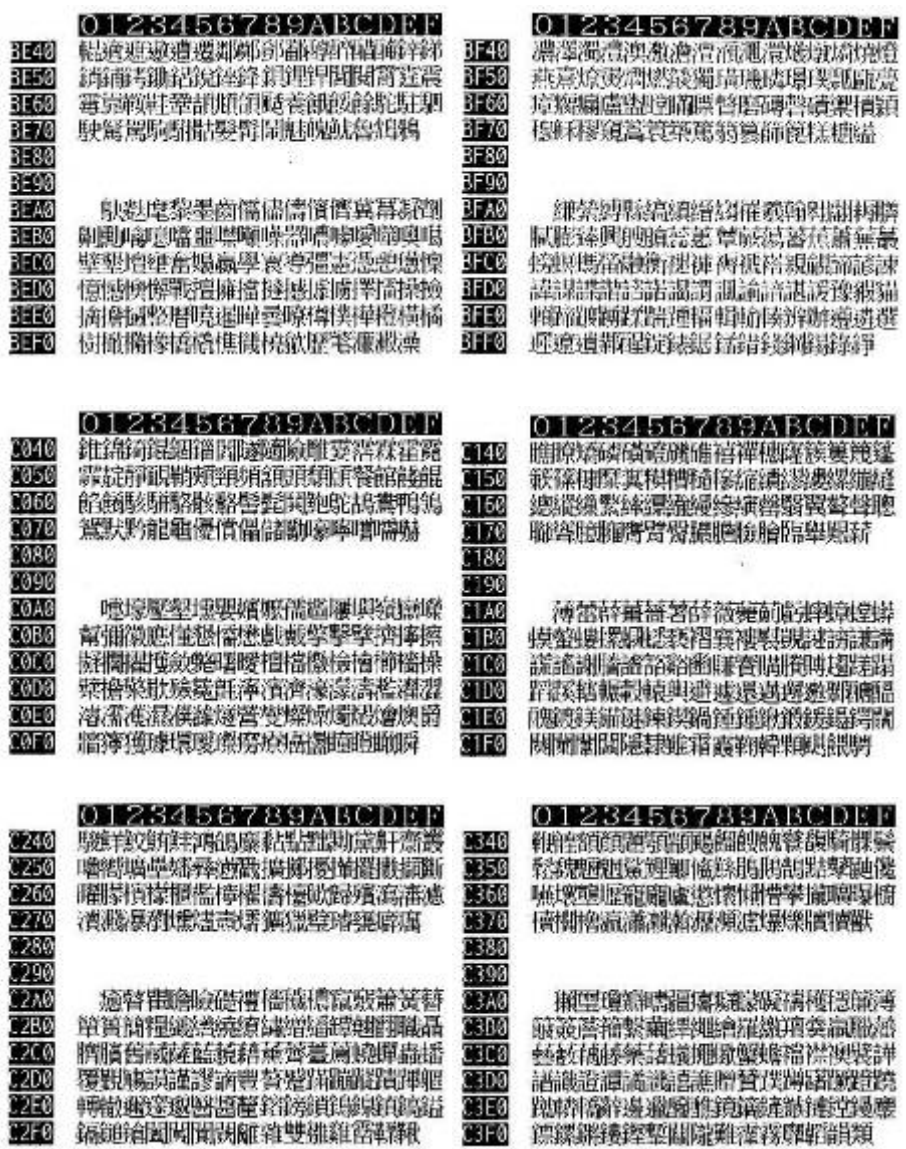

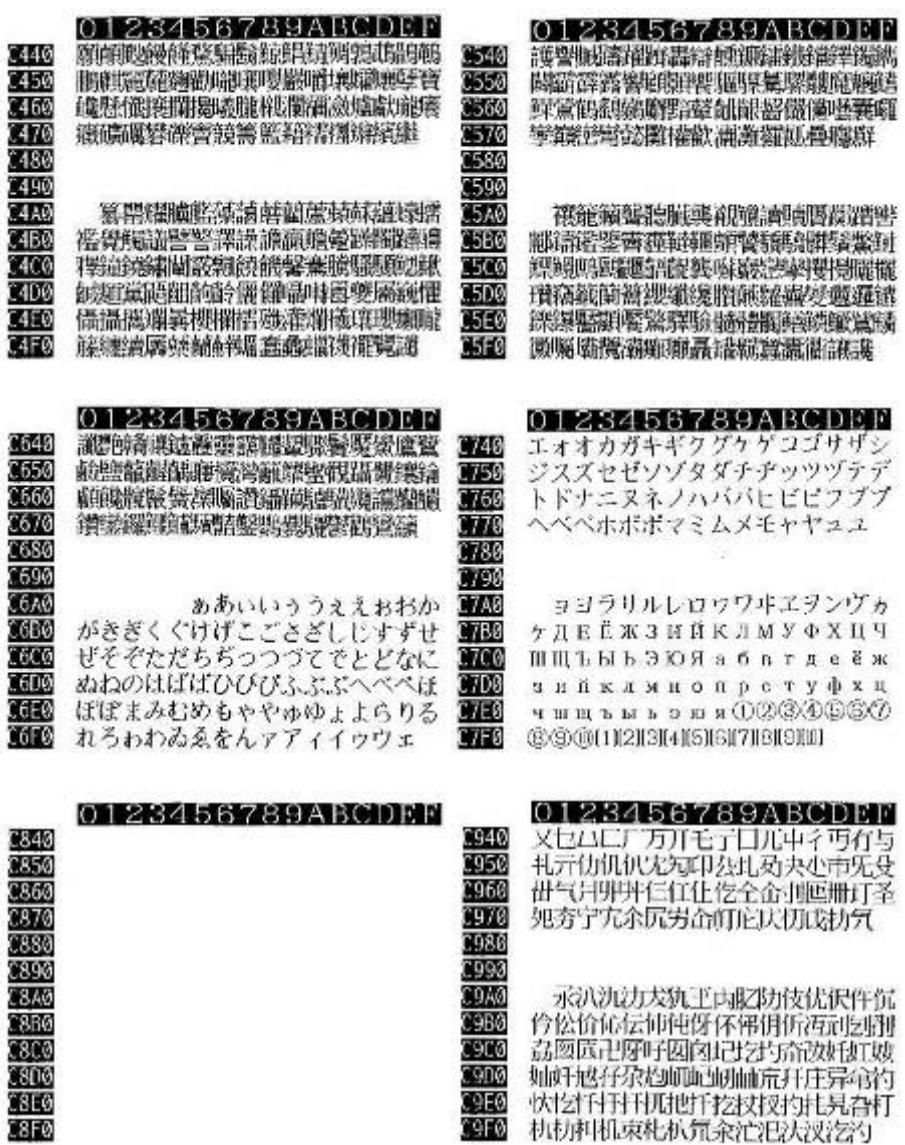

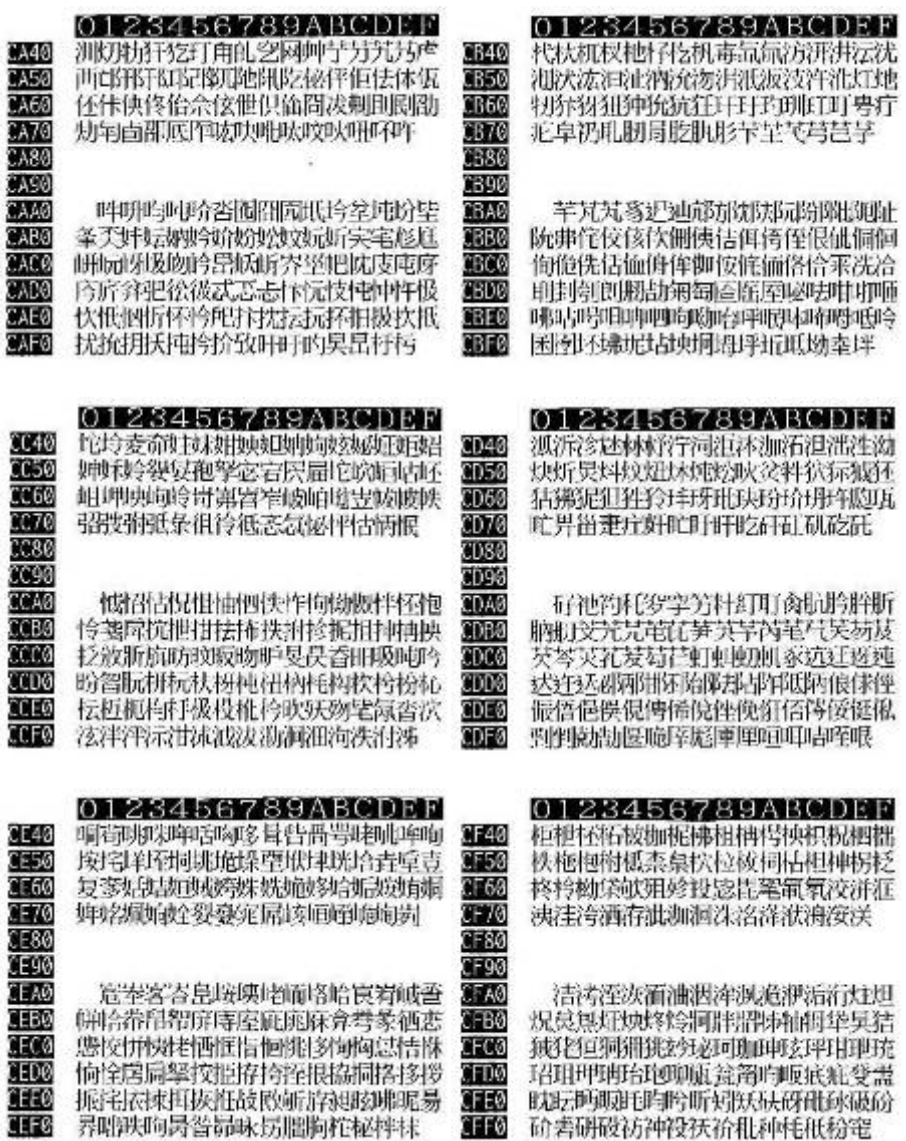

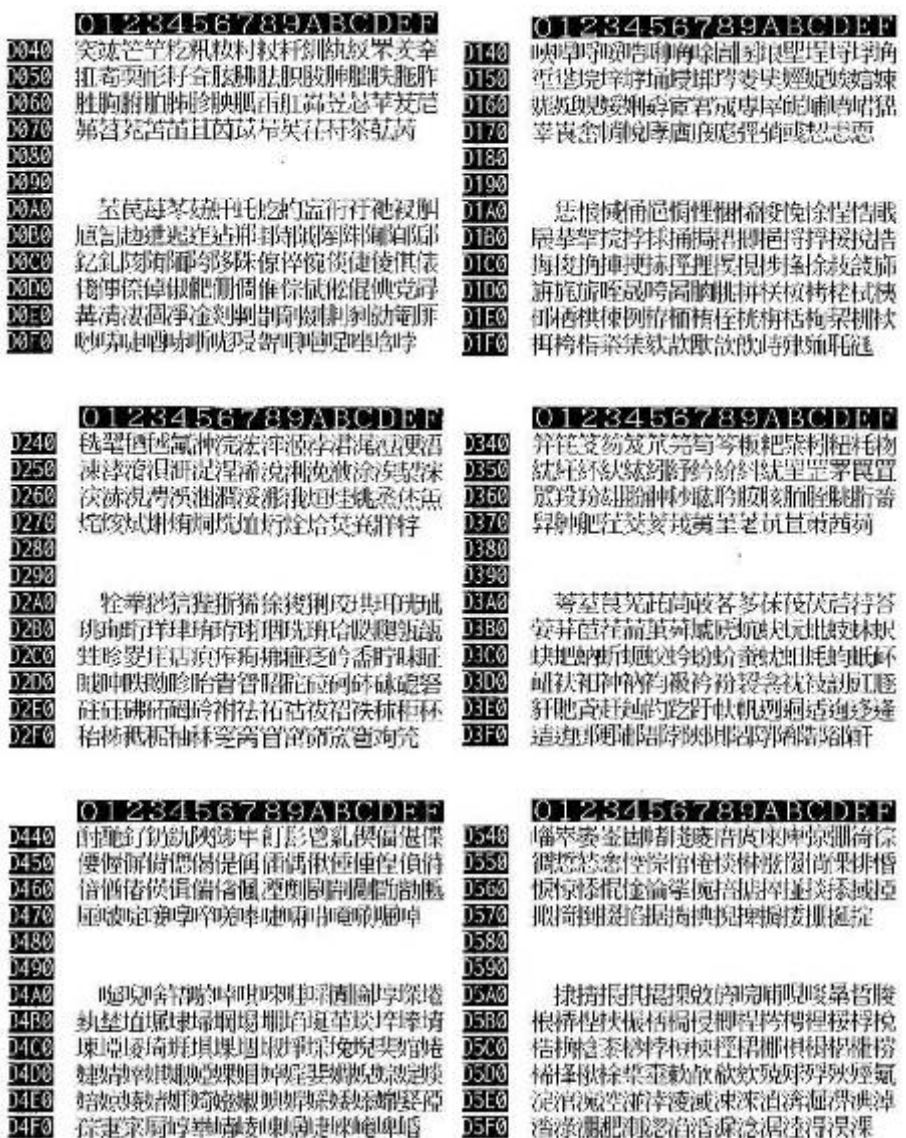

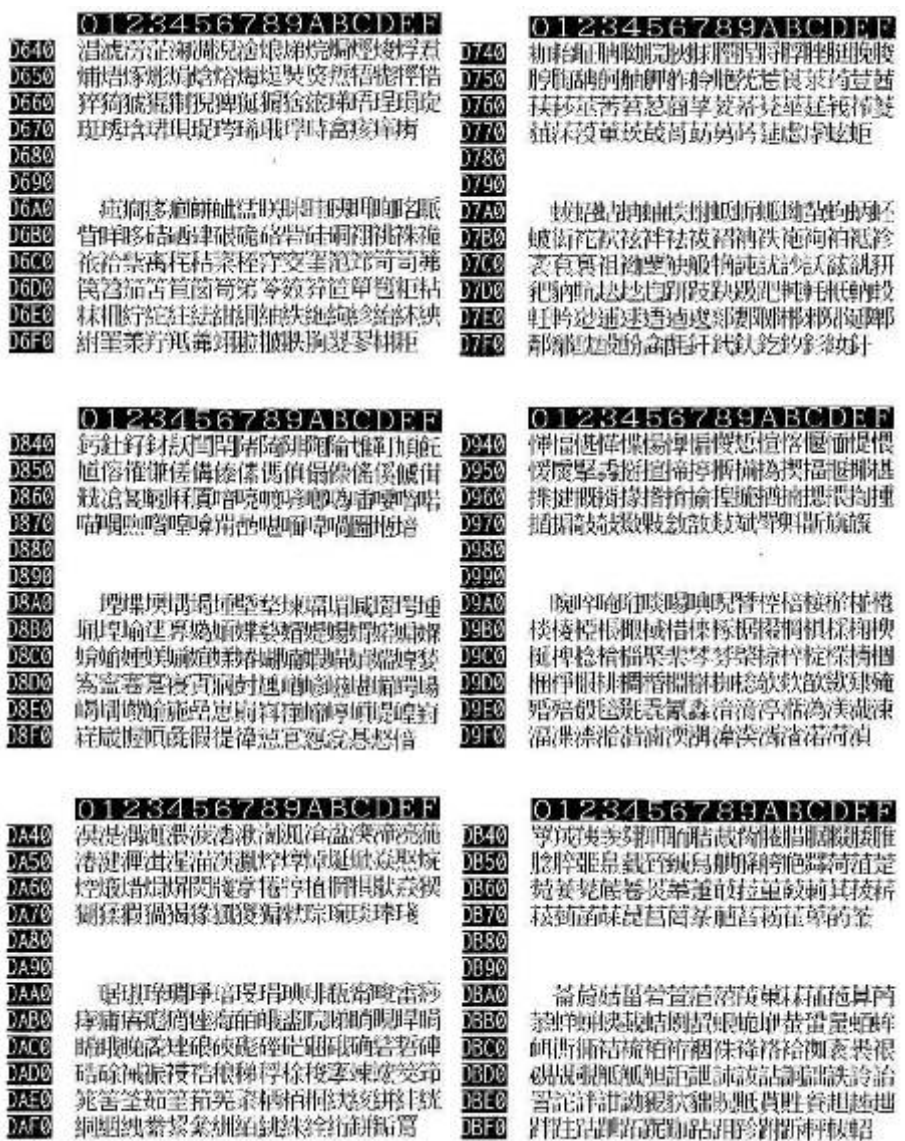
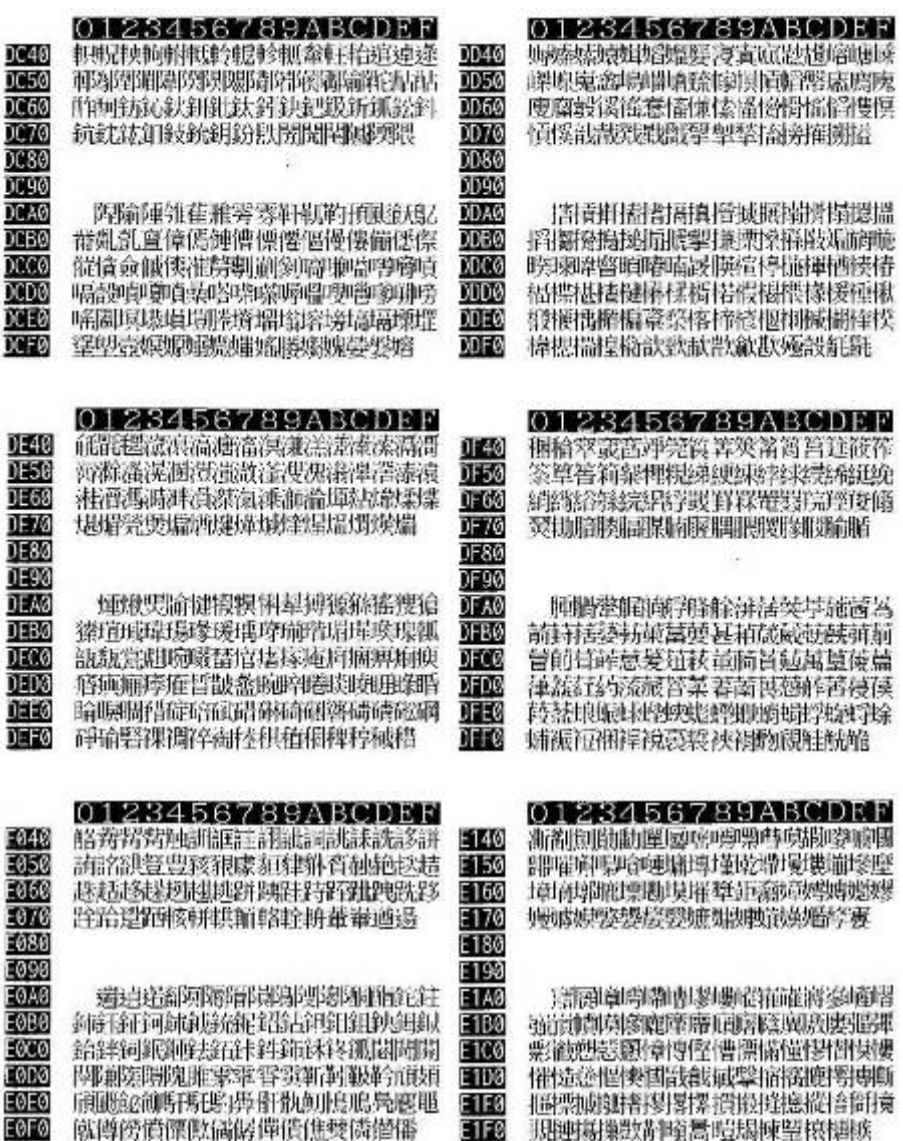

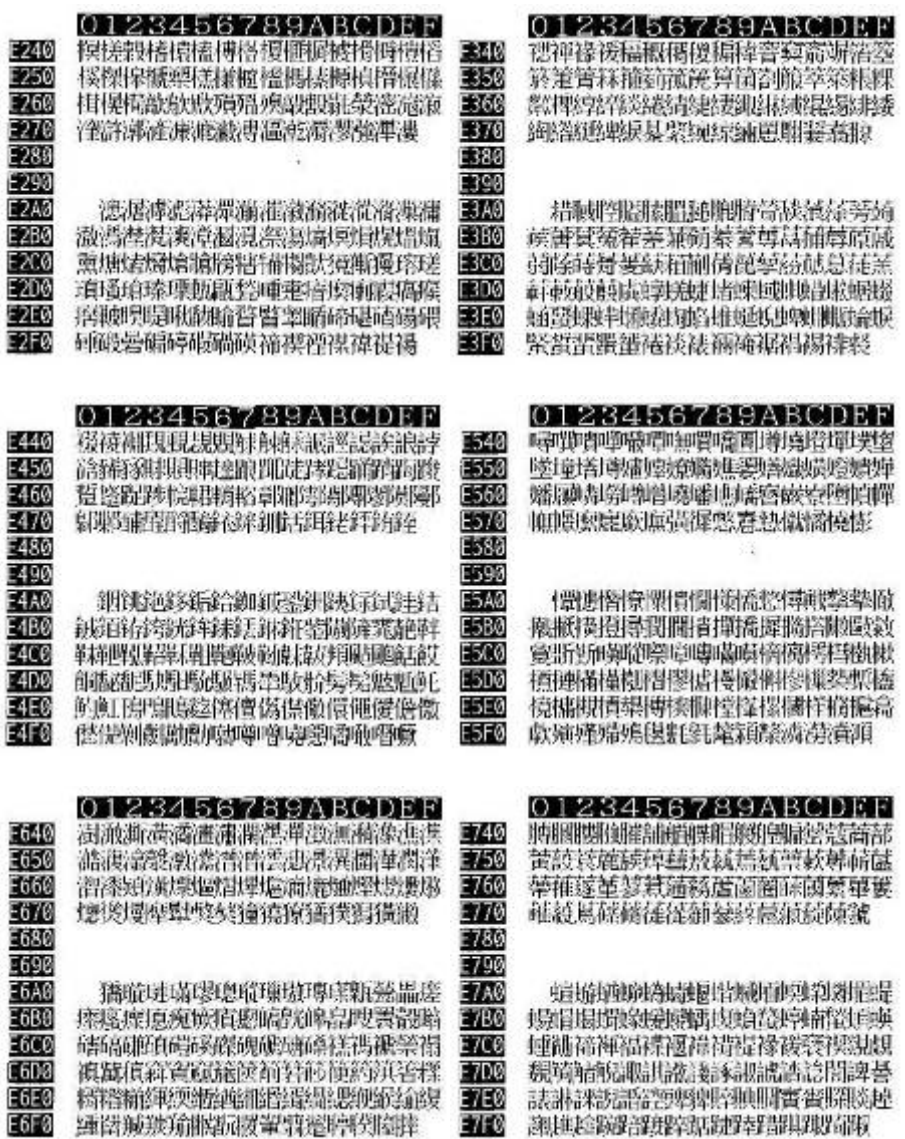

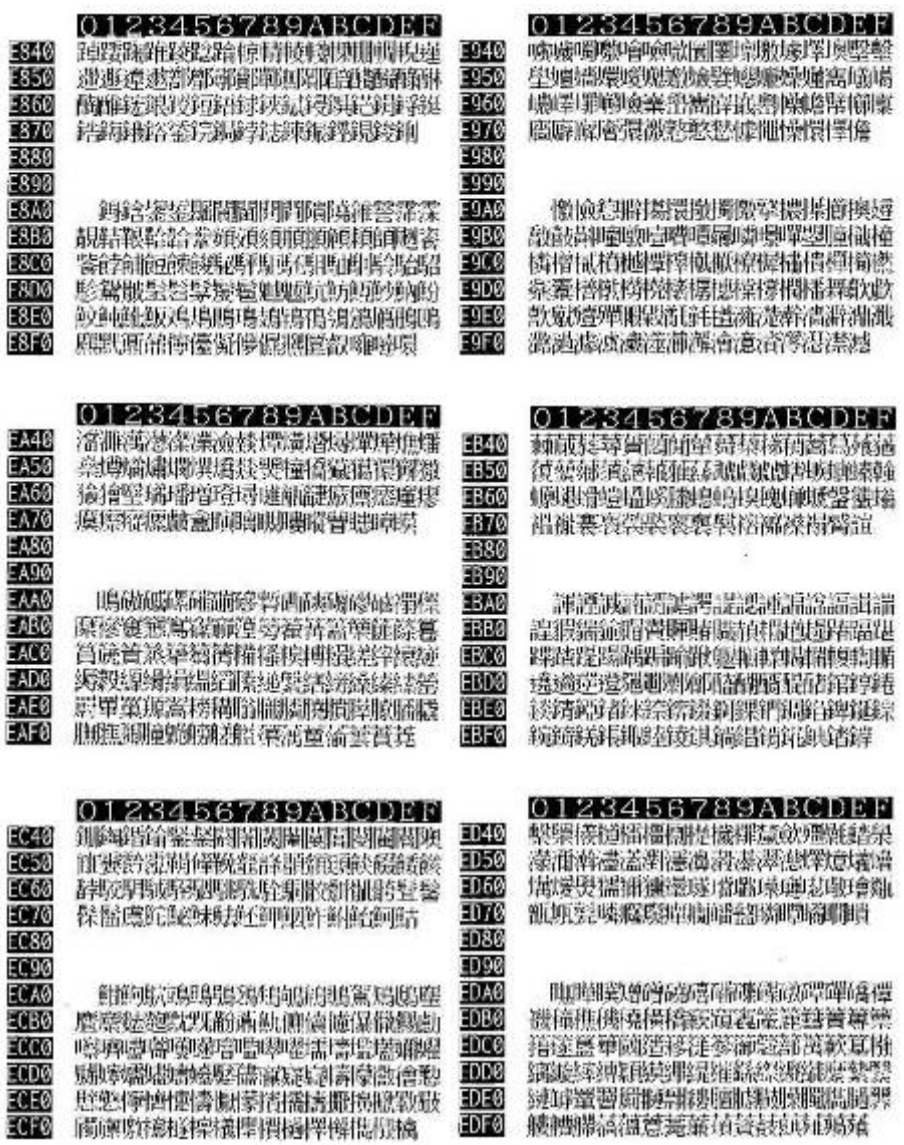

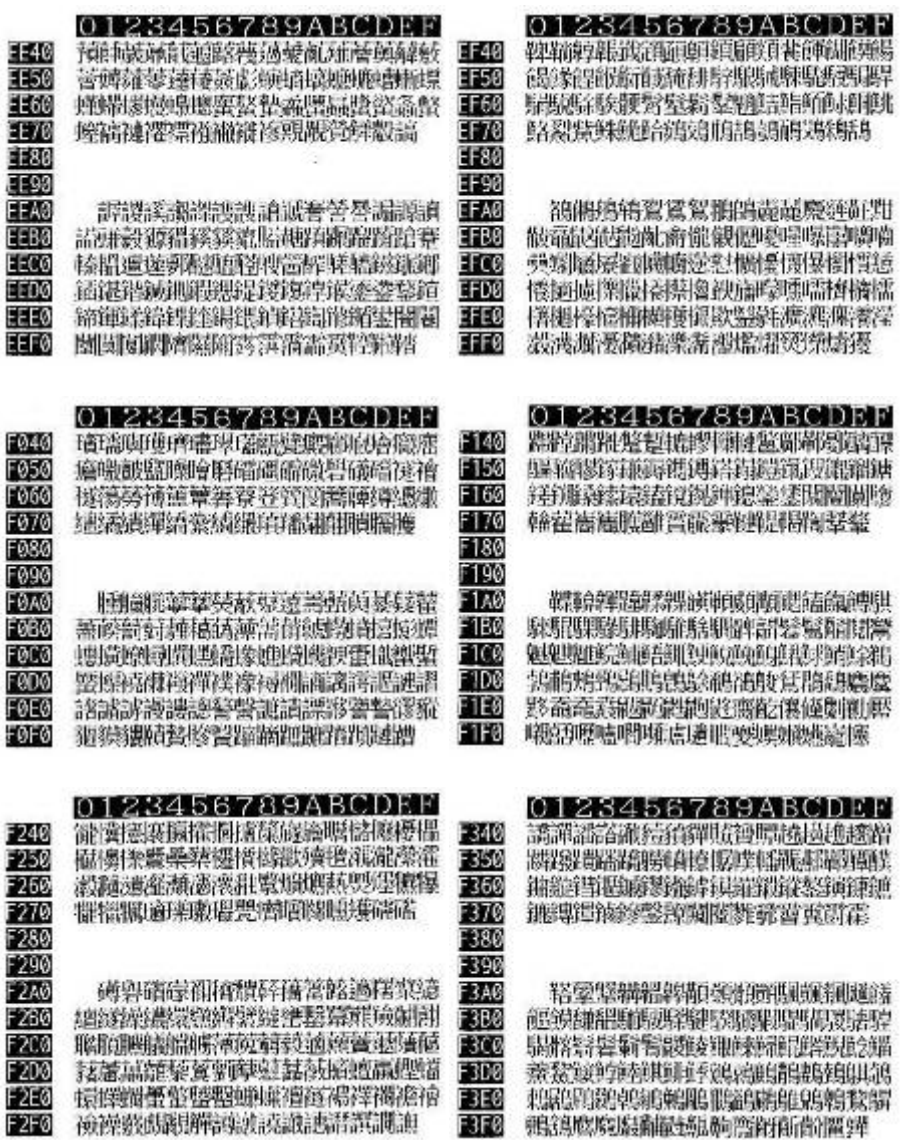

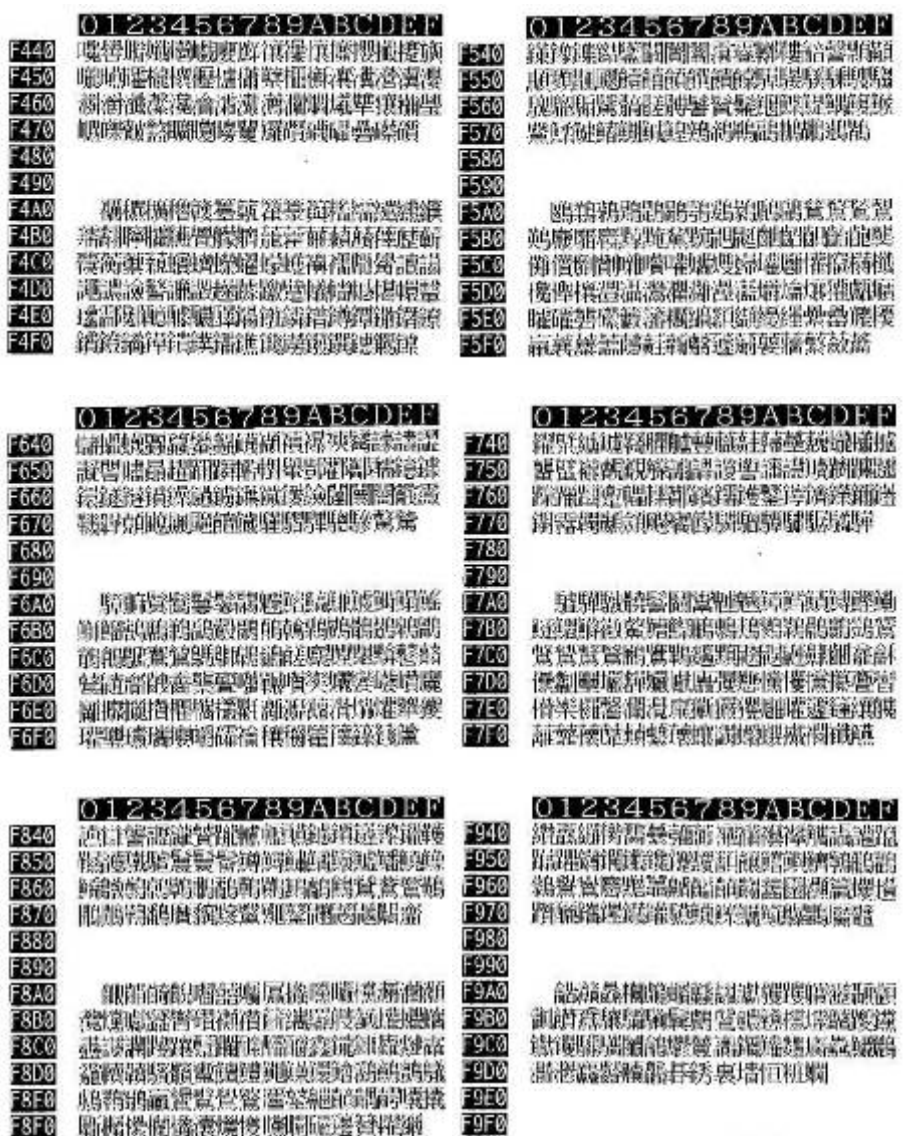

# **3-3-2. VFD Board**

## **3-3-2-1. Customer Display Specification**

## 1. Panel Specification

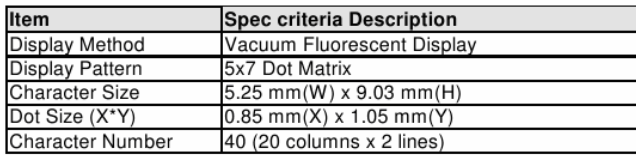

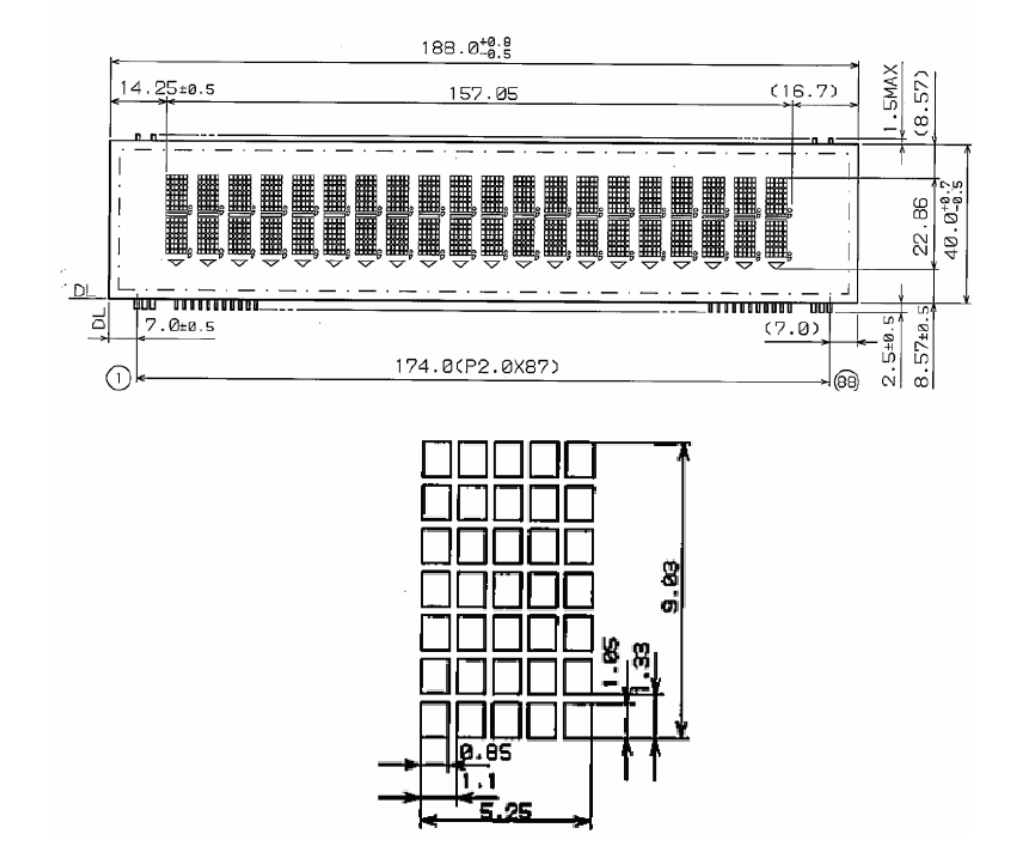

# **3-3-2-2. Commands**

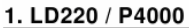

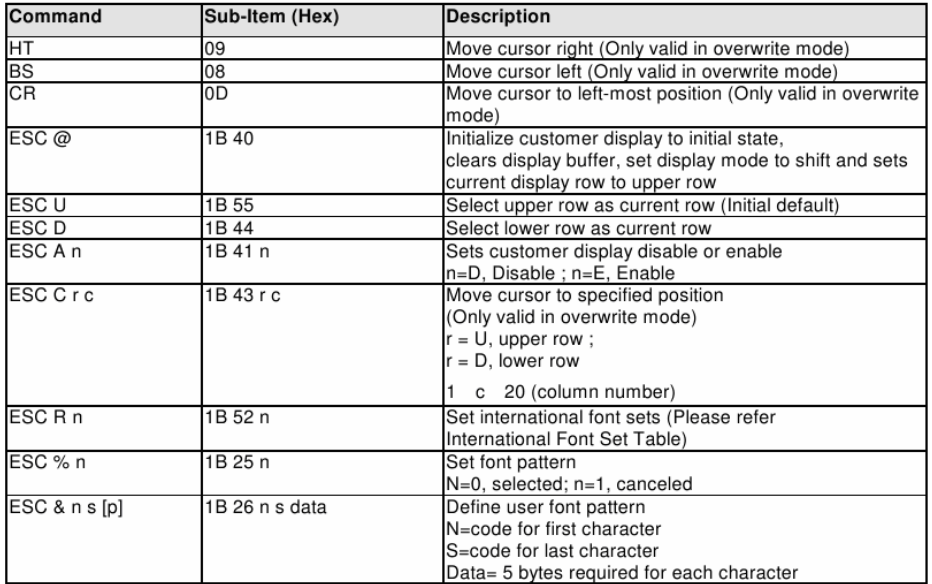

### **1ternational Font Set Table**

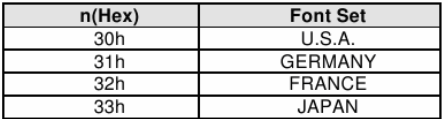

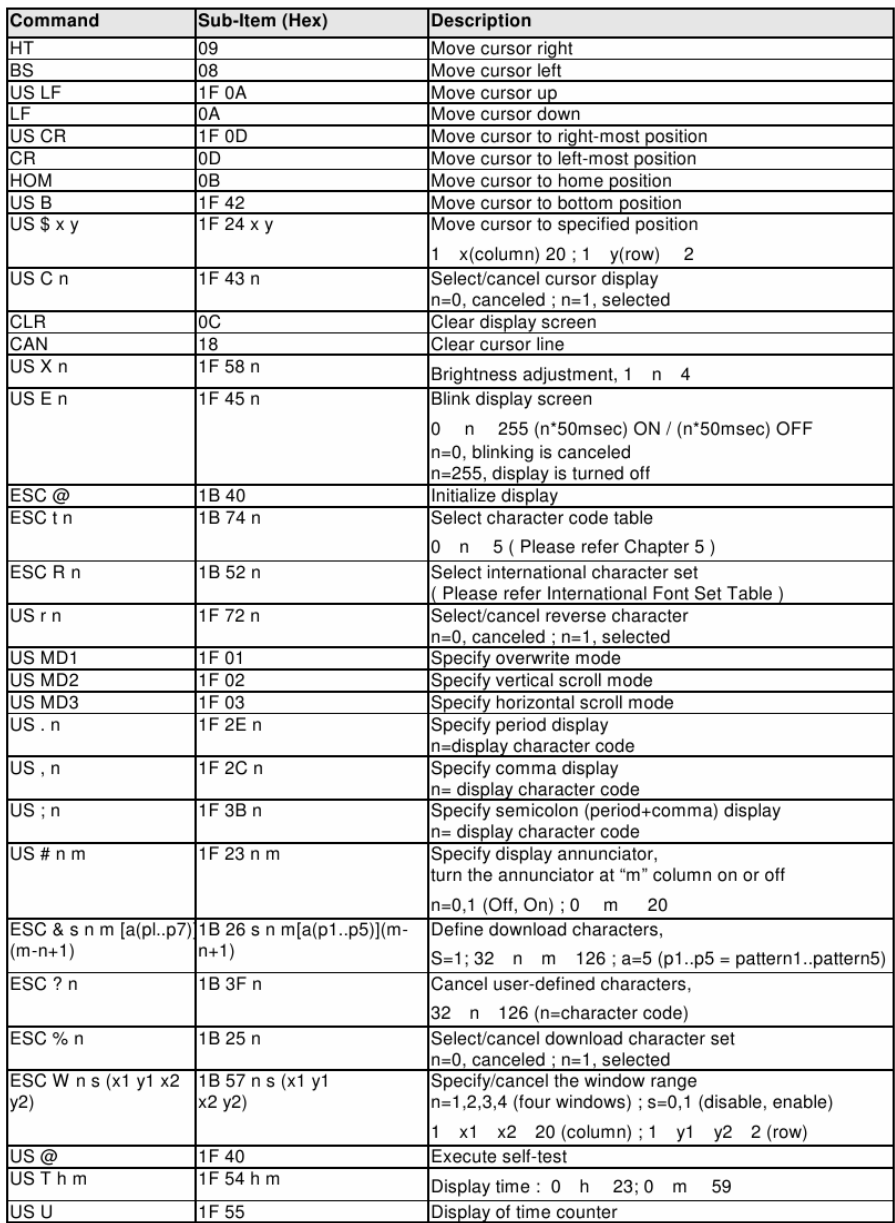

## 2. EPSON POS D101 (Default)

### \*International Font Set Table

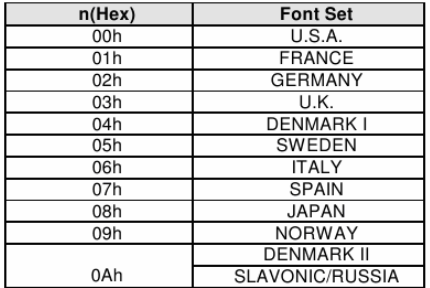

### 3. AEDEX

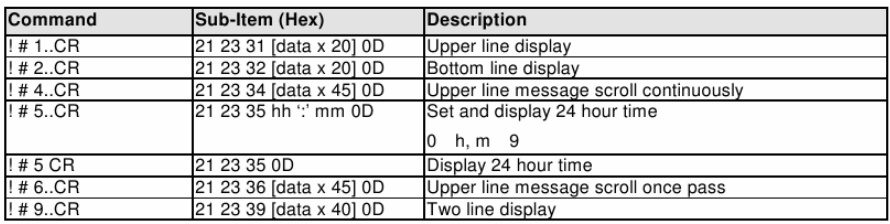

## 4. UTC/S

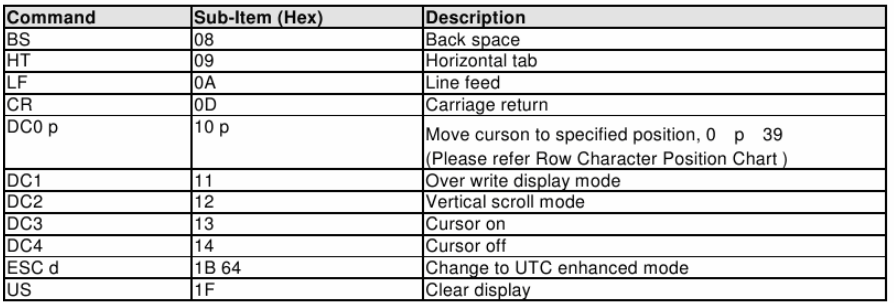

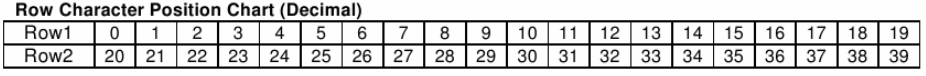

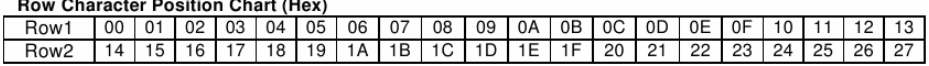

### **5. UTC/E**

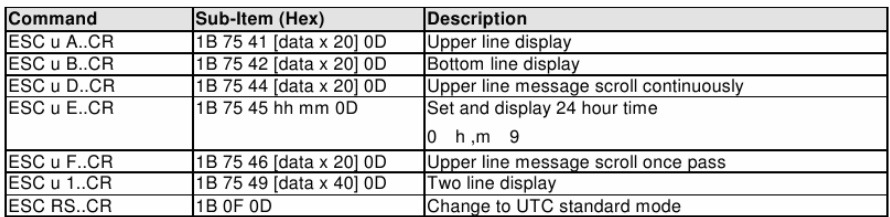

### 6. ADM788

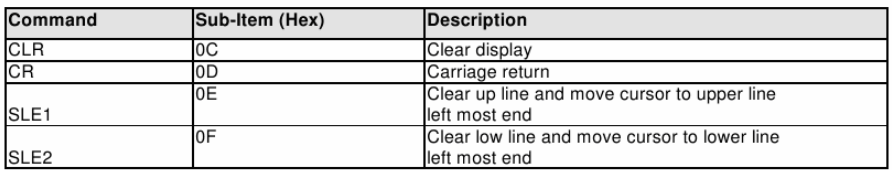

### 7. DSP800

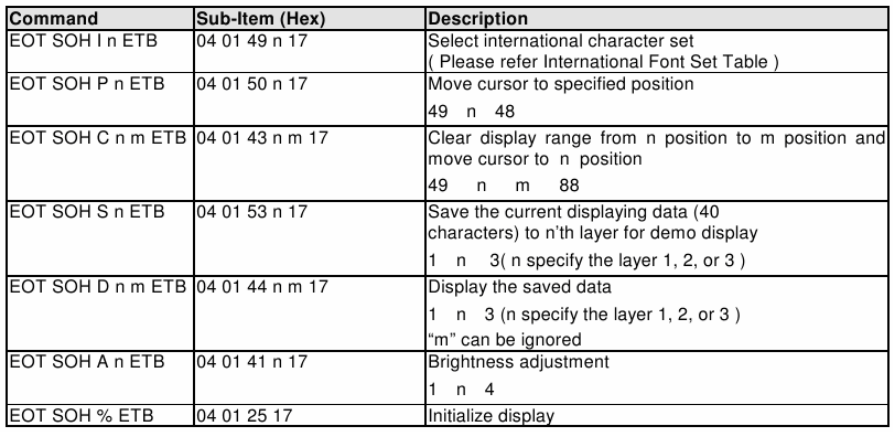

### \*International Font Set Table

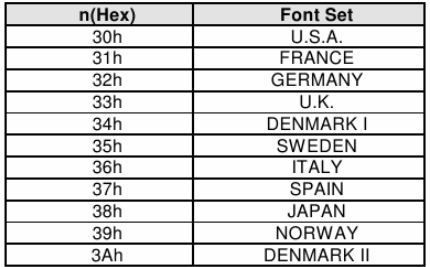

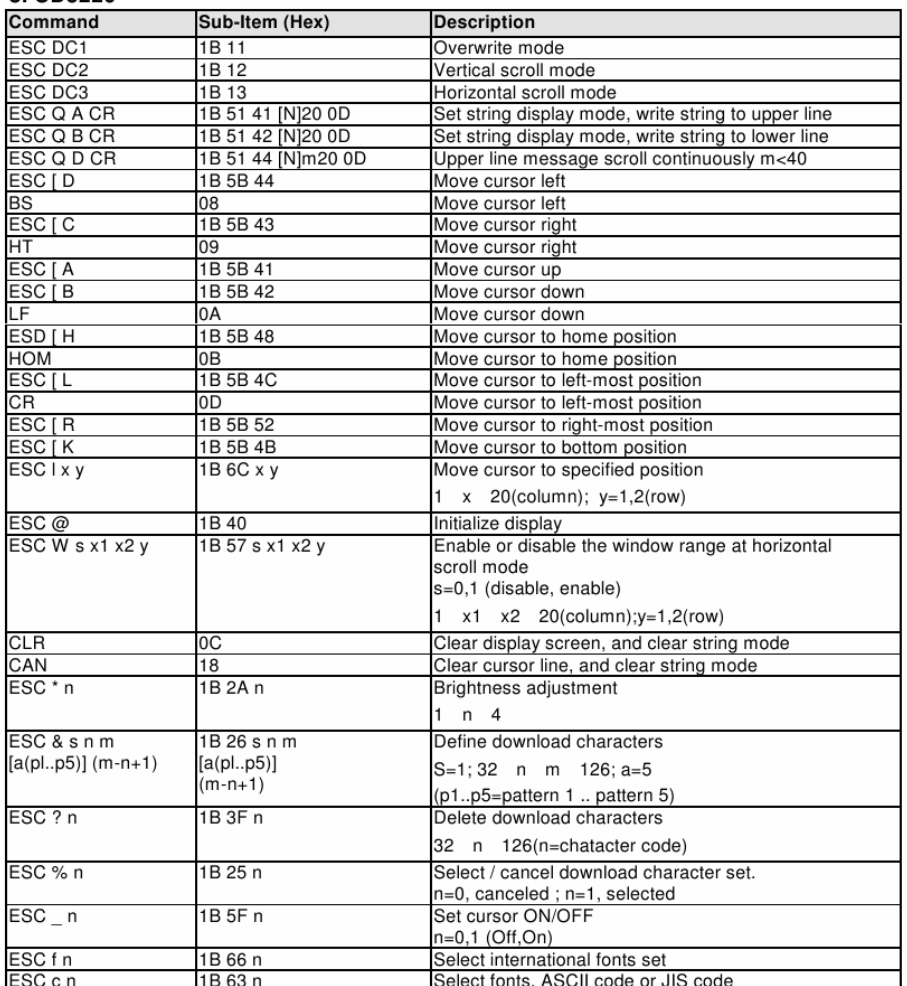

### 8. CD5220

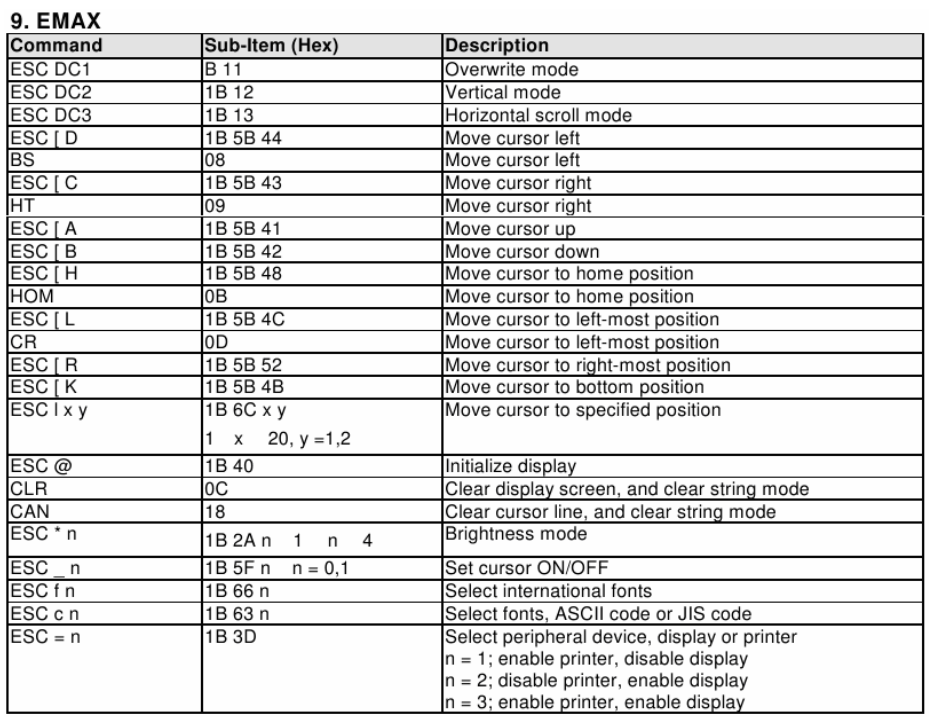

\*International Font Set Table

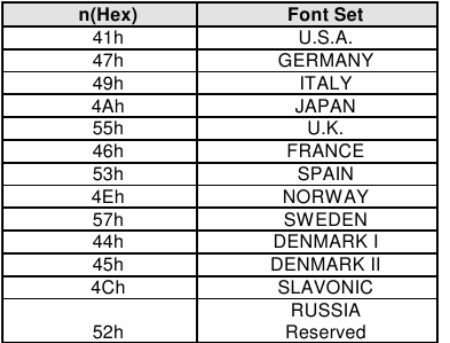

\*Select Code Table

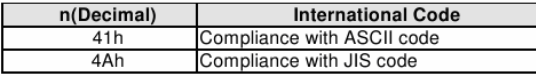

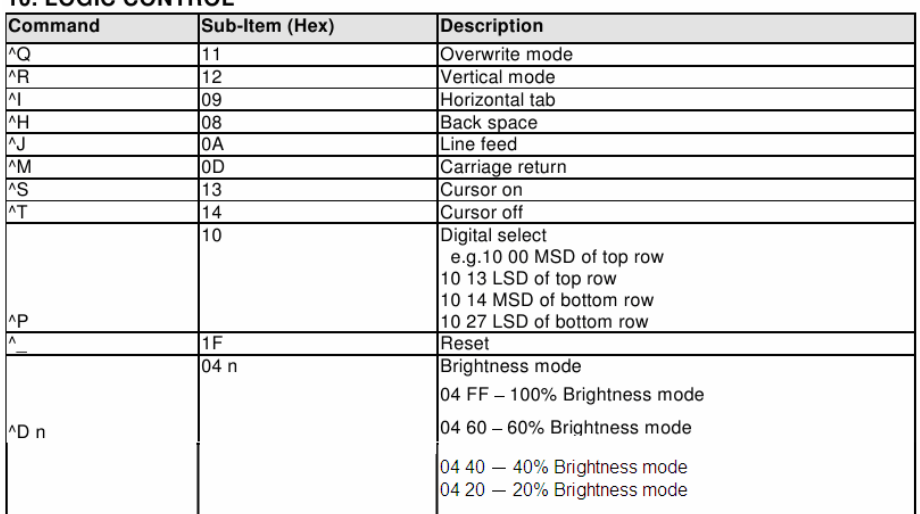

### 10 LOGIC CONTROL

## Software Utility Specification (Protech's in-house utility)

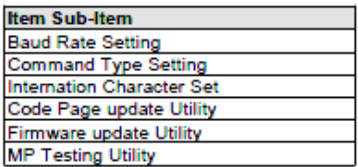

### **1.Baud Rate Setting**

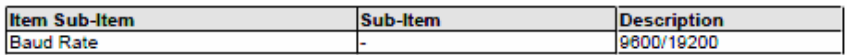

### 2.Command Type Setting

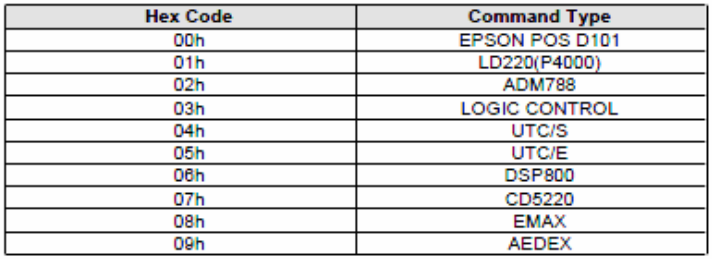

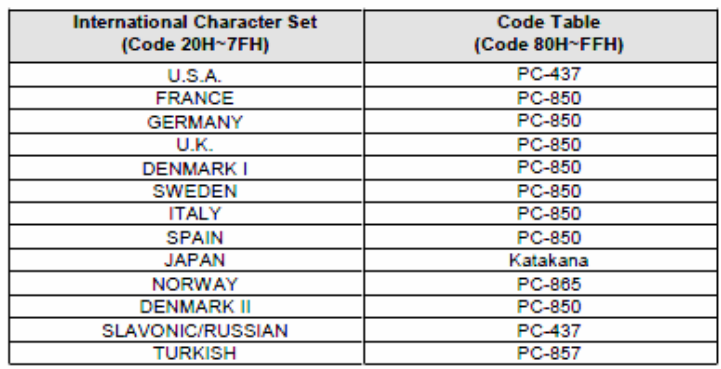

### 3.Language Support & International Character Set

# **3-3-2-3. Character Set**

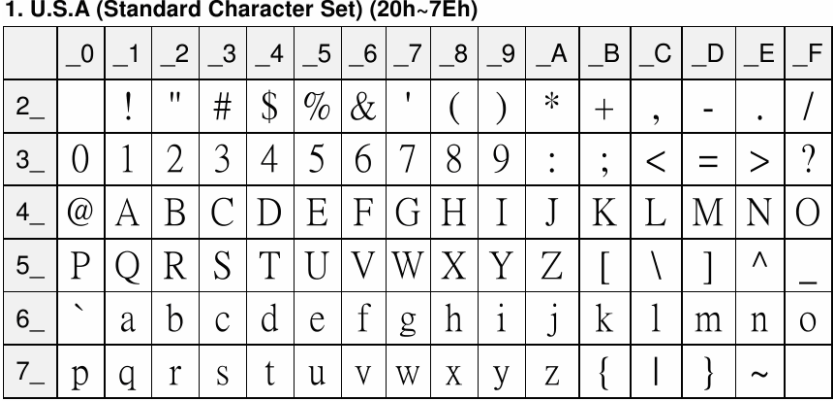

### 2. International Character Selection

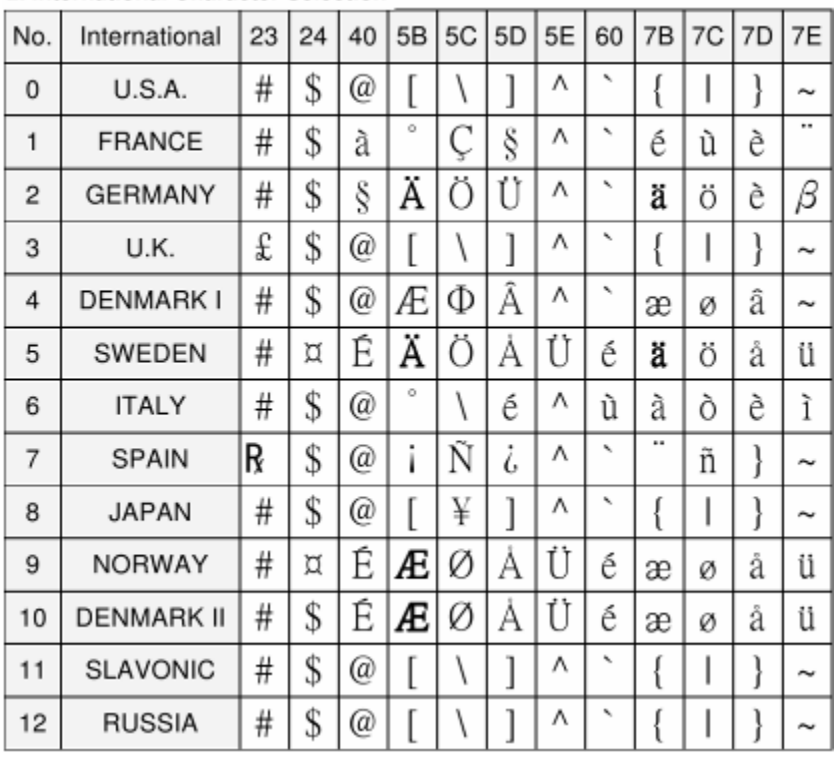

## 3. Code Page

 $CP-437$ 

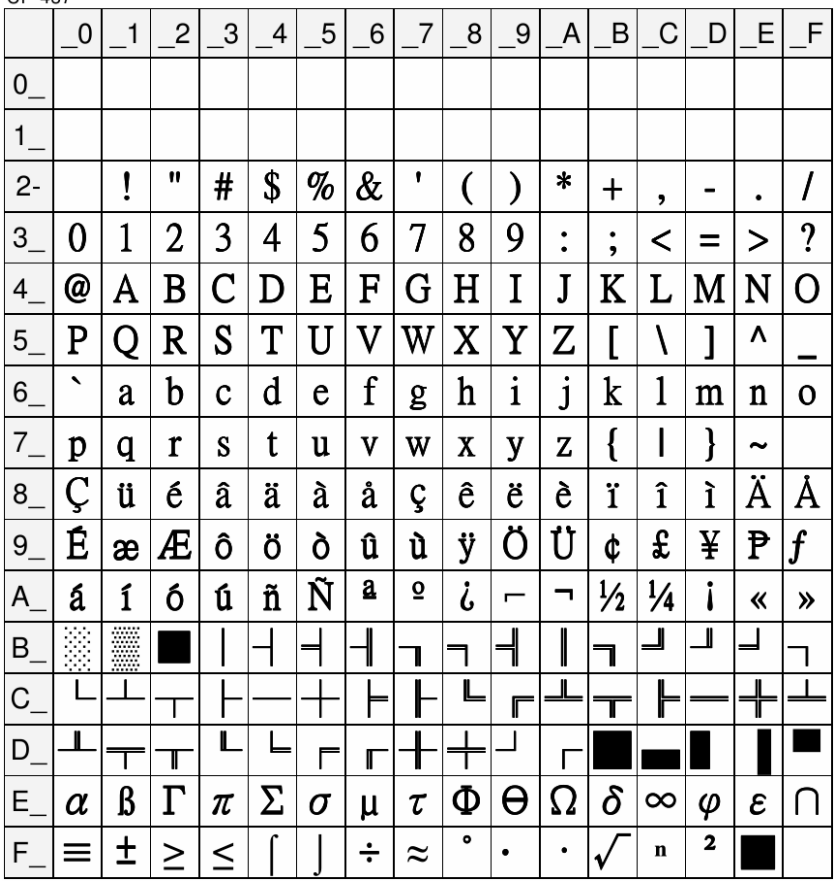

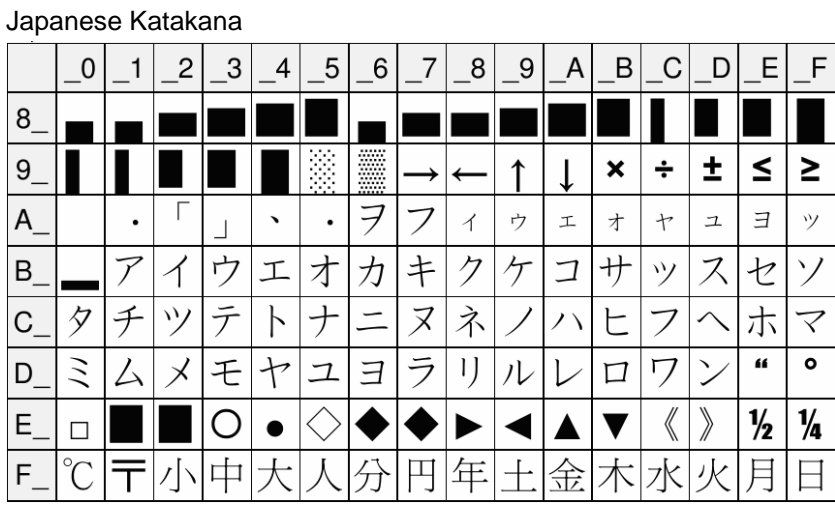

## CP-850

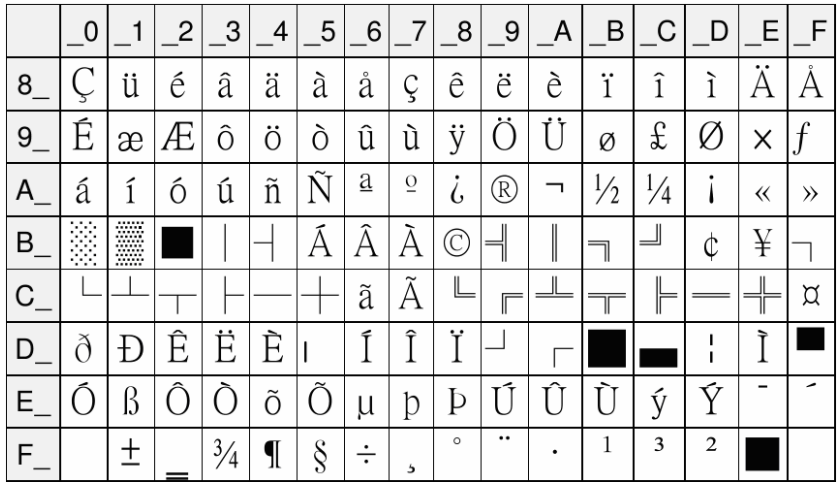

CP-865

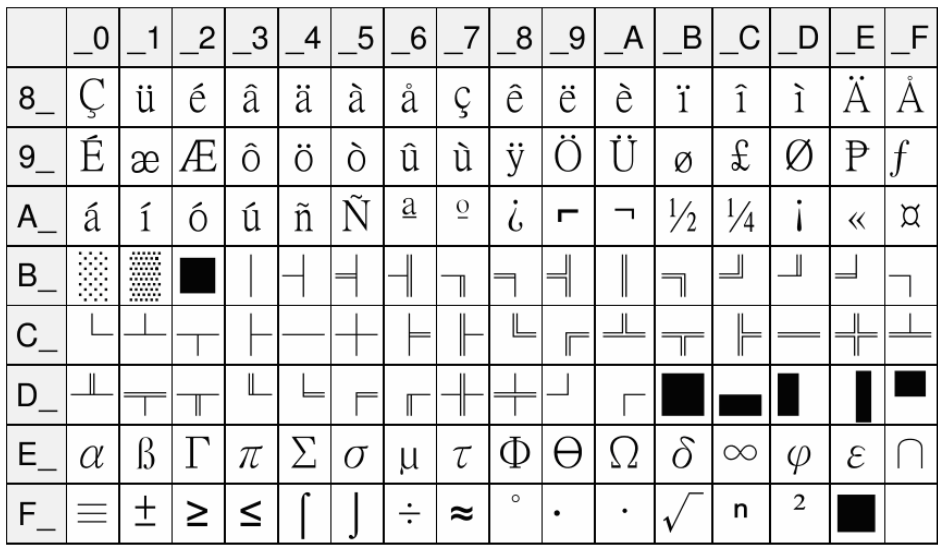

# **3-3-3. MSR Board**

## **ISO Format:**

Track 1 (IATA)

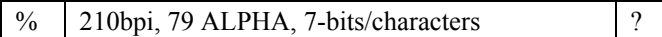

Track 2 (ABA)

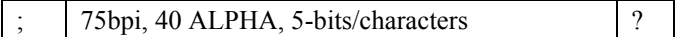

Track 3 (THRIFT-TTS)

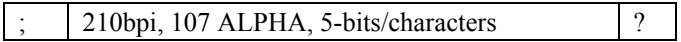

# **3-4. UTILITY UPDATE**

# **3-4-1. OS**

## **3-4-1-1. Update Android via OTA**

1. Select **Recovery** icon.

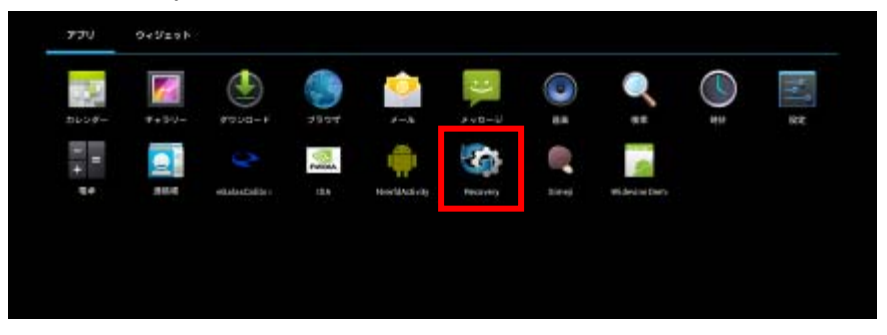

2. Type the password "prox" to login.

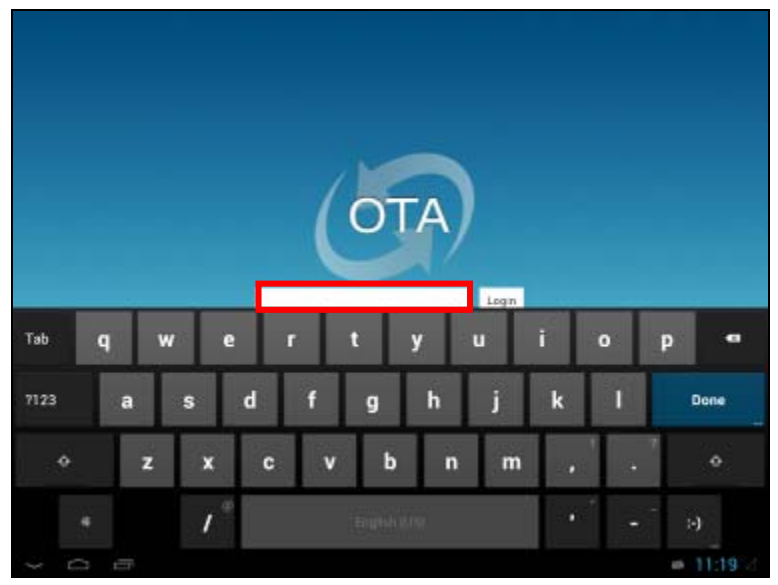

3. There are two ways available for OTA update.

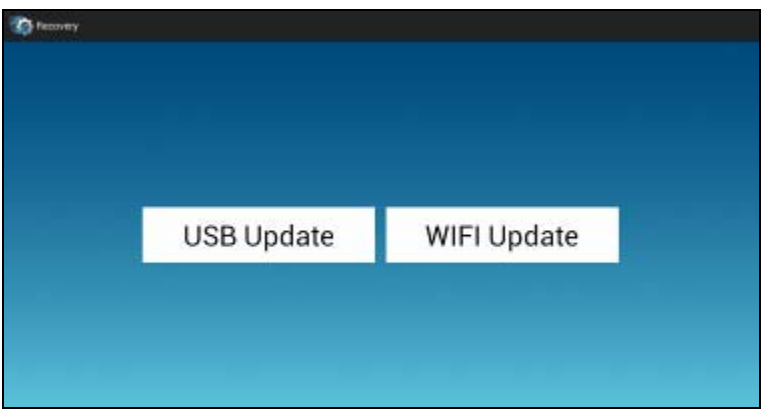

## **I. With USB**

1. Confirm two things in your USB disk. The update package needs to be named *ota\_update.zip* and USB disk must be in FAT32 file system format.

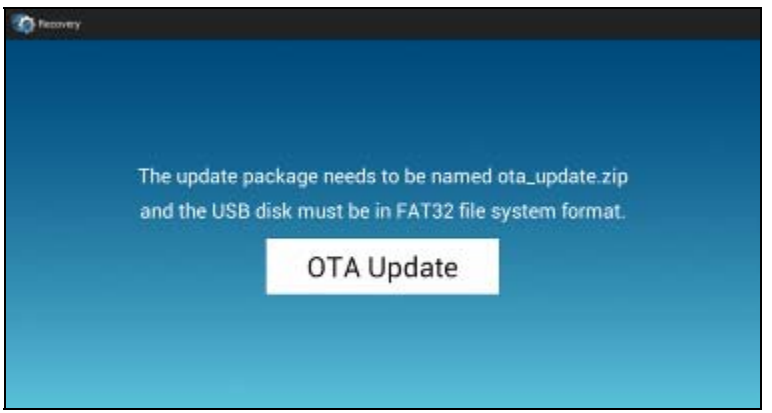

- 2. Put *ota\_update.zip* in USB disk and plug into device.
- 3. Click OTA Update button.

## **II. With WiFi**

1. Firstly make sure the device is connected to Internet.

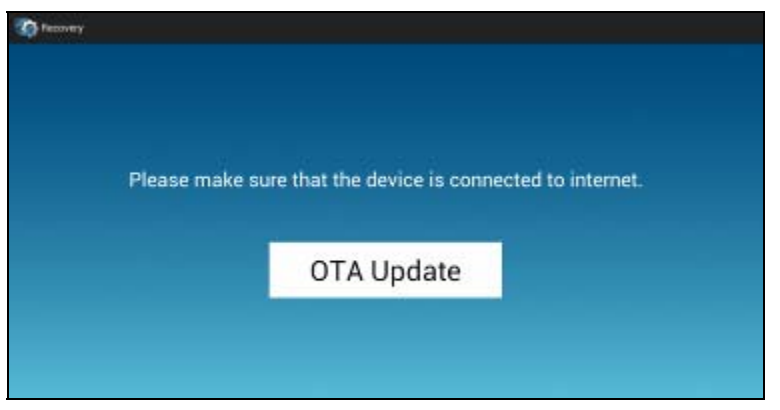

- 2. Click OTA update button.
- 3. Wait for a few minutes and the system will download the update package.

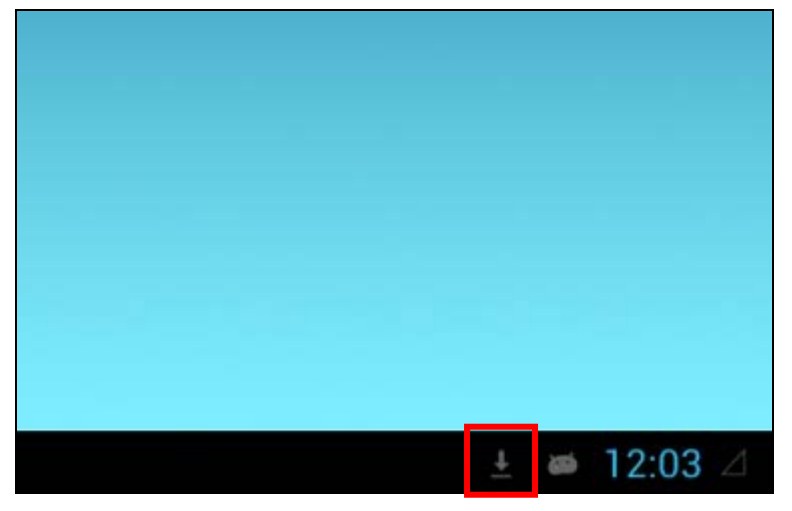

## **III. Update Progress**

- 1. When the *ota\_package.zip* is ready, system will re-boot in recovery mode and update package.
- 2. Below picture would show up during the update progress.

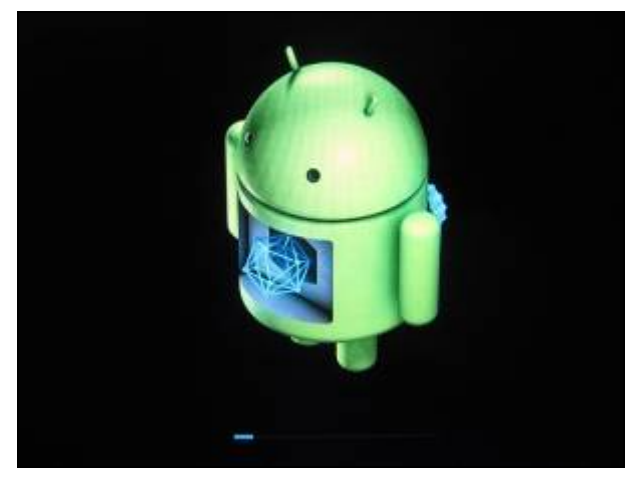

- 3. When it finishes, the system will re-boot again to Android.
- 4. Finished.

## **3-4-1-2.Update Android Image by Linux PC**

Follow below process **carefully**. Before updating starts, make sure you have the same hardware and software environment as follows:

## **Hardware environment:**

Micro USB to USB:

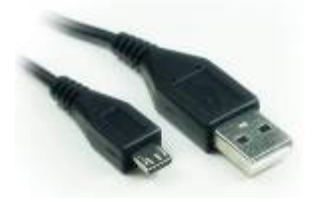

## **Software environment:**

- Operating System: Windows 7
- USB Recovery Driver (Protech will provide)

## **I. Install USB Recovery Driver**

1. Copy the *T30.APxx.USB.recovery.driver* folder to C:\

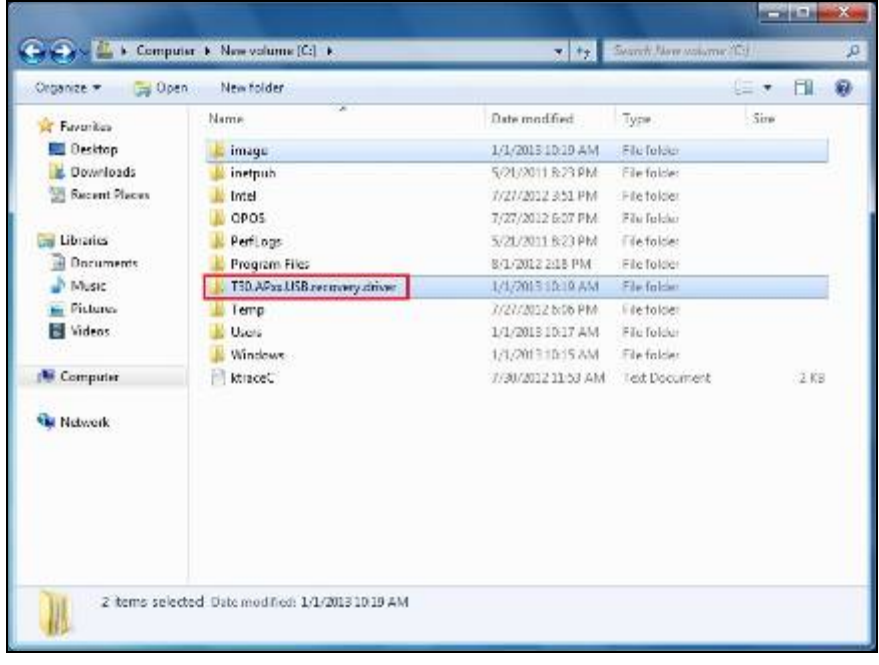

2. Connect power to the board PA-3310. Use micro-USB to connect PA-3310 and computer. Then press **botton 2** for 20 seconds. Then press **botton 1** and hold it. (Do not release your finger from **botton 1**) Then press **botton 2**. Then release your finger from **botton 1**.

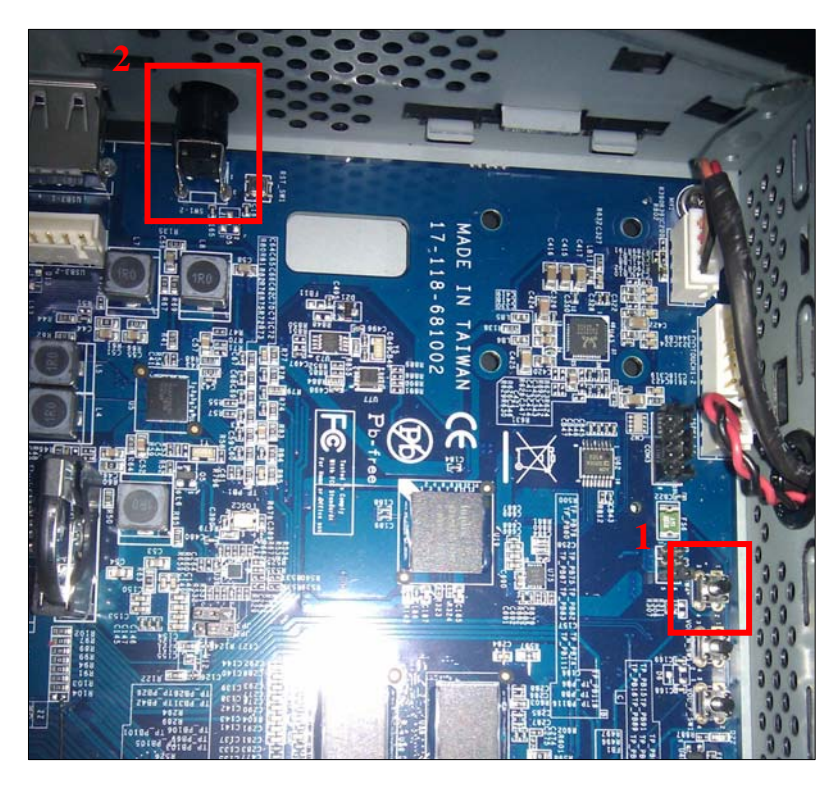

3. Right click on **Computer** icon. Then click **Properies**.

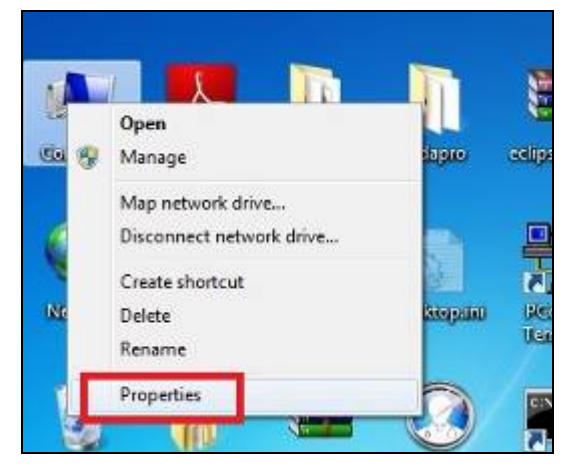

*PA-3310 USERS MANUAL Page:3-89* 

4. Click **Device Manager**.

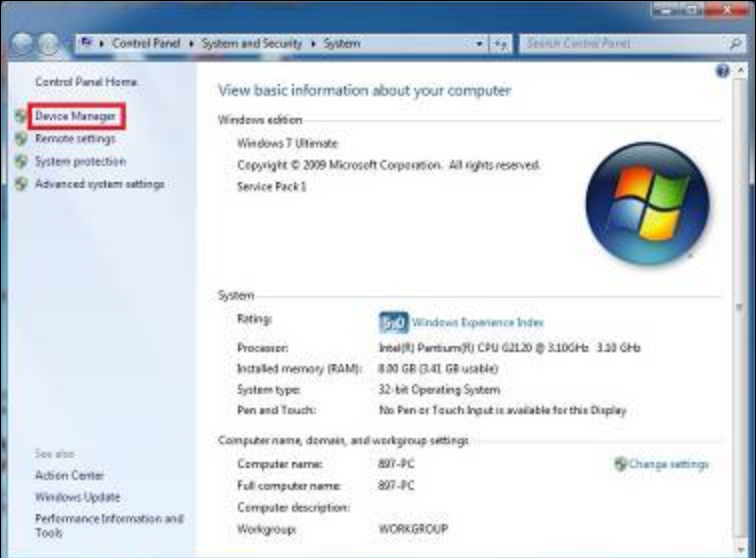

5. You will see the following picture.

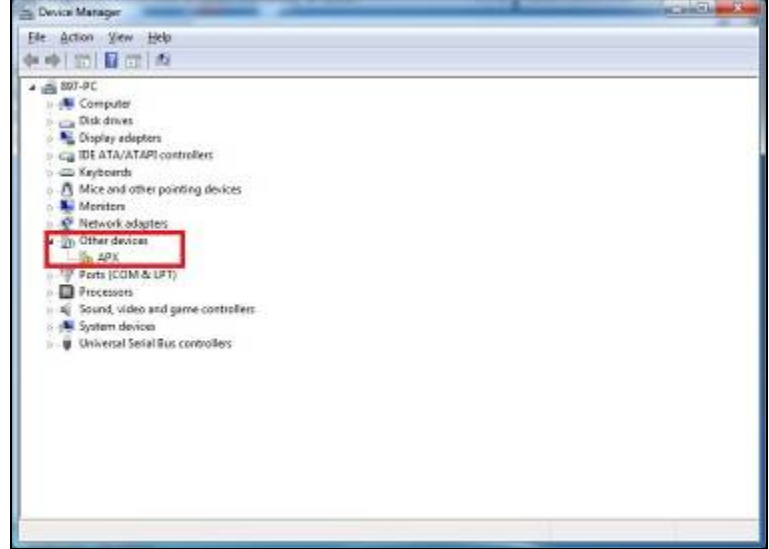

*PA-3310 USERS MANUAL Page:3-90*

6. Right click **APX**. Then click **Properies**.

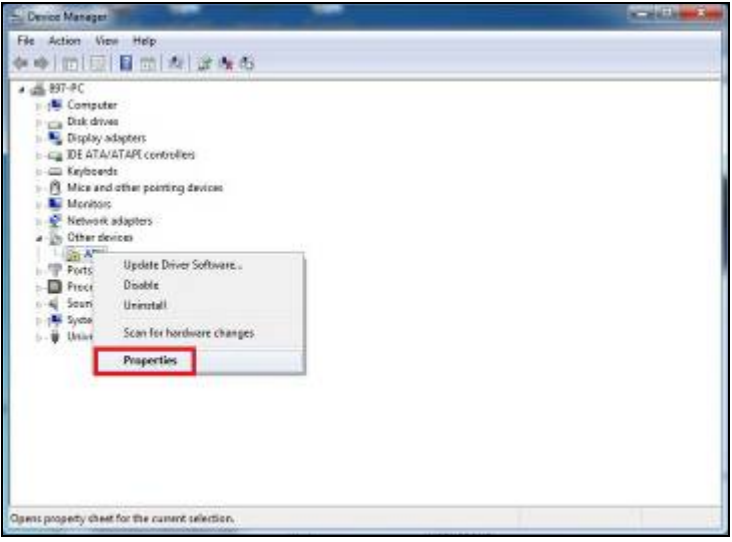

7. Click **Driver** then **Update Driver**.

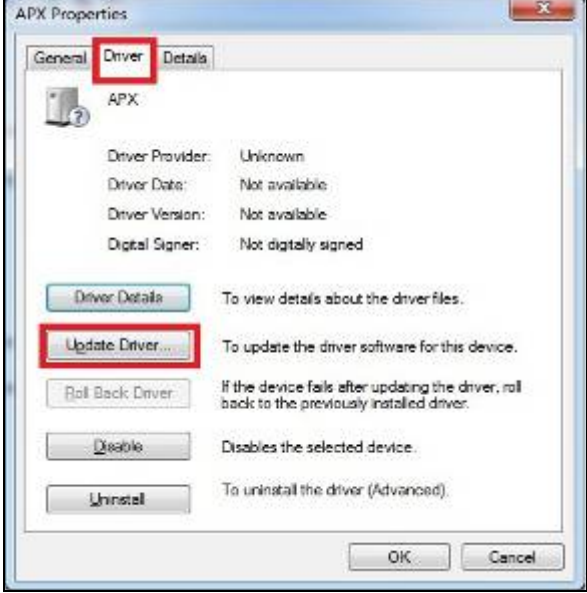

8. Click "Browse my computer for driver software"

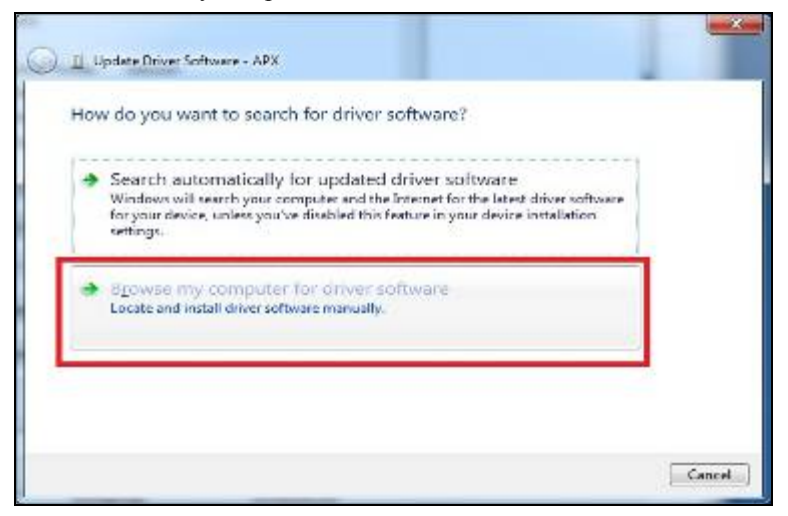

9. Enter "**C:\T30.APxx.USB.recovery.driver**" and click "**Next**"

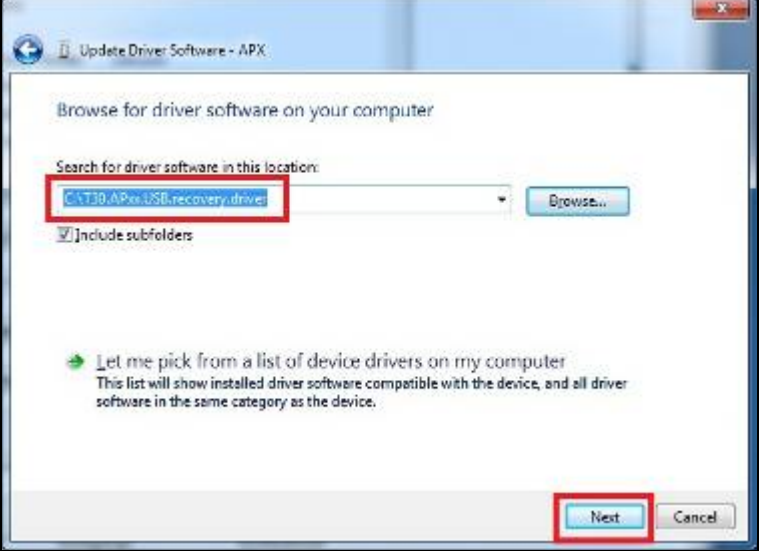

10. If you see the picture below, click **Install this driver software anyway.**

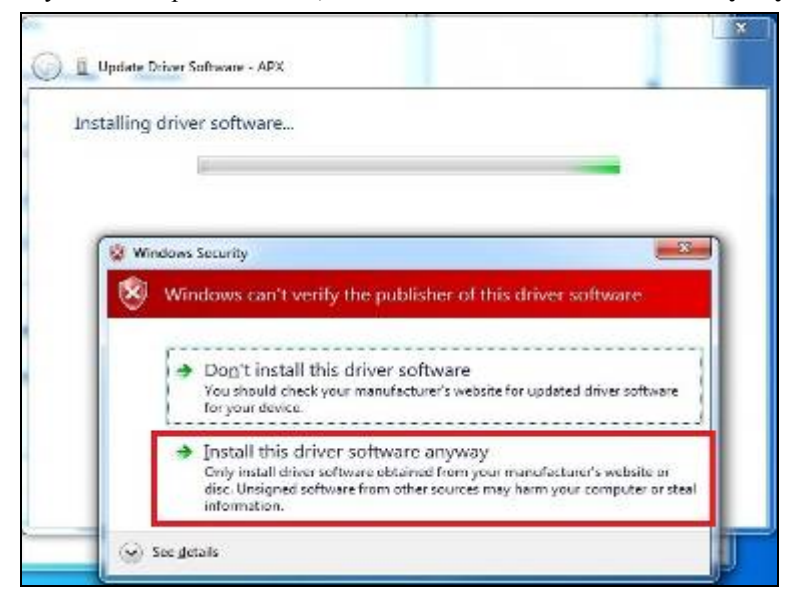

11. After a while, you will see the screen below.

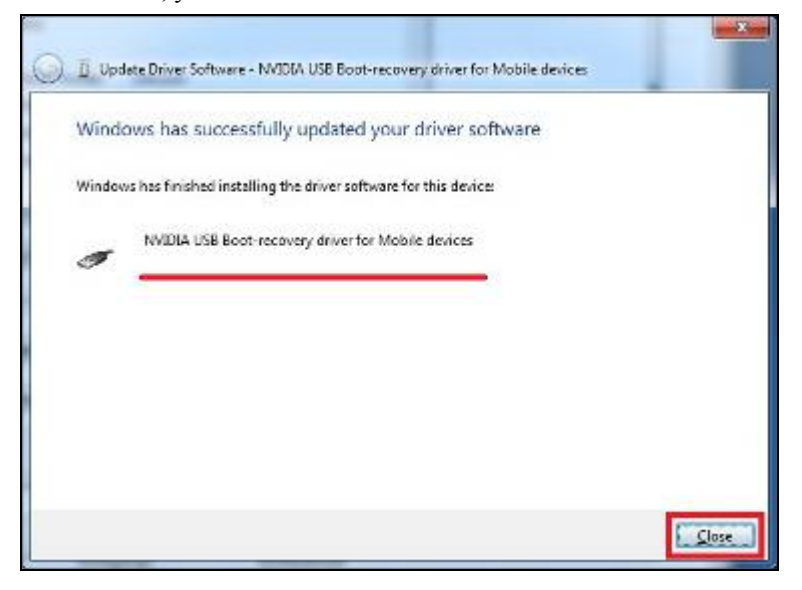

*PA-3310 USERS MANUAL Page:3-93* 

12. You can double check if your driver is successfully installed in **Device Manager.**

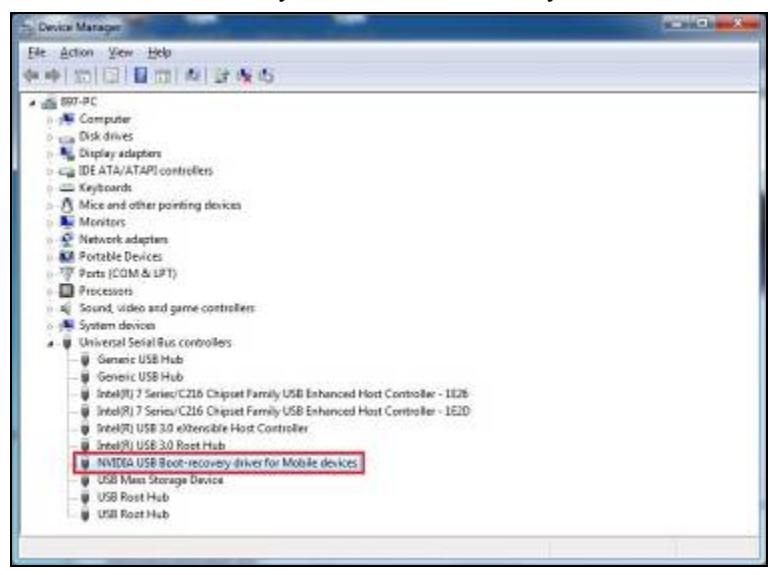

# **II. Update Android image**

1. Copy "image" folder to "C:\".

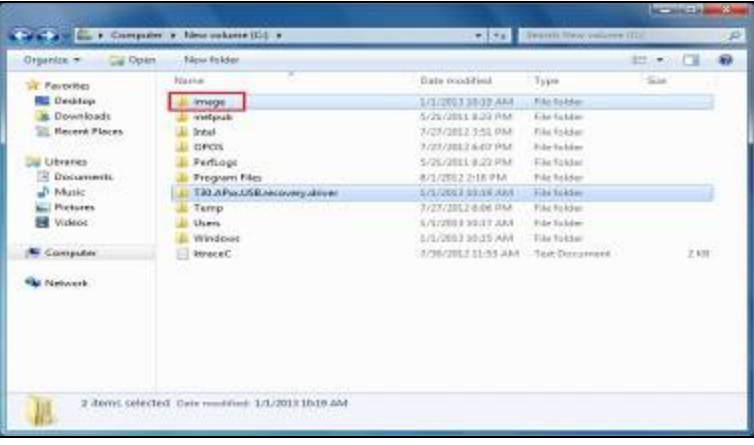

. Connect power to PA-3310. Use micro-USB to connect PA-3310 and computer. Then press **botton 2** for 20 seconds. Then press **botton 1** and hold it. (Do not release your finger from **botton 1**) Then press **botton 2**. Then release your finger from **botton 1**. 2

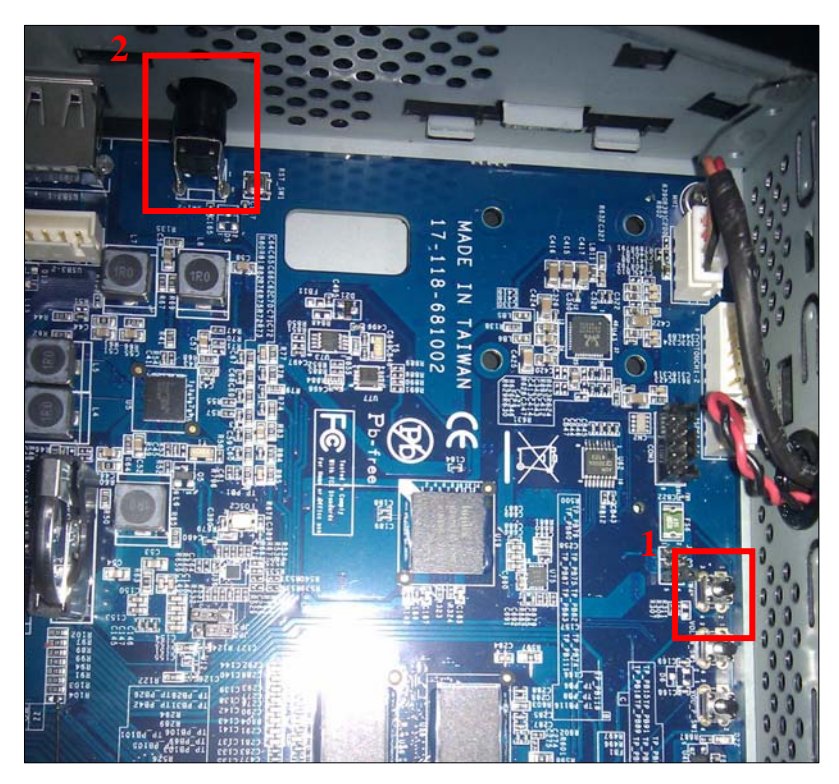

3. Right click on Computer. Then click **Properies**.

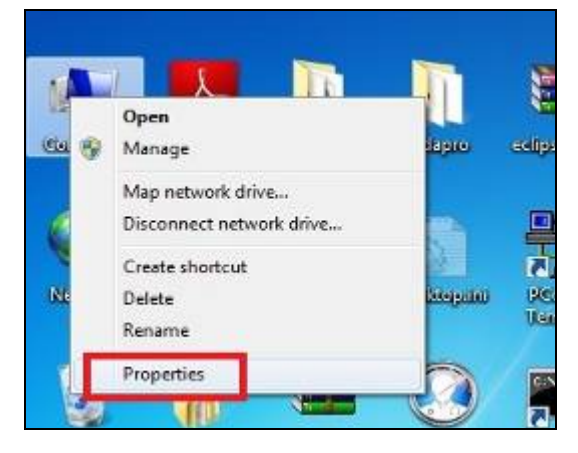

4. Click **Device Manager**.

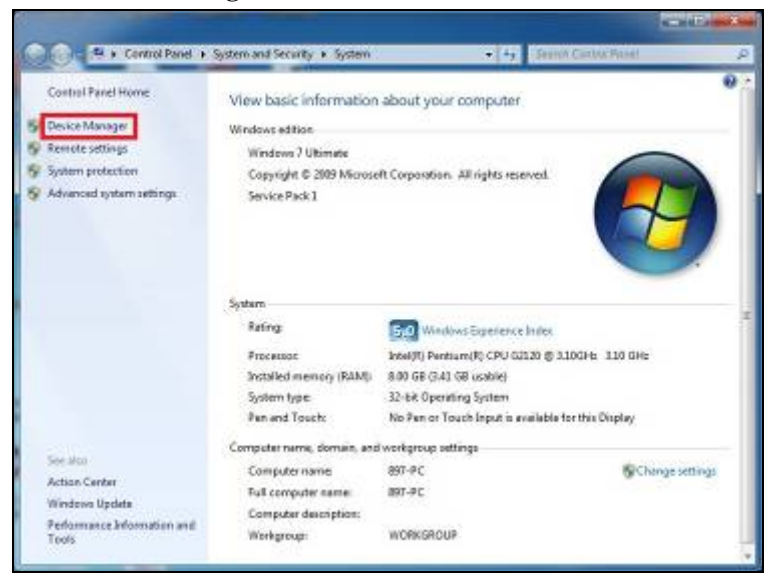

5. Check device status in **Device Manager**. If you don't see NVIDIA USB Bootrecovery driver for Mobile devices here, repeat step 2 to 4.

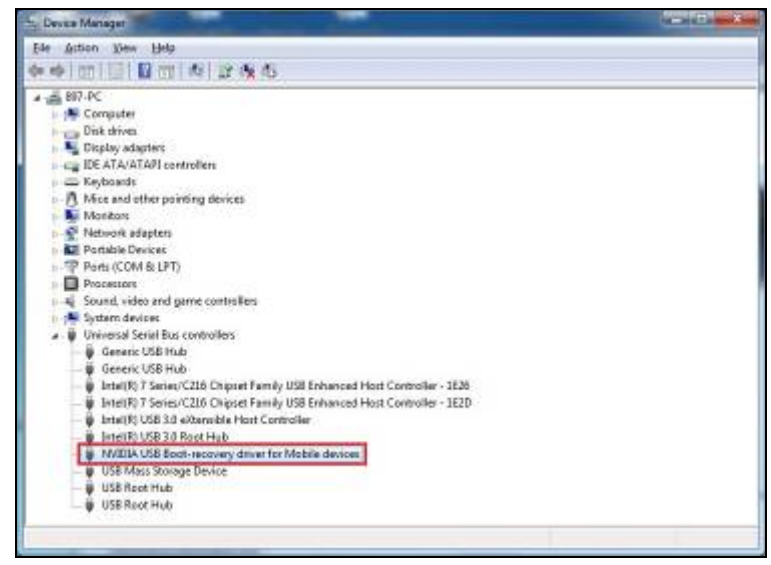

*PA-3310 USERS MANUAL Page:3-98*

6. Click **Start** in Windows. Then type "cmd" as the picture shows below. Then press Enter.

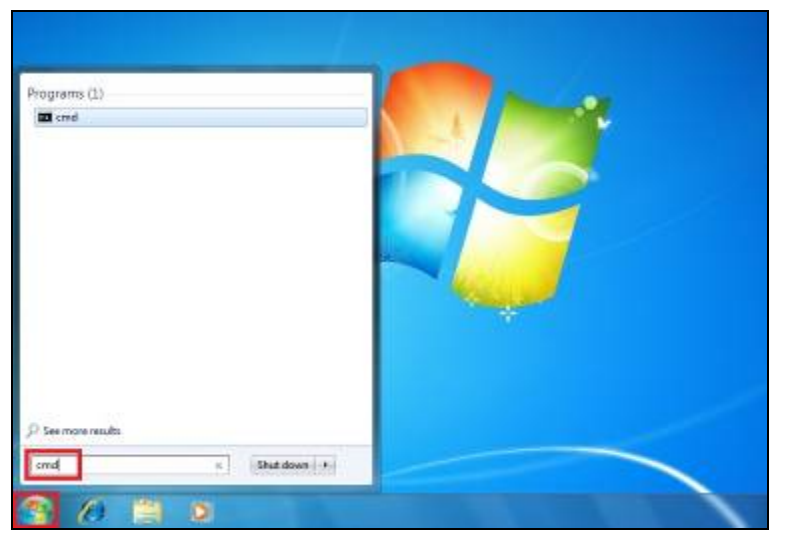

7. The window below will appear.

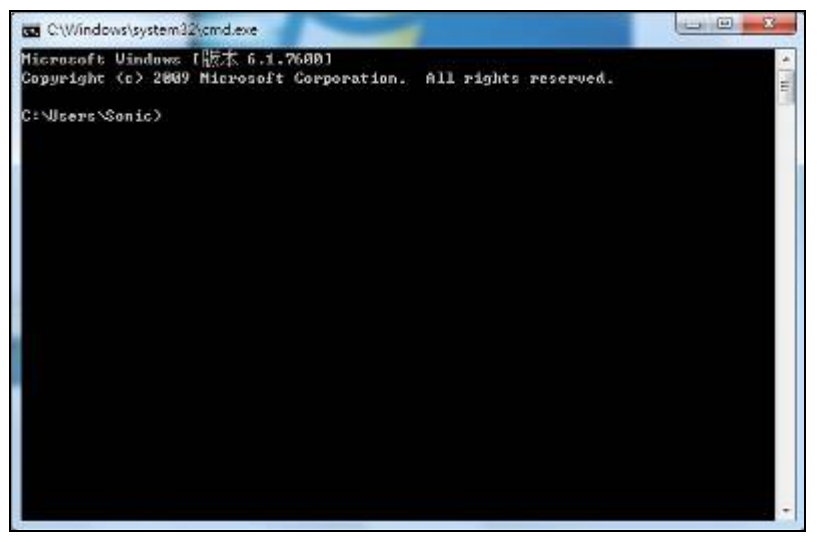
8. Type "**cd C:\image**", then press Enter.

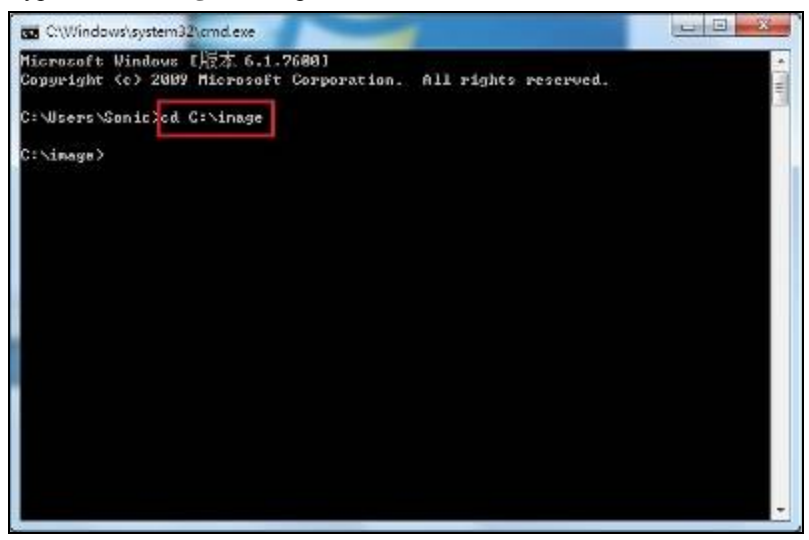

9. Type "**nvflash\_kai**", then press Enter.

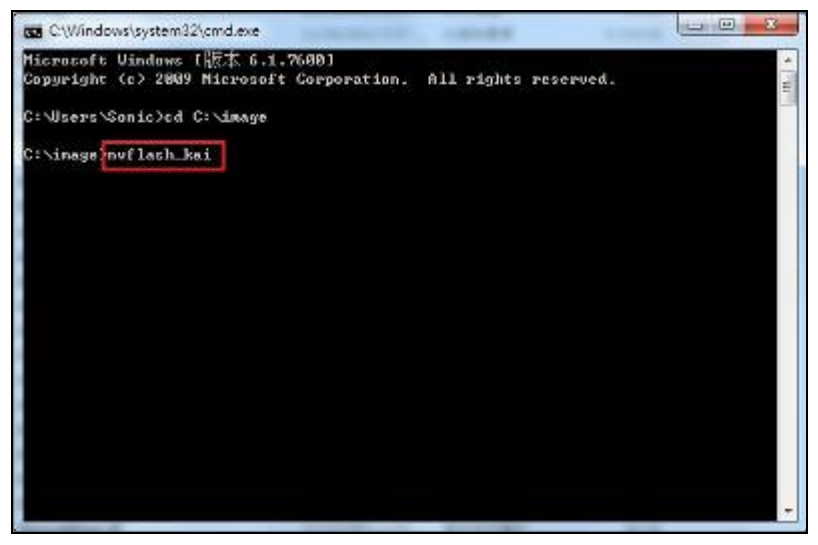

10. Updating.

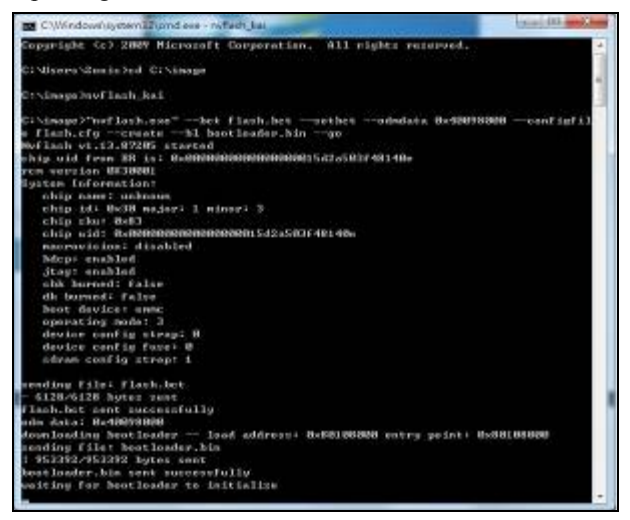

11. When you see **Press enter to continue:**, press Enter.

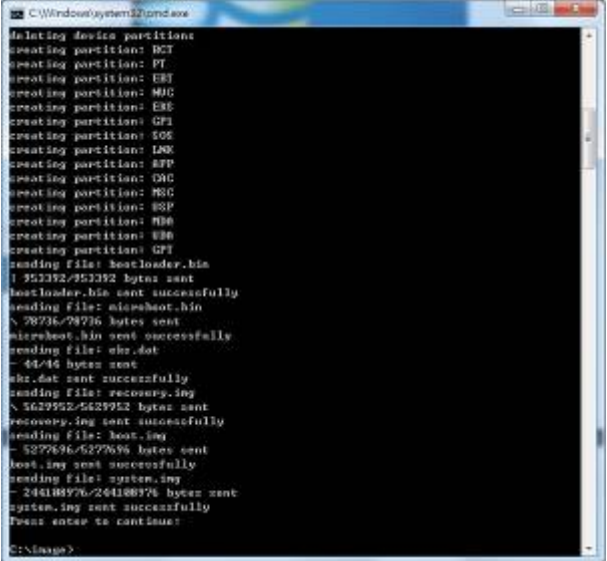

12. Then PA-3310 Android image has been updated completely.

#### **Board 3-4-2. Printer**

1. Prepare Files:

Rename F00-1030-000-01-xxxxxx.bin as "MB1030.bin". Copy MB1030.bin to USB storage. Then insert this device into the USB socket.

2. Click **FW Update** button.

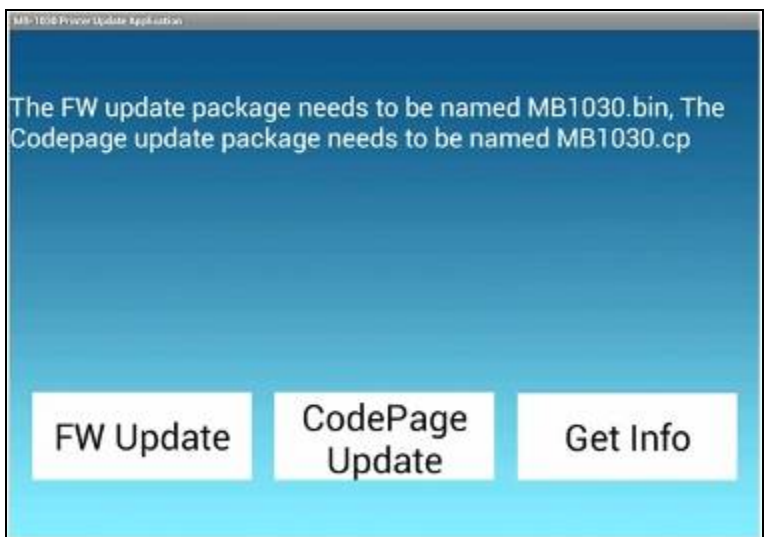

#### **3-4-2-1. Update CGROM CodePage Font**

- 1. Prepare Files: Rename JPsjis-1030-001-03-xxxxxx.cp as "MB1030.cp". Copy MB1030.cp to USB storage. Then insert this device into the USB socket.
- 2. Click **CodePage Update** button on the same screen as above.

#### **3-4-3. VFD Board**

1. Prepare Files:

Rename F00-4103-000-01-xxxxxx.bin to "vfdupdate.bin". Copy vfdupdate.bin to USB storage. Then insert this device into the USB socket.

2. Click **Update** button.

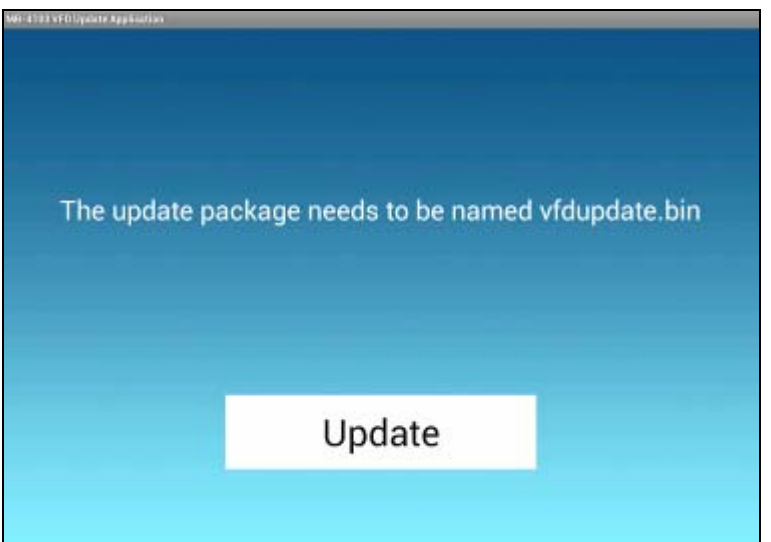

#### **3-4-4. MSR Board**

- 1. Prepare Files: Rename F00-3013-000-01-xxxxxx.bin to "msrupdate.bin". Copy msrupdate.bin to USB storage. Then insert this device into the USB socket.
- 2. Click **Update** button.

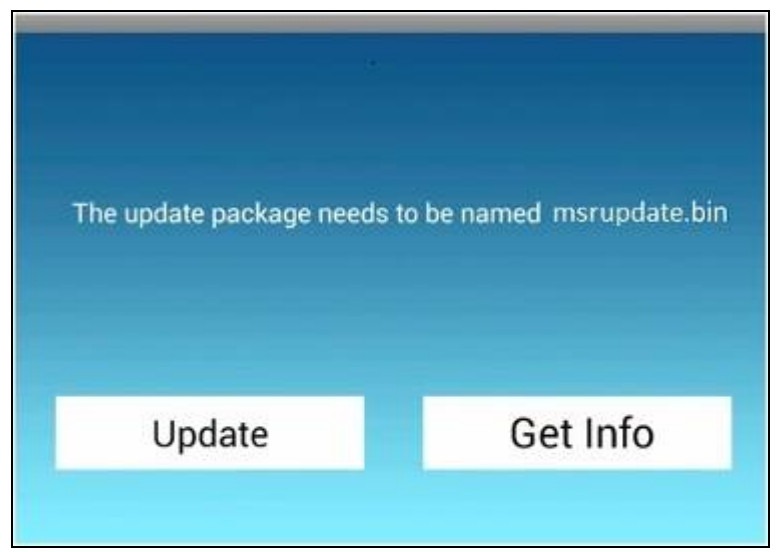

## *SYSTEM ASSEMBLY*

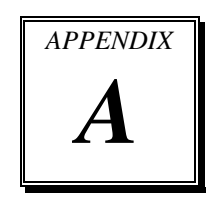

This appendix contains exploded diagrams and part numbers of the PA-3310 system.

Sections included:

- Exploded Diagram for PA-3310 Base Cover
- Exploded Diagram for PA-3310 Top Case
- Exploded Diagram for PA-3310 CPU Cooler
- Exploded Diagram for PA-3310 Printer Box
- Exploded Diagram for PA-3310 Panel & Base Detachment
- Exploded Diagram for PA-3310 Main Board
- Exploded Diagram for PA-3310 Bottom Case
- Exploded Diagram for PA-3310 LCD Panel
- Exploded Diagram for PA-3310 LCD Holder
- Exploded Diagram for PA-3310 VFD Cover
- Exploded Diagram for PA-3310 3" Printer
- Exploded Diagram for PA-3310 3" Printer Cover
- Exploded Diagram for PA-3310 2" Printer
- Exploded Diagram for PA-3310 2" Printer Cover
- Exploded Diagram for PA-3310 HDD Module
- Exploded Diagram for PA-3310 SSD Module

#### **EXPLODED DIAGRAM FOR PA-3310 BASE COVER**

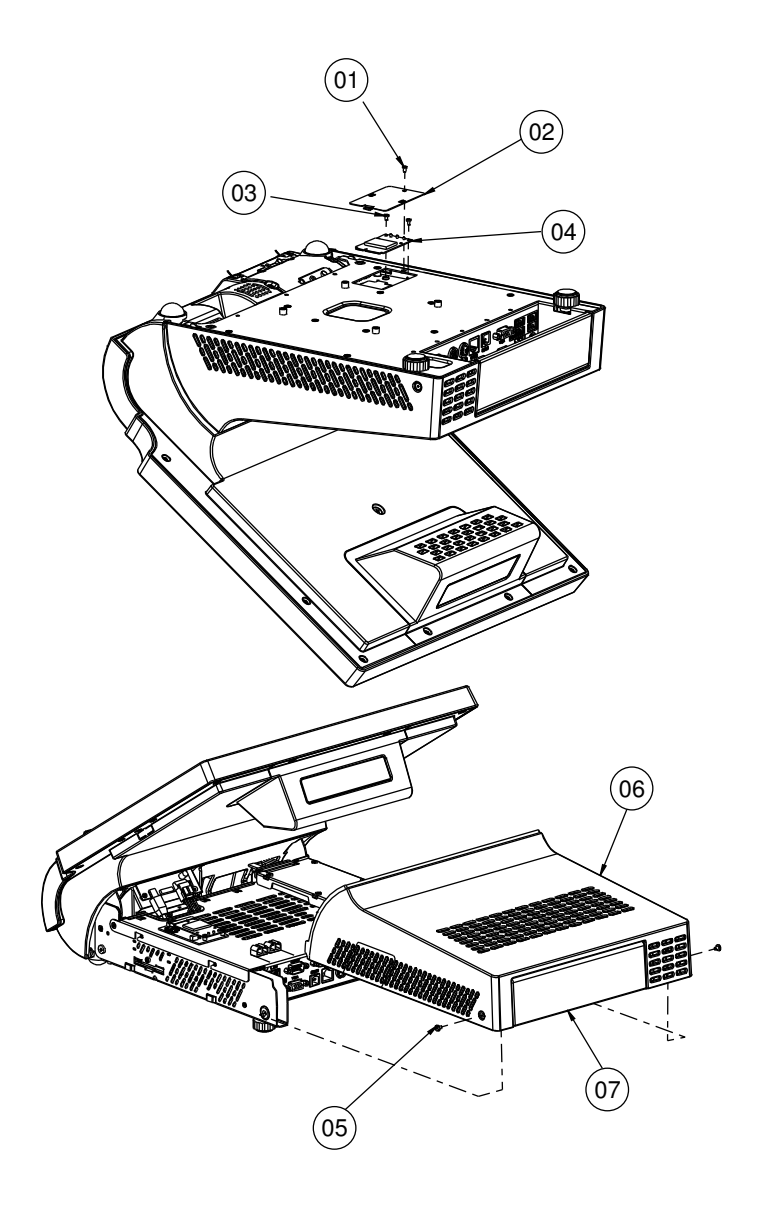

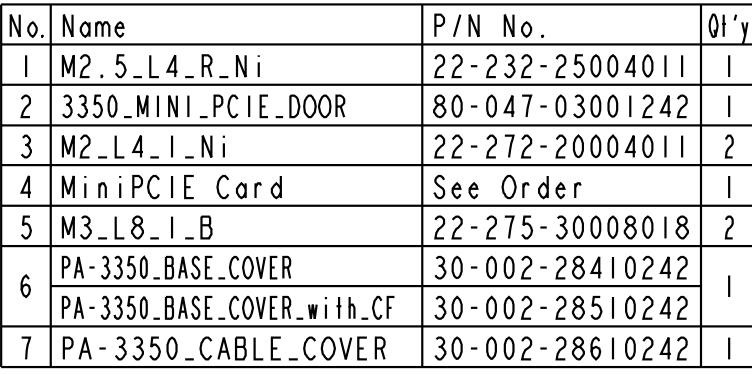

#### **EXPLODED DIAGRAM FOR PA-3310 TOP CASE**

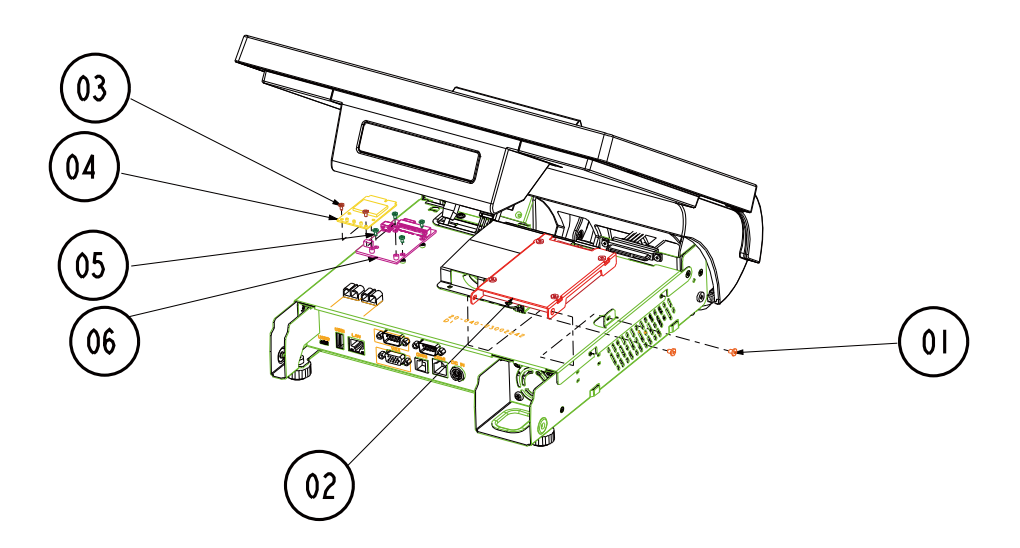

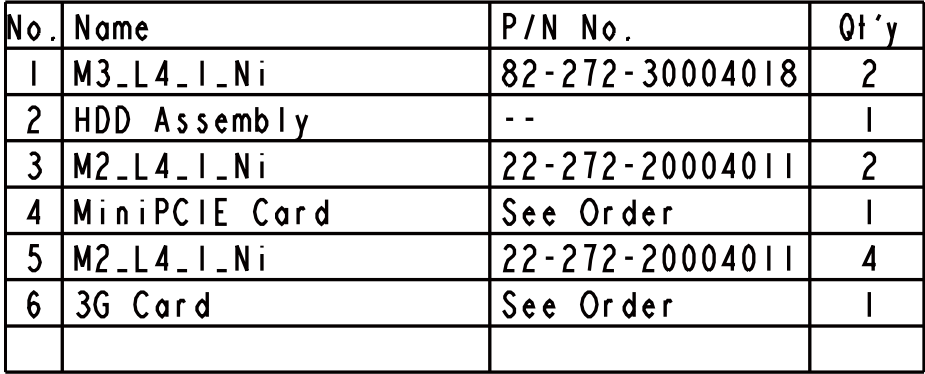

#### **EXPLODED DIAGRAM FOR PA-3310 CPU COOLER**

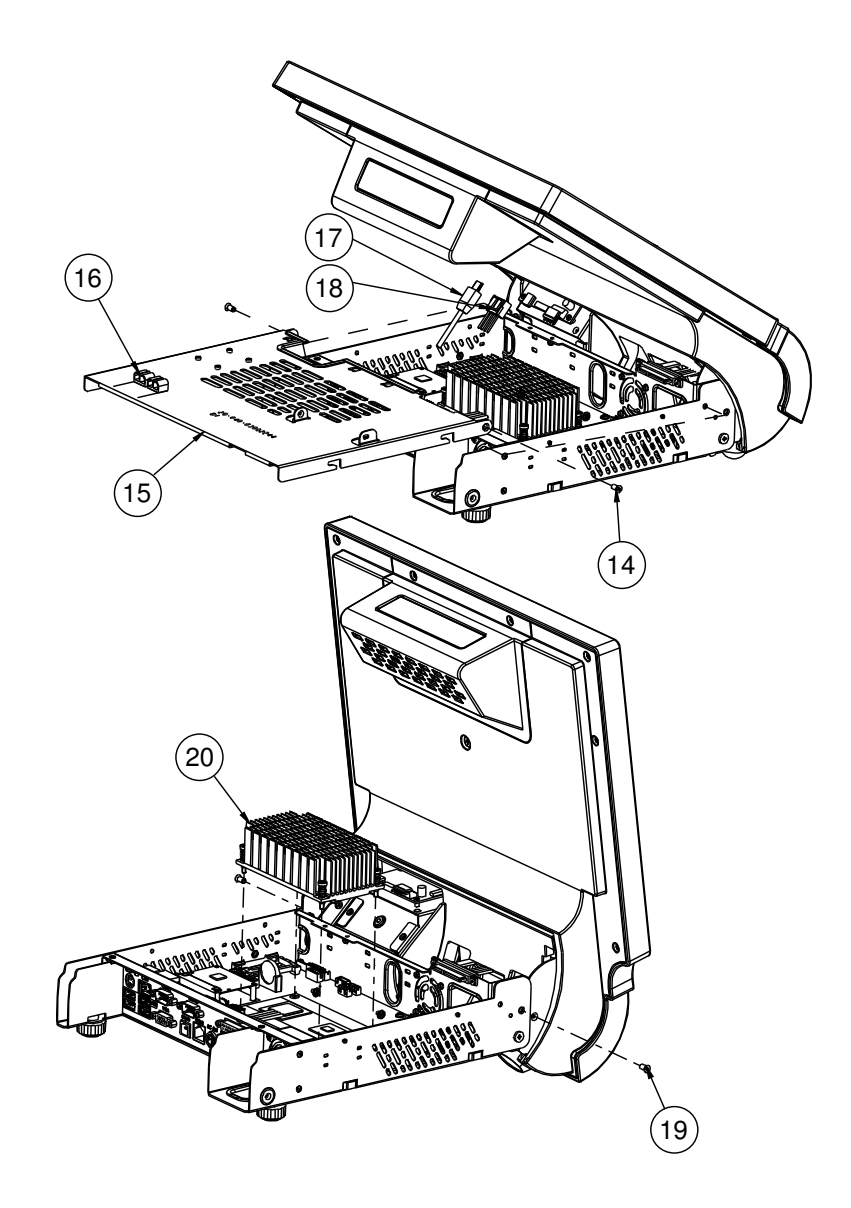

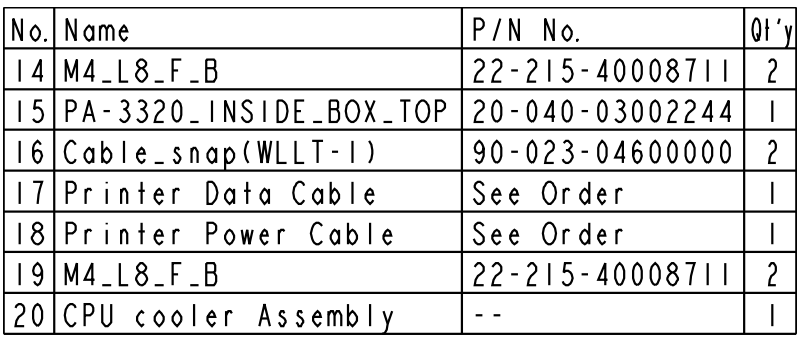

# $0<sup>1</sup>$  $02$ 03  $04$

#### **EXPLODED DIAGRAM FOR PA-3310 PRINTER BOX**

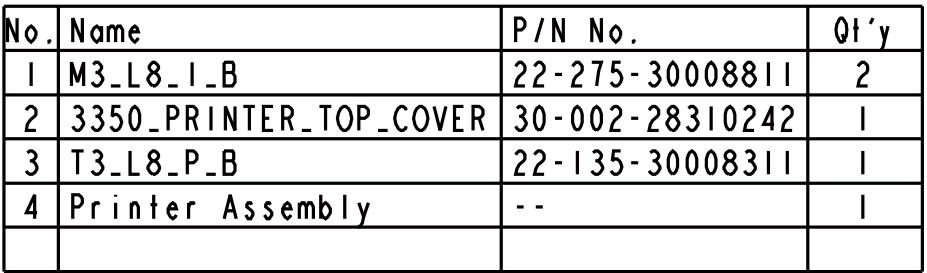

#### **EXPLODED DIAGRAM FOR PA-3310 PANEL & BASE DETACHMENT**

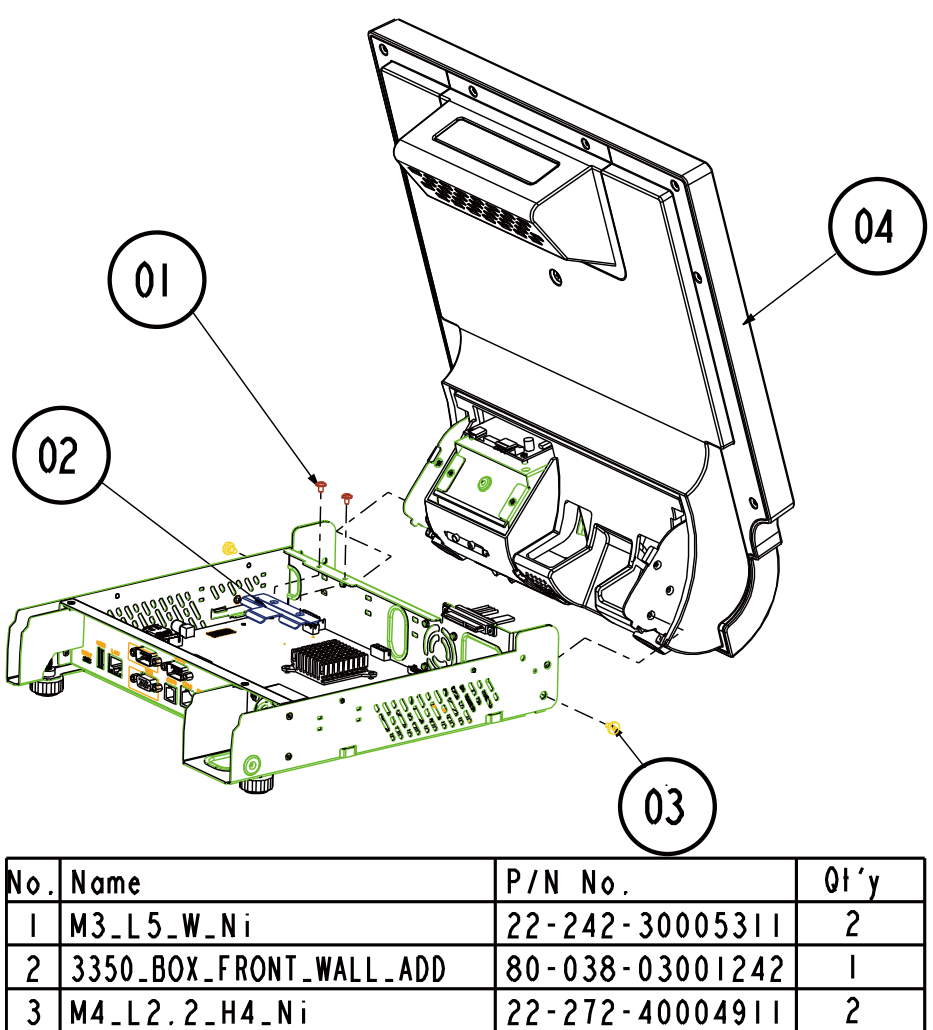

LCD\_Assembly  $\overline{1}$  $\overline{4}$  $\omega_{\rm{eff}}$ 

*PA-3310 USER*′*S MANUAL* **Page: A-8**

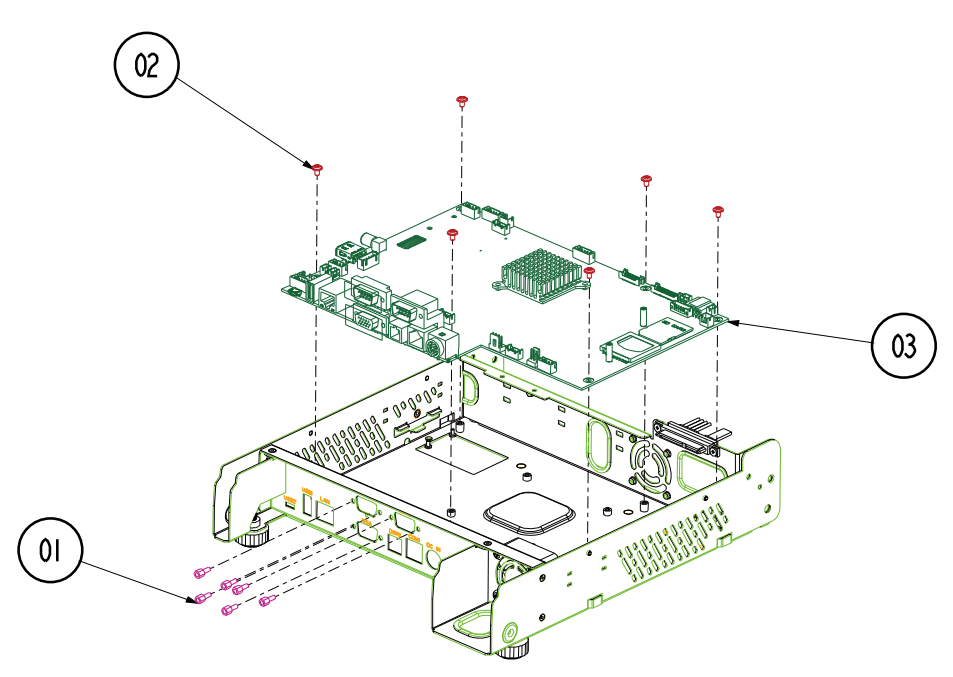

#### **EXPLODED DIAGRAM FOR PA-3310 MAIN BOARD**

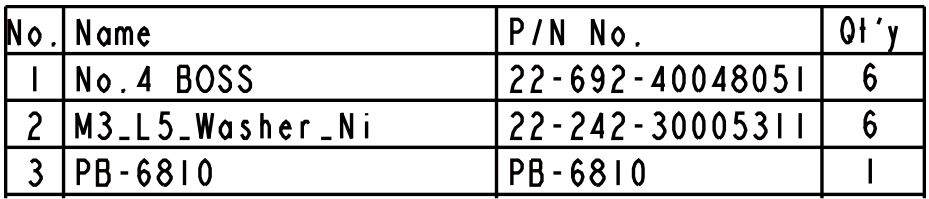

#### **EXPLODED DIAGRAM FOR PA-3310 BOTTOM CASE**

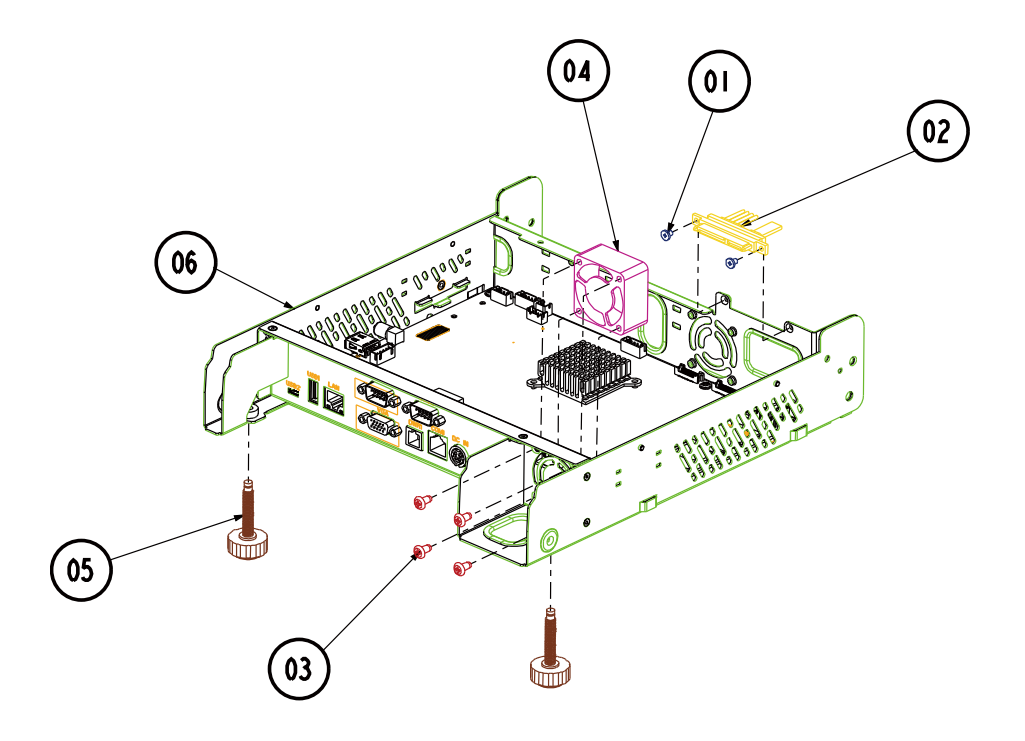

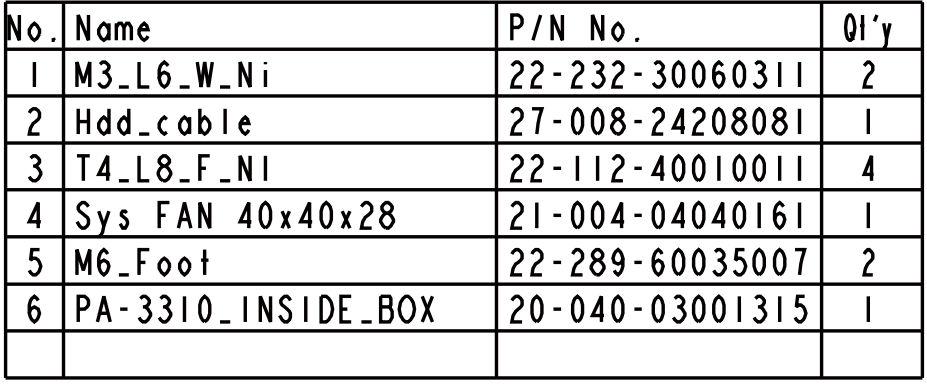

#### **EXPLODED DIAGRAM FOR PA-3310 LCD PANEL**

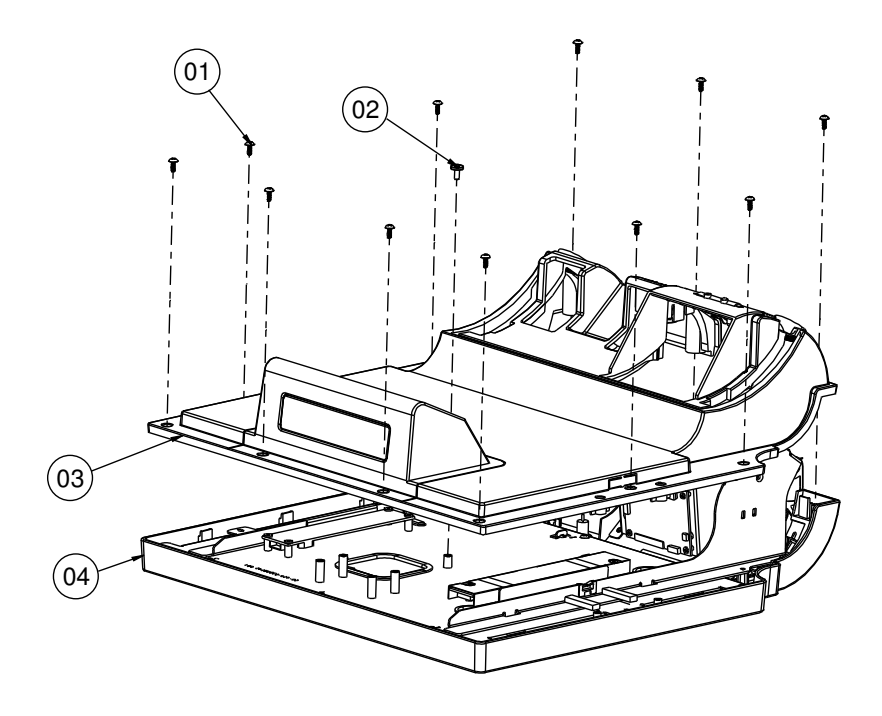

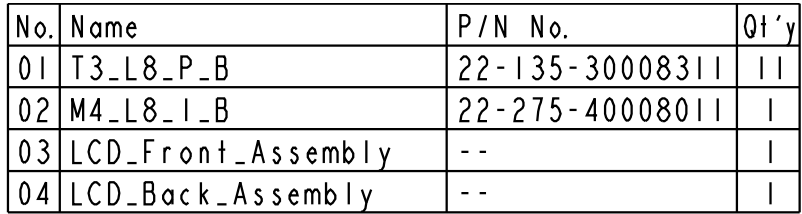

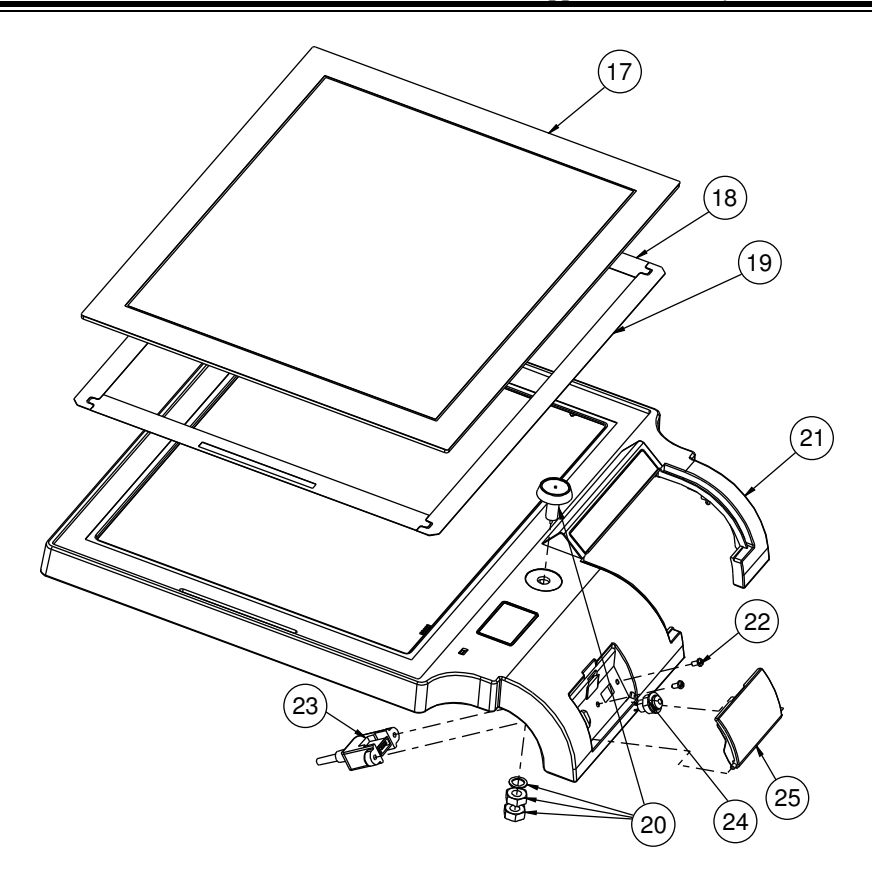

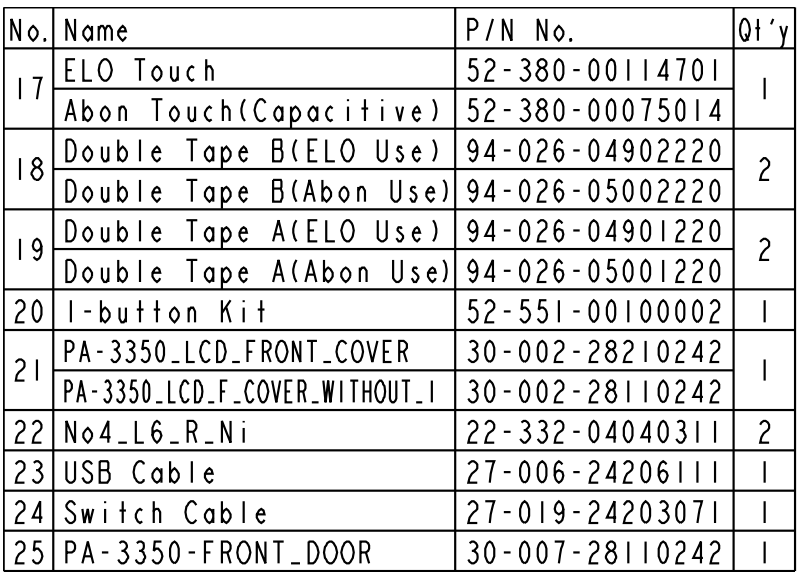

### $\overline{0}$  $0<sup>3</sup>$  $\overline{02}$  $\overline{04}$ ï 05  $\overline{06}$  $\overline{\textbf{07}}$ ¦¦ Ū Ò ٥  $\boldsymbol{\infty}$

#### **EXPLODED DIAGRAM FOR PA-3310 LCD HOLDER**

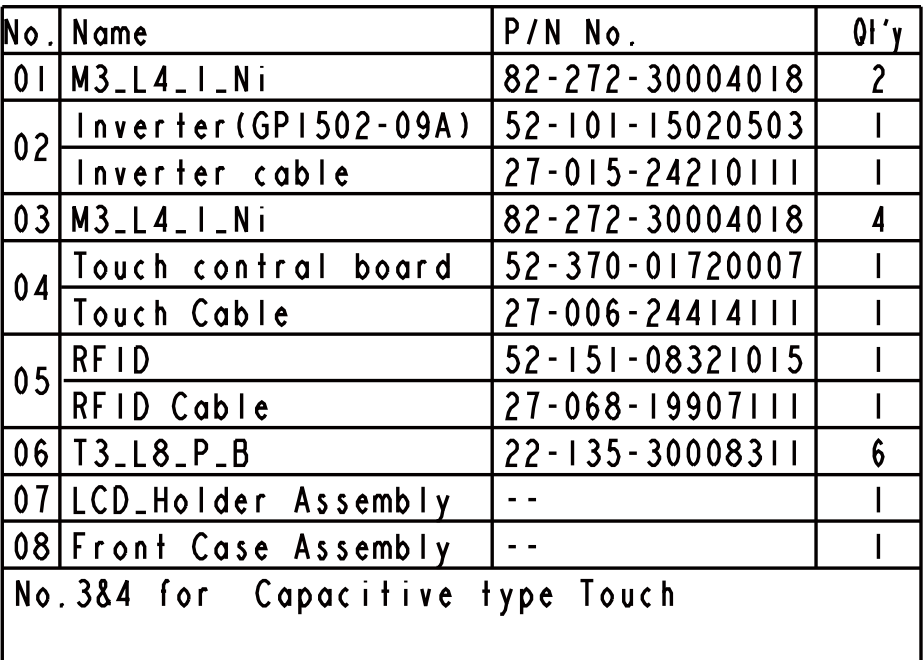

#### **EXPLODED DIAGRAM FOR PA-3310 VFD COVER**

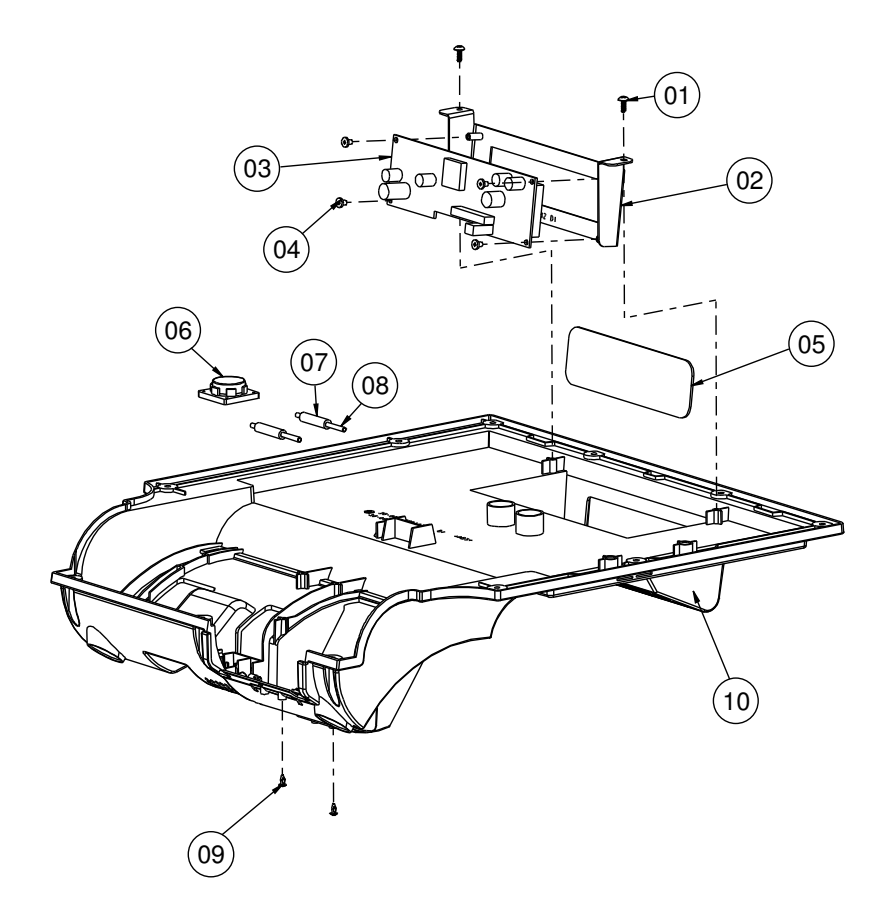

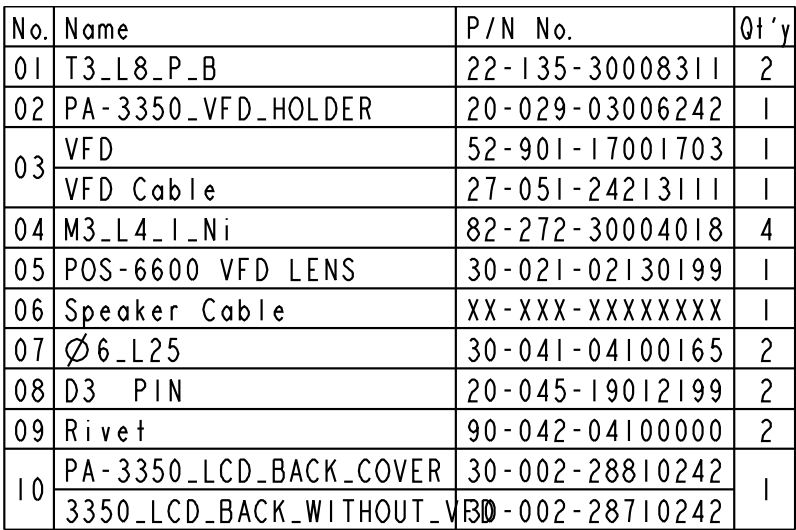

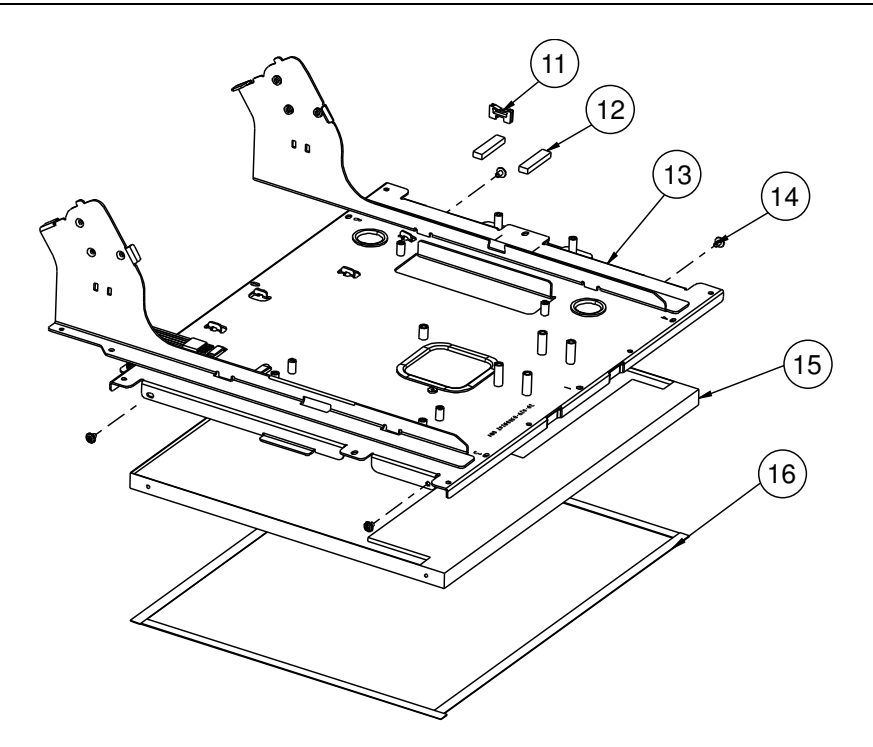

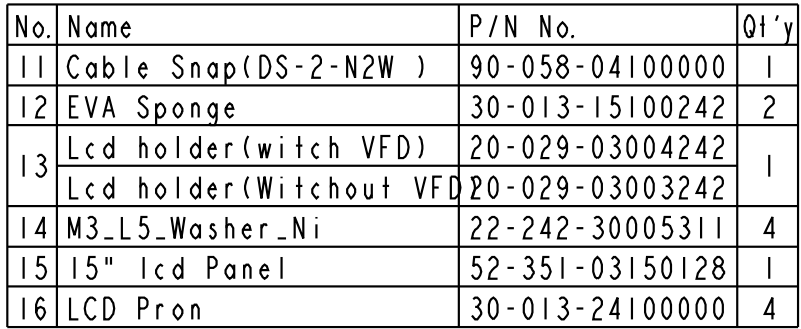

#### **EXPLODED DIAGRAM FOR PA-3310 3" PRINTER**

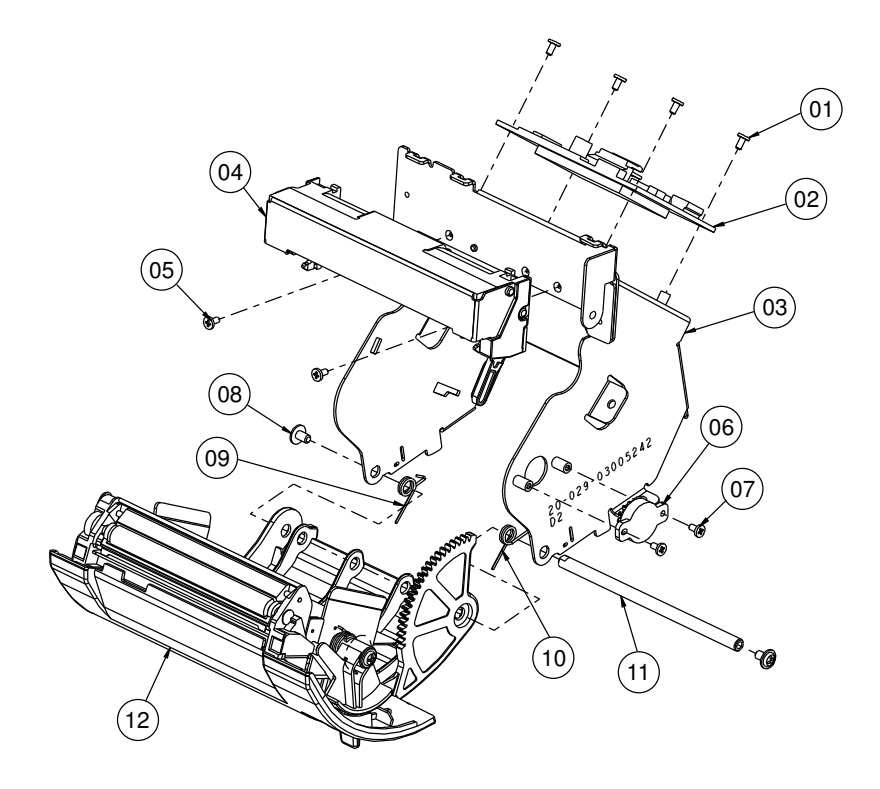

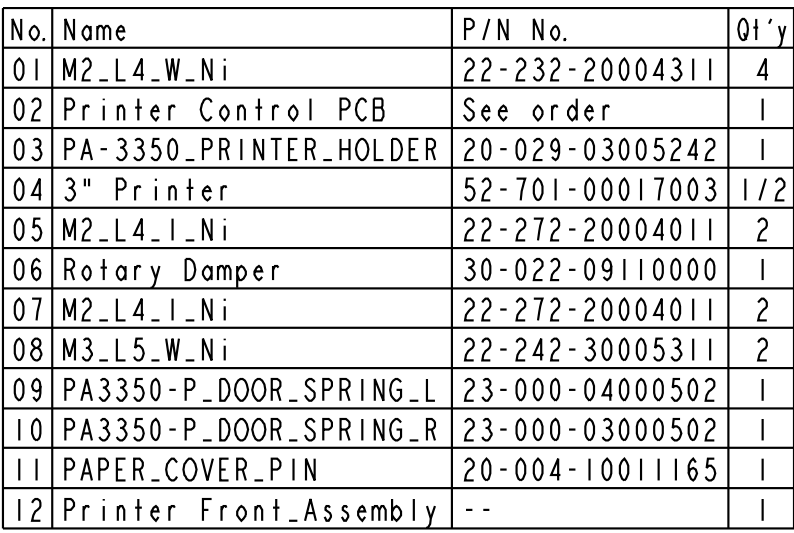

#### **EXPLODED DIAGRAM FOR PA-3310 3" PRINTER COVER**

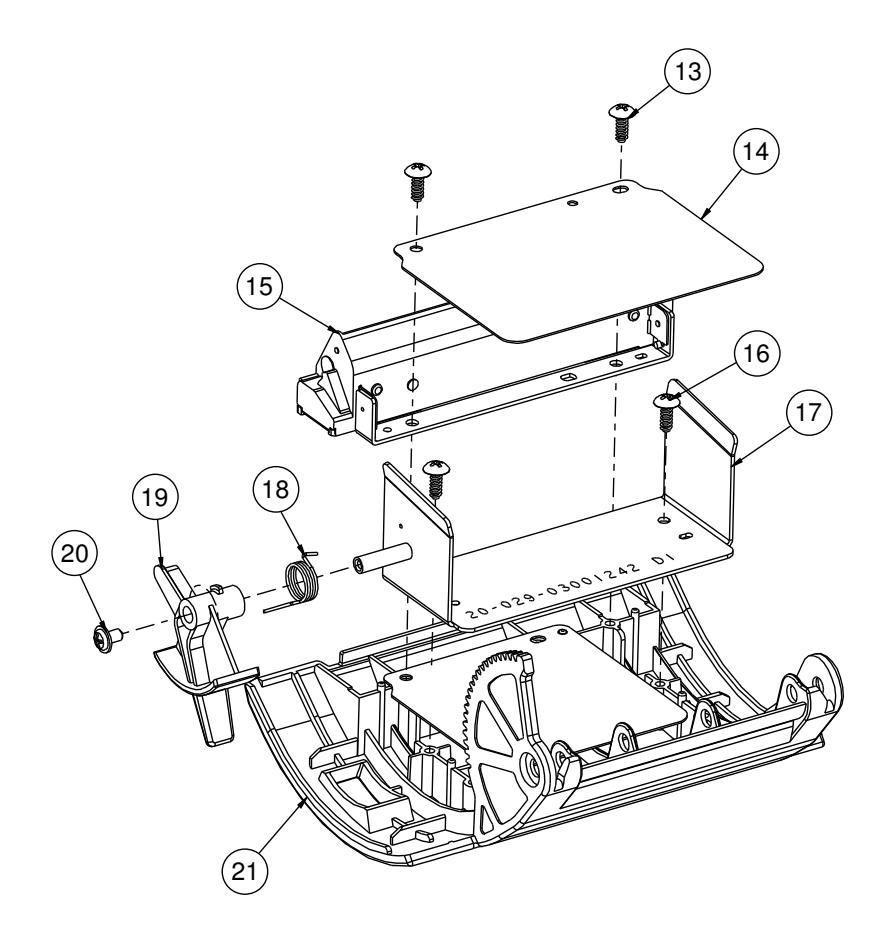

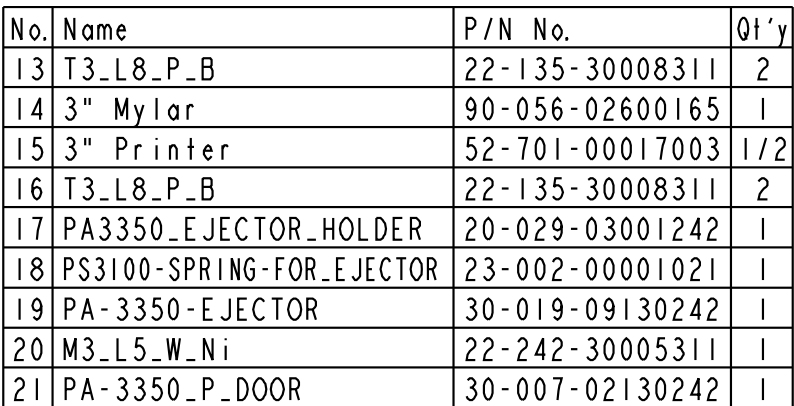

#### $\widehat{01}$  $\left( 04 \right)$  $\sim$  $(05$  $\bigcirc$  $(08)$  $\mathcal{L}_{\mathcal{O}_p}$  $\left( 0 \right)$ .<br>Ga  $00^{52}$ <sup>42</sup> 09  $\overline{07}$ 10 11  $\left(12\right)$

#### **EXPLODED DIAGRAM FOR PA-3310 2" PRINTER**

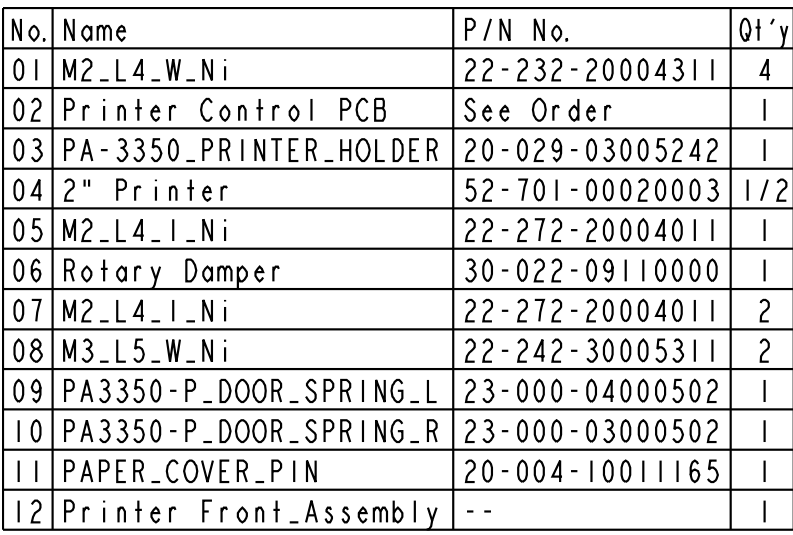

#### **EXPLODED DIAGRAM FOR PA-3310 2" PRINTER COVER**

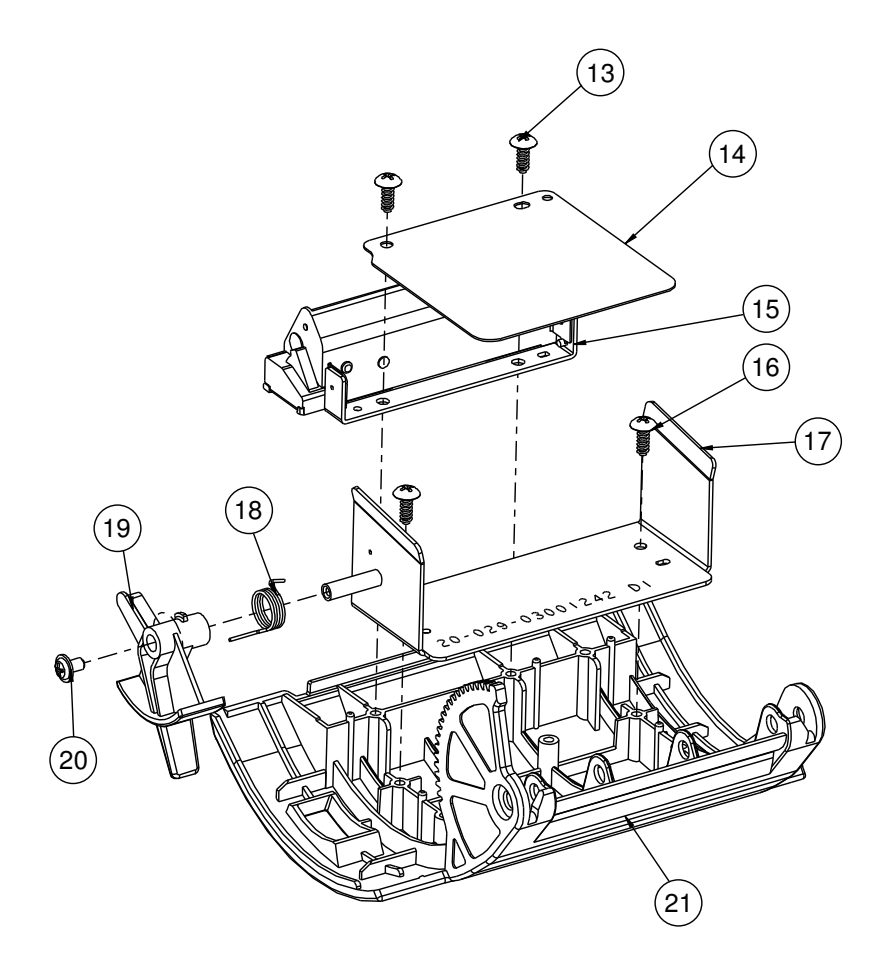

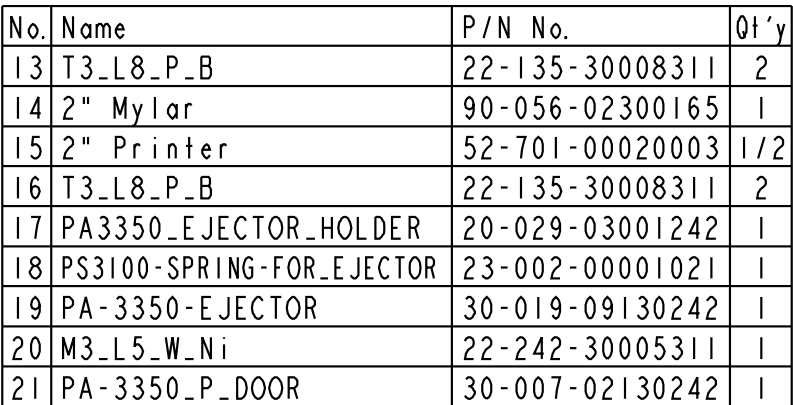

#### **EXPLODED DIAGRAM FOR PA-3310 HDD MODULE**

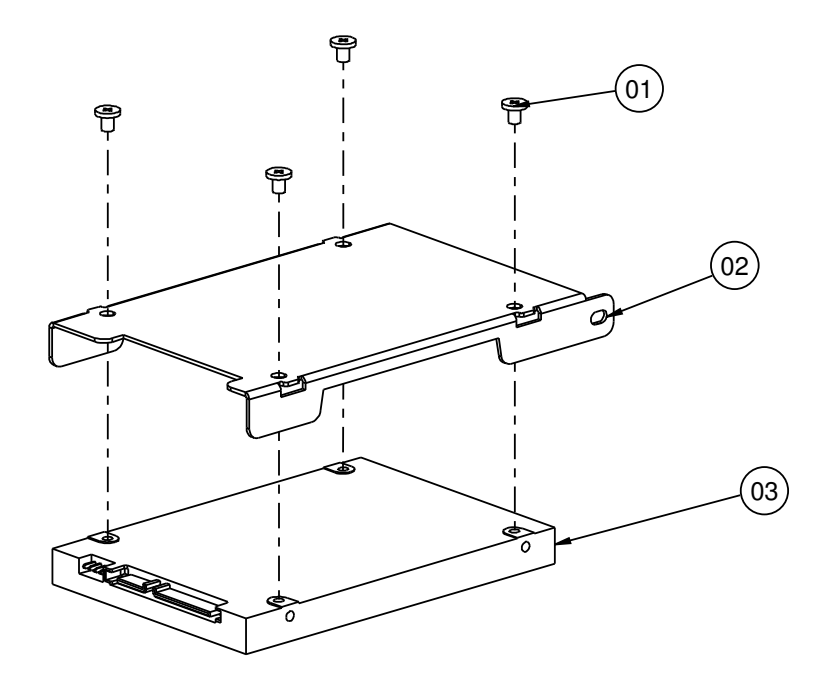

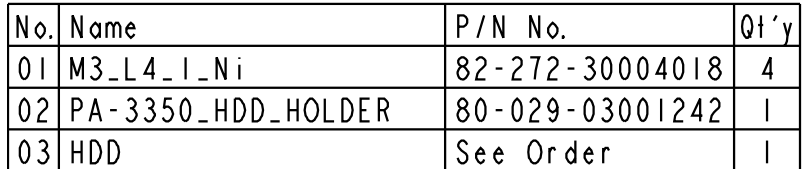

#### **EXPLODED DIAGRAM FOR PA-3310 SSD MODULE**

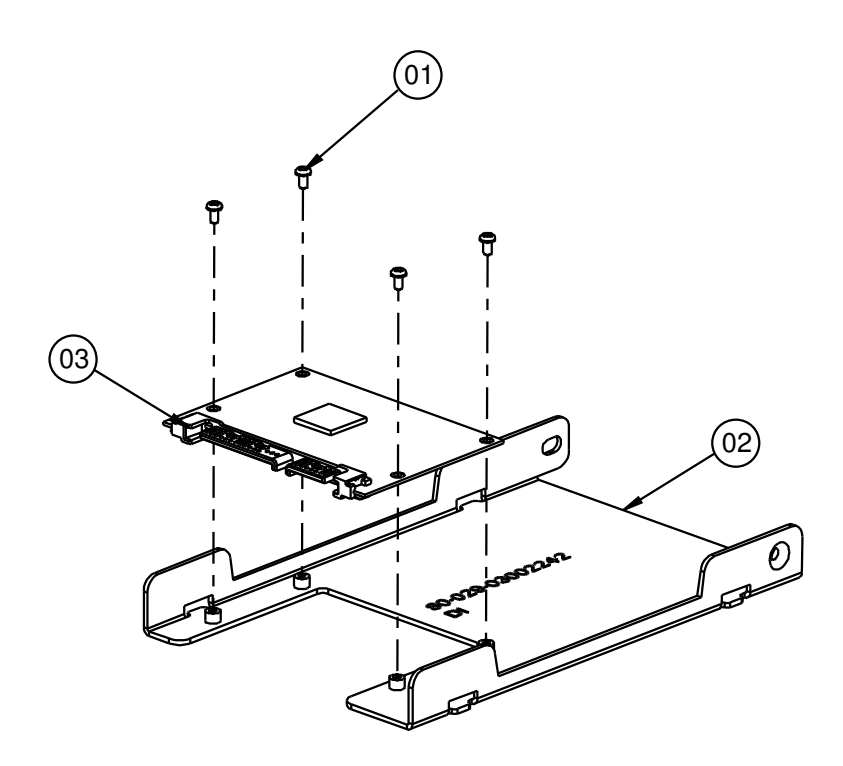

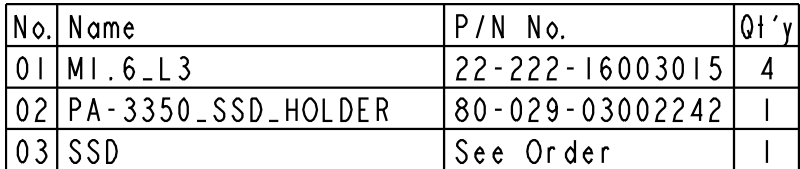